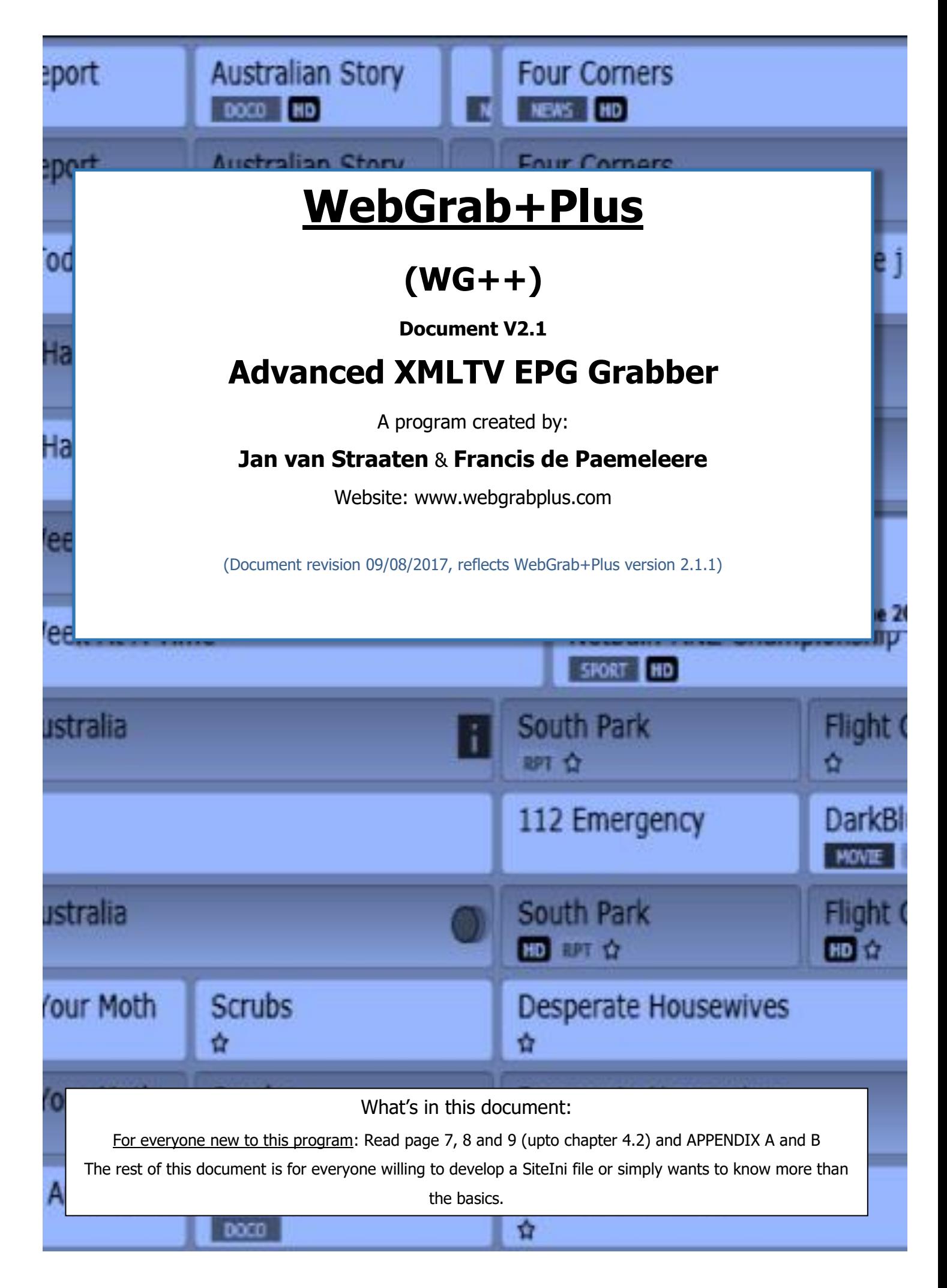

# <span id="page-1-0"></span>New in this issue:

#### w.r.t docoment V2.0.1:

- New Chapter [5.1.5 Adding xmltv attributes](#page-48-0)
- Changed Chapter [4.5.5 XMLTV attributes](#page-26-0)
- Changed Chapter [1.3 Xmltv, Single -](#page-6-0) versus multiple value xmltv elements
- New site dependent setting langoverrule in [4.3 General Site dependent data](#page-15-0) and APPENDIX D
- Correction of allow**page**overflow in allowlast**day**overflow in [4.3 General Site dependent data](#page-15-0) and [APPENDIX D](#page-66-0)
- New string converter  $style$ =roman2arabicnumeral see [4.6.4.6.3 Cleanup as string converter](#page-40-0)
- New SiteIni element index urlshow preload in chapter and Appendix E

#### w.r.t docoment V2.0:

- Text of chapter [1.2 How to run, files and folders](#page-6-1) adapted to reflect the V2.0 installer
- Corrected the incorrect link to the configuration files on our website in [3. Configuration files](#page-8-0)
- Changed chapter [4.4.1.2 argument preload](#page-18-0) added the latest functionality of preload
- New chapter [4.4.3 url\\_preload](#page-21-0) to introduce the latest functionality of preload
- A few small changes to correct text errors

Please report any omissions, errors or suggestions to jan\_van\_straaten@outlook.com

# **Table of Content:**

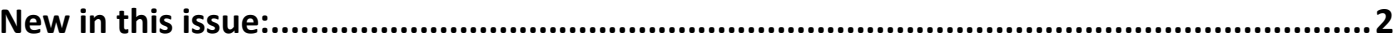

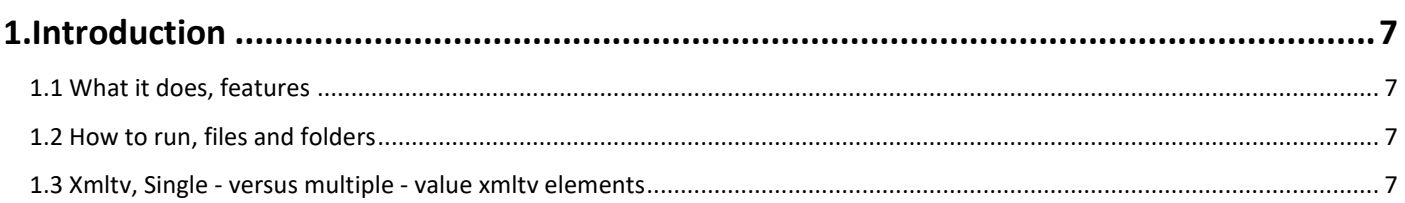

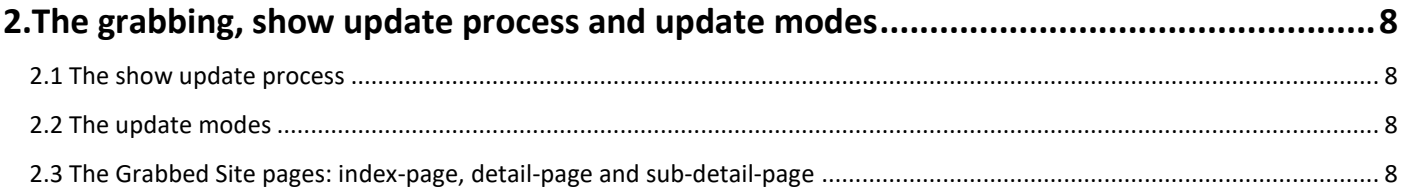

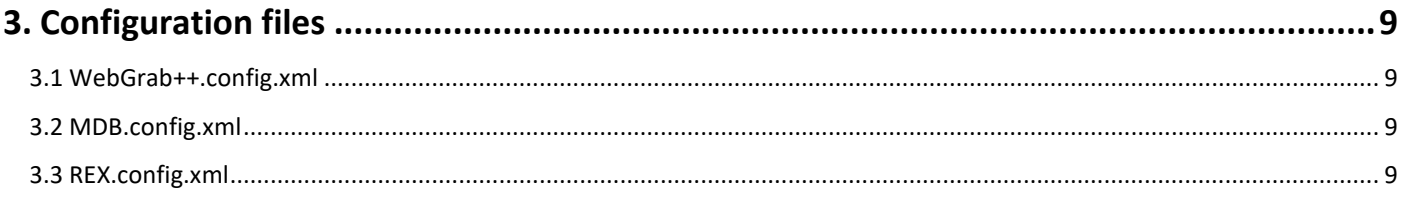

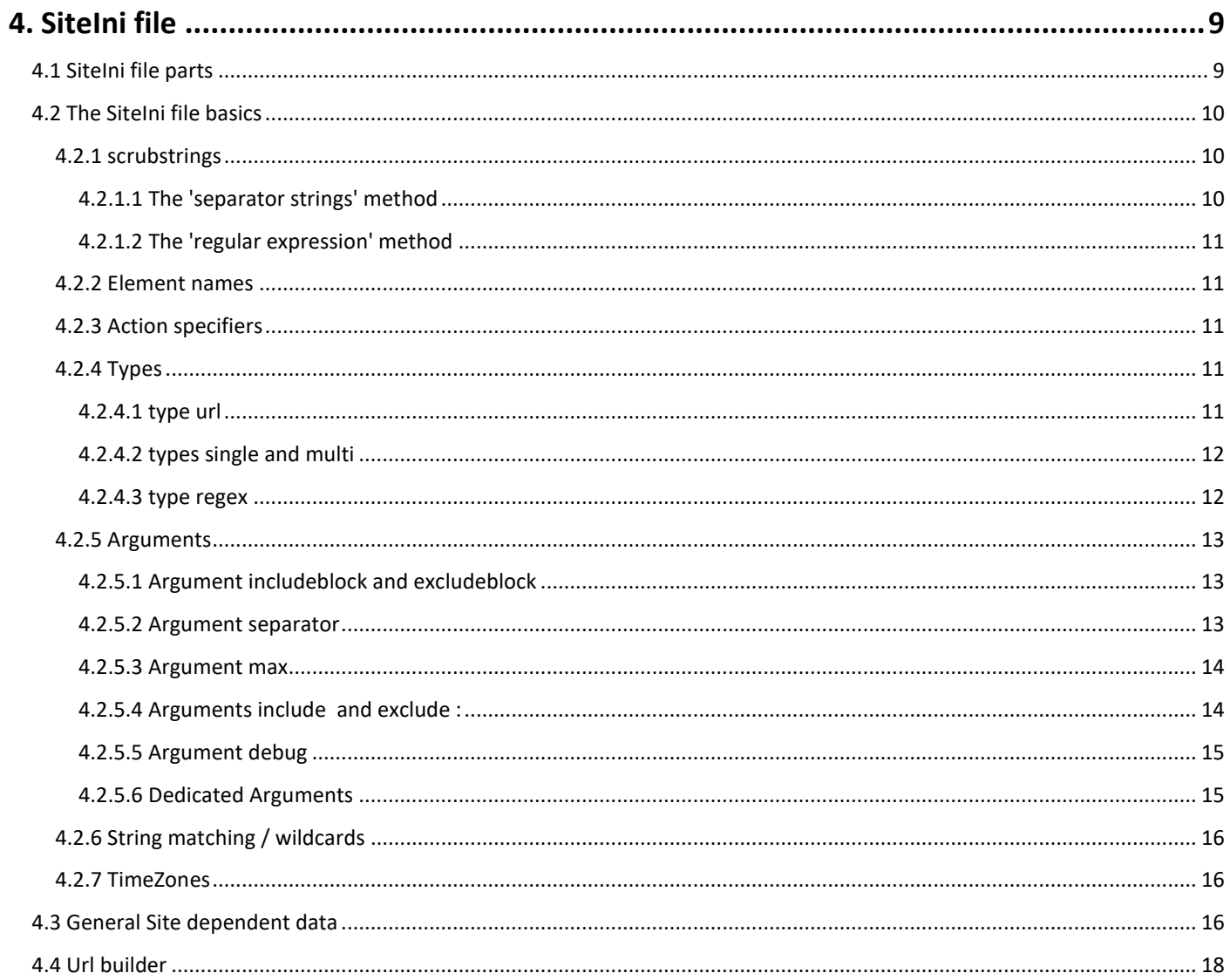

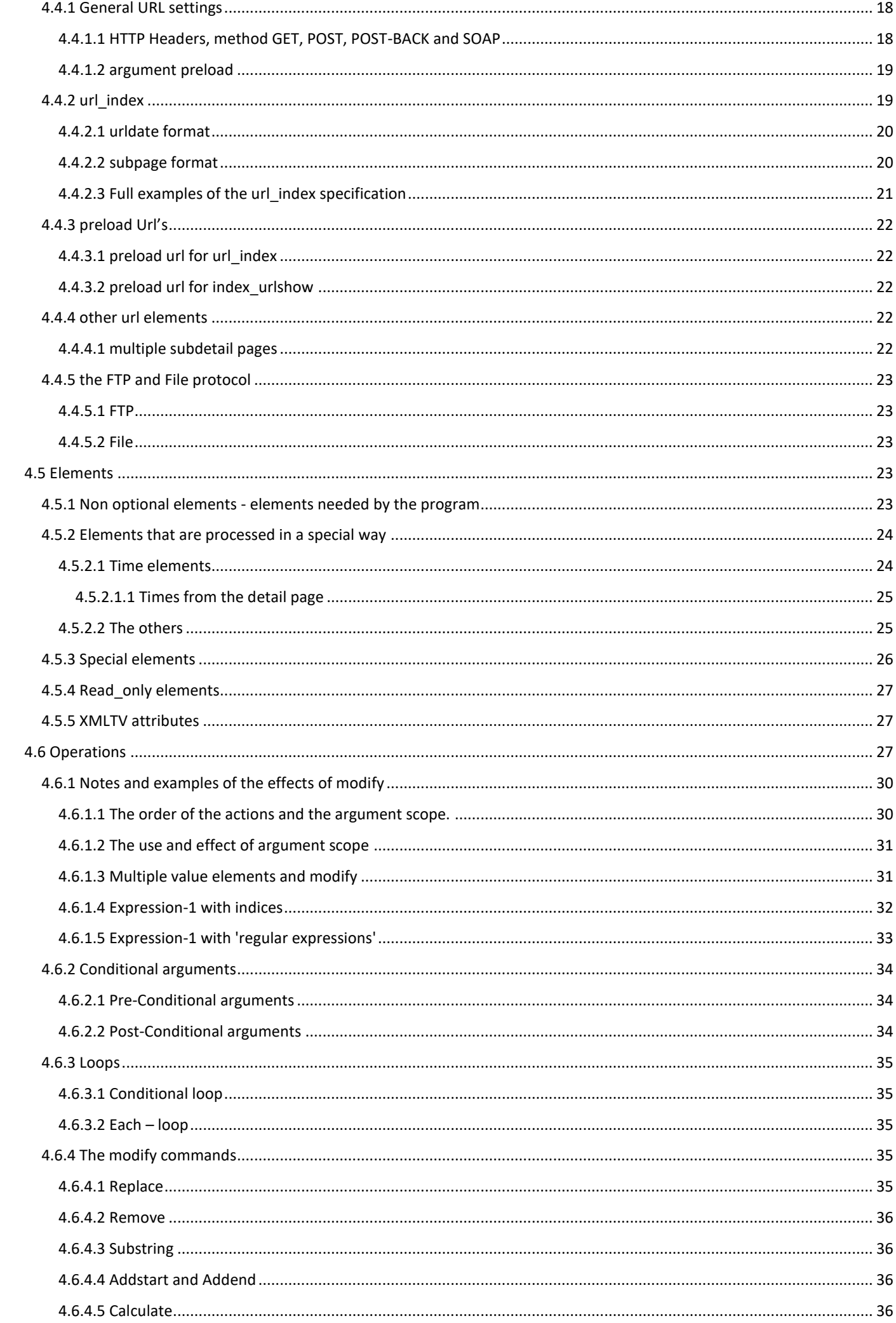

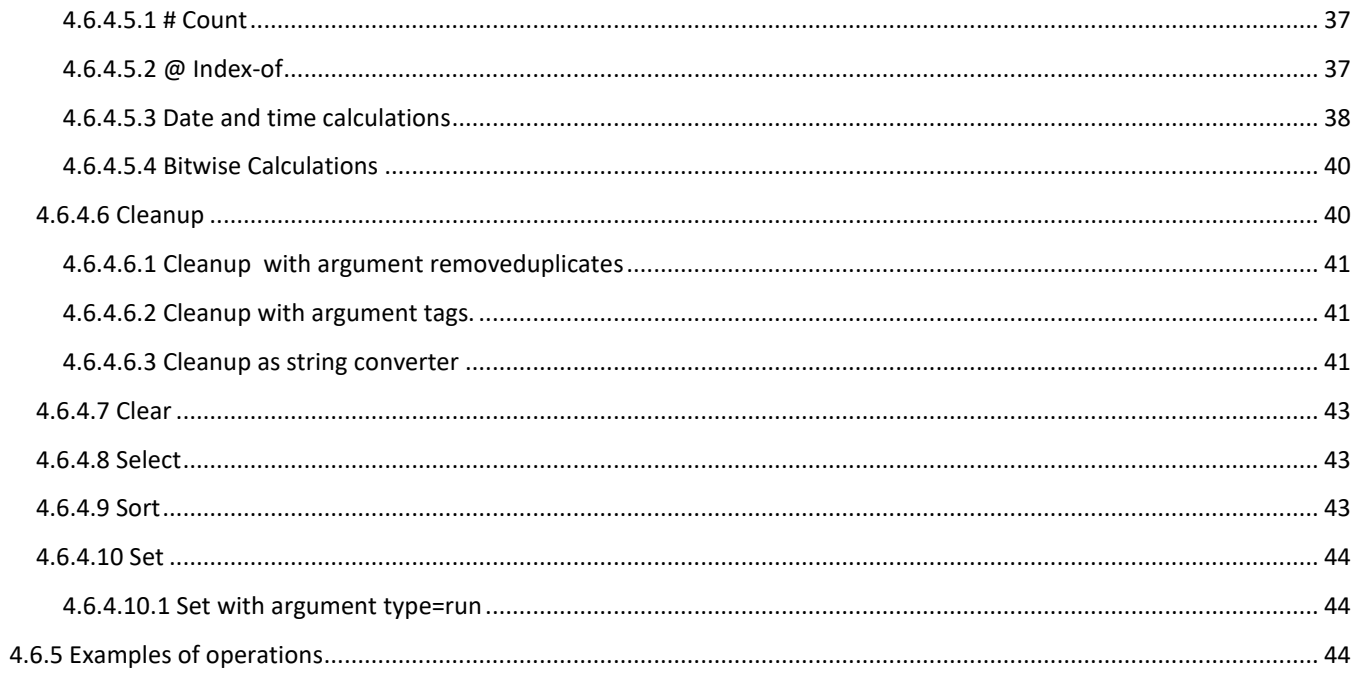

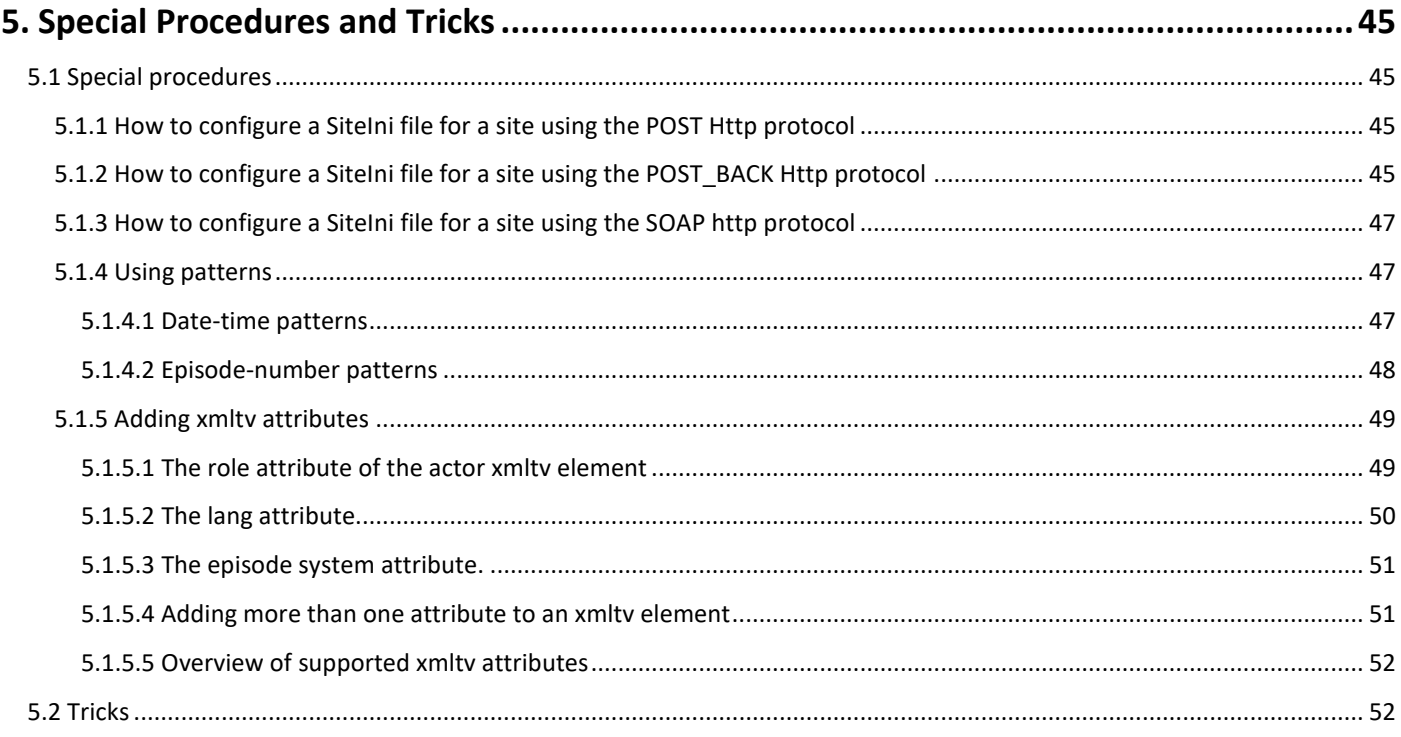

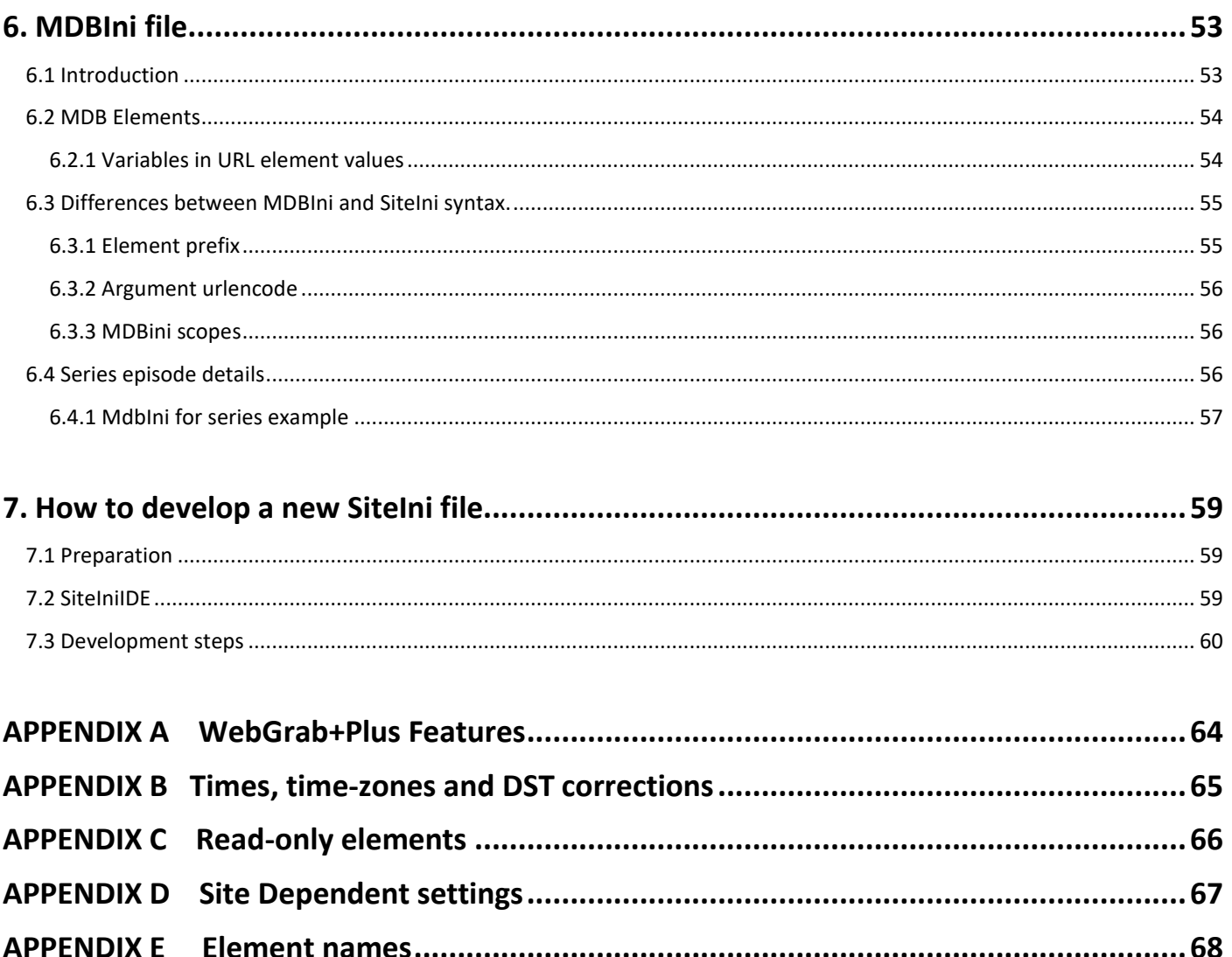

# **WebGrab+Plus , an advanced XMLTV EPG Grabber**

# <span id="page-6-2"></span>1.Introduction

Beside this manual, www.webgrabplus.com/documentation provides additional documentation of various topics not listed here.

# <span id="page-6-3"></span>1.1 What it does, features

The program grabs EPG data from TV Guide internet sites and

- runs in WINDOWS, LINUX and OSX and
- can grab from multiple sites in one run, programmable by user through a SiteIni file
- very fast through incremental grabbing (only changed and new shows grabbed)
- programmable through editing commands that enable changing, filtering, adding, moving, removing (parts) and calculating of the xmltv elements.
- regular updates, support, documentation, user guides and a vast collection of SiteIni files available on [http://www.webgrabplus.com](http://www.webgrabplus.com/)

For a full list of features [\(see APPENDIX A WebGrab+Plus Features\)](#page-63-0)

# <span id="page-6-1"></span>1.2 How to run, files and folders

For installation use either the [Windows Installation Package](http://www.webgrabplus.com/sites/default/files/download/SW/V2.0.0/WebGrabPlus_V2.0_install.exe) or the [Linux installation Package](http://www.webgrabplus.com/sites/default/files/download/SW/V2.0.0/WebGrabPlus_V2.0_install.tar.gz). For windows the program will install on the standard Program Files folder e.g. C:\Program Files (x86)\WebGrab+Plus for a 64 bit computer) (or another folder as option) and will also create a WebgrabPlus home folder

C:\Users\username\AppData\Local\WebGrab+Plus and fills it with all the necessary files and sub-folders. The program can be run by a double click on the WG++ icon in this homefolder. This folder also contains a QuickStartGuide. For more details follow the instruction on *[documentation/installation/windows](http://webgrabplus.com/documentation/installation/windows)* 

For Linux, follow the instructions in *[documentation/installation/linux](http://webgrabplus.com/documentation/installation/linux)*. As with Windows it will create a WebgrabPlus homefolder with all the necessary files and folders.

The [Linux installation Package](http://www.webgrabplus.com/sites/default/files/download/SW/V2.0.0/WebGrabPlus_V2.0_install.tar.gz) can also be used for OS-X ([documentation/installation/os-x](http://webgrabplus.com/documentation/installation/os-x)), Raspberry Pi ([documentation/installation/raspberry-pi](http://webgrabplus.com/documentation/installation/raspberry-pi)) and Synology NAS ([documentation/installation/synology-nas](http://webgrabplus.com/documentation/installation/synology-nas))

# <span id="page-6-0"></span>1.3 Xmlty, *Single - versus multiple - value xmlty elements*

For an overview of the xmltv elements supported see [\(APPENDIX E Element names\)](#page-66-1), column: xmltv name. According to the xmltv specification, some elements can have more than one value in the xmltv file. We distinguish single value xmltv elements (e.g. description) and *multiple value xmltv* elements (e.g. category, actor). WebGrab+Plus treats them differently. For examples see [\(4.2.4 Types\)](#page-10-3)

Note – single value xmlty elements that have a 'lang' xmlty attribute (specifying the language in which the content is presented) (like title, sub-title and desc ) will have multiple (separate) xmltv values, one for each different lang attribute value. Values with the same lang attribute are added together and presented as one xmltv element. See 5.1.5.2 The lang attribute, and [\(4.2.5.6 Dedicated Arguments\)](#page-14-1) argument lang

By definition a *single value xmltv* element has only one xmltv presentation for each lang attribute value, while a multiple value xmltv element can have more than one for the same lang attribute value.

# 1.4 Robots exclusion standard check

A quote from <http://www.robotstxt.org/orig.html> to explain:

## quote/

WWW Robots (also called wanderers or spiders) are programs that traverse many pages in the World Wide Web by recursively retrieving linked pages. The 'Robots exclusion standard' is a common facility the majority of robot authors offer the WWW community to protect WWW server against unwanted accesses by their robots. /end quote

Following this definition of www.robots.txt, WebGrab+Plus is such a program. Therefore, it obeys the methods and rules of this standard in that it displays a warning to the user if a site disallows access to pages that the program wants to grab from.

# <span id="page-7-1"></span><span id="page-7-0"></span>2.The grabbing, show update process and update modes 2.1 The show update process

Assuming a previous xmltv listing exist (e.g. of yesterday), the program reads this and stores it as a target for update and as reference of what shows have to be changed or added. If no xmltv listing exists, the program creates a new one. Before grabbing show details, the program determines if the existing show in the xmltv listing is still valid or needs an update. For that it connects to the TV Guide website and grabs the so called index pages (the html pages that contain an overview the scheduled shows per timespan (e.g. day or several days)). It then compares the shows listed there (channel, start and stop times and title) with shows in the existing xmltv listing. As a result of this comparison the following situations occur:

- same (.), no update. The show in the index page is considered the same as the one in the existing xmltv listing.
- changed (c), update. The index show is different from the xmltv show but they have overlapping or equal time span.
- gap (g), insert. The index show fits in a time gap of the xmltv listing.
- new (n), add. The index show is new; it will be added to the end (or to the beginning if that is the case) of the xmltv listing.
- repair (r), update. This is a special situation that occurs if errors or overlapping shows are detected in the xmltv listing. The program will try to solve this by remove and update.

When the program runs, these resulting situations for each show are printed in the command window like this (the iiii indicates 4 days of index pages downloaded):

#### iiii...............g............ccc........c.c.......g....r.....nnnnnnnnnnnnnnnnnnnnnnn

The comparison of the show title in the index page (index\_title) and the one in the xmltv file is rather complicated and tricky. This is due to the fact that the index\_title frequently differs from the one in the show detail page to a certain extend. Differences can be due to abbreviation of long titles, different use of punctuation characters and combination of title with other elements in the index\_title (like category and subtitle). The program deals with all those differences through a weighted comparison. The result of this comparison is a 'title match factor', which , roughly, is the biggest percentage of 'matching' words between the two titles in any of the elements of the index title. If this titlematchfactor is less than the value for it in the SiteIni file (see [4.3 General Site dependent data](#page-15-0)) the show is considered - not same - and a show update is started.

For that it will grab the show details from the show detail html page(s) (see [2.3 The Grabbed Site pages](#page-7-3)) of the TV Guide website if provided by it.

# <span id="page-7-2"></span>2.2 The update modes

The program supports a variety of update modes. The preferred and most efficient is :

- 'incremental' (i) Works as described above for all shows in the index page. In this mode the download time is minimized to the minimum.
- Other update modes are:
- 'light' (l) which is incremental but forces a re-grab of all shows for 'today',
- 'smart' (s) is the same with a forced re-grab for today and tomorrow,
- 'full' (f) not incremental, forces a full re-grab of all days requested.
- Index-only mode:

Besides, and independent from, the modes mentioned above is a special grabbing mode :

• 'index-only' that is automatically selected by the program if no elements need to be scrubbed from the show detail page. (see also [4.5 Elements](#page-22-3)) This mode is 'superfast' but seldom useful because most sites provide very little show data on the index page. But if you are satisfied with just start and stop times and a title it's there. Occasionally there is a site with richer data on the index page (like tvguide.co.uk). Some sites list only details on the index page or provide only more detailed information for some shows on detail pages. The program automatically recognizes these cases.

# <span id="page-7-3"></span>2.3 The Grabbed Site pages: index-page, detail-page and sub-detail-page

As explained in [2.1 The show update process](#page-7-1), the program starts with grabbing the index-page to get an overview of the shows for the time period for which epg data is requested. Depending on the update decision outcome and of the availability of them, the program grabs detailed show epg data from the show detail html page. Some sites split the epg data into sub-detail pages. The program supports additional grabbing from one or more of such sub-detail pages. (see [4.5 Elements](#page-22-3) and [APPENDIX E Element names](#page-66-1))

# <span id="page-8-0"></span>3. Configuration files

# <span id="page-8-1"></span>3.1 WebGrab++.config.xml

This file supplies all TV Guide website independent settings for WebGrab+Plus. Among them are :

- filename, path and name of the xmltv output file
- update, mode as discussed in [2.2 The update modes](#page-7-2)
- timespan, number of days to grab, (zero based)

and, most important, a

list of channels to grab. Each channel for which epg data in the xmlty listing is requested needs to be added to this channel list. The channel data in this list consists of the *update* mode (see [2.2 The update modes](#page-7-2)), the site to get the data from (see [4. SiteIni file](#page-8-4)) the site-id (the channel id of the site, see [4.4.2 url\\_index](#page-18-1)), the xmltv\_id (the id by which xmltv recognises the channel) and the channel *display name*.

Besides these, several other settings, like *mode, postprocess, proxy, user-agent, logging, credentials, retry, skip* and channel-grouping.

A typical concept WebGrab++.config.xml file is available at[http://webgrabplus.com/download/utility/documented](http://webgrabplus.com/download/utility/documented-configuration-files)[configuration-files](http://webgrabplus.com/download/utility/documented-configuration-files). It also provides the explanation of all the settings. The file is self-explanatory. For detailed configuration instructions see <http://www.webgrabplus.com/documentation/configuration>

# <span id="page-8-2"></span>3.2 MDB.config.xml

The MDB postprocessor of WebGrab+Plus, which is available from Version 1.1.0 onwards, automatically adds movie and serie details from online 'MDB' sites (e.g. IMDb.com) to the xmltv file created by the basic WebGrab+Plus EPG frontend grabber. It has its own configuration file which resides in the subfolder \mdb of program's home-folder. This mdb.config.xml file also serves as the mdb configuration user guide. An example of it is also available at <http://webgrabplus.com/download/utility/documented-configuration-files> For detailed configuration instructions see <http://www.webgrabplus.com/documentation/configuration-mdb>

# <span id="page-8-3"></span>3.3 REX.config.xml

The purpose of this postprocessor is to re-arrange and edit the xmltv file created by the grabber section of WebGrab+Plus. This can be useful or necessary if the EPG viewer of the PVR/Media-Centre used, or the xmltv importer it uses, does not support all the xmltv elements in the xmltv file created by WG++. It can:

- Move the content of xmltv elements to other xmltv elements
- Merge the content of several xmltv elements
- Add comments/prefix/postfix text
- Remove or create xmlty elements

E.g.: If the PVR doesn't support import of credit elements (actors, directors etc.) it can add the content of them to the description and remove the original credit elements which are useless. Furthermore, it can move the episode data to the beginning or end of the subtitle element- Etc. ..

It has its own configuration file which resides in the subfolder \rex of program's home-folder. This rex.config.xml file also serves as the rex configuration user guide. An example of it is also available at

<http://webgrabplus.com/download/utility/documented-configuration-files> , mdb.config.xml

# <span id="page-8-4"></span>4. SiteIni file

For each TV Guide website that is entered in the channel list of the config file (see above) a SiteIni file is required to supply WebGrab+Plus with site dependent settings. The name of this file is directly related to the value of the site attribute in the channel list through the addition of .ini to this value. (e.g. channel list site attribute: tvgids.nl .. SiteIni file name : tvgids.nl.ini)

# <span id="page-8-5"></span>4.1 SiteIni file parts

The data in this file consists of the following parts:

- A top header section that contains meta data like the site, the required WG++ version, revision number, date and author and eventual remarks.
- General Site dependent data (see  $4.3$ )
- Data that WebGrab+Plus needs to compose the url's to download pages (see [4.4 Url builder](#page-17-0))
- Data that WebGrab+Plus needs to scrub xmlty elements from the downloaded pages (see [4.5 Elements](#page-22-3))
- Optional data that allows post modification of the scrubbed xmltv elements (see [4.6 Operations](#page-26-4))

A channel file creation part (see 4.5.3 *[channellist](#page-25-1)*)

# <span id="page-9-0"></span>4.2 The SiteIni file basics

## <span id="page-9-1"></span>4.2.1 scrubstrings

A scrubstring is just one line in the SiteIni that specifies an action for a SiteIni element. The general format is

Elementname.action {type(arguments)|datastrings required for the action}

Most of the settings in this file relate to how WebGrab+Plus extracts, "scrubs", xmltv elements from the TV Guide website html pages. The program supports two methods for that: The 'separator strings method' (described in [4.2.1.1](#page-9-2)), by means of element separator strings pointing to the start and end of the element to be scrubbed and the 'regular expression method' (described in [4.2.1.2](#page-10-0)), by which the element to be scrubbed is extracted by means of a 'regular expression'.

Both methods can be used together mixed in one SiteIni file and both cover more or less the same functionality. The 'separator strings method' is the easiest to understand and is recommended if not familiar with 'regular expressions'. The 'regular expression method' can be considered as the 'expert' method and is extremely powerful and compact.

<span id="page-9-2"></span>4.2.1.1 The 'separator strings' method

For that it uses (up to) 4 strings that should point to the beginning and the end of the element to scrub:

• the *element start* es and the *element end* ee string.

They represent the unique strings (e.g. html tags or parts of it) between which required the element is always located on the html page. In most cases such unique es and ee are unavailable because somewhere else in the html page the same strings exist enclosing other data. In that case we need to separate the right es and ee pairs from the unwanted pairs.

For that we use the block separators:

block start bs and block end be.

These should enclose a html region (block) in which es and ee enclose our wanted element and nothing else. Consider the following sample html:

<div id = "detail-page">

 <div id = "program-content">  $\langle$  div id = "program-info"> <img alt="RTL 7" id="channel-logo" src="/media/pc/epg\_upc/nl/channel\_logos/rtl7.gif" /> <h3>Basilisk: Serpent King</h3> <a class="channel-title" href="/TV/Guide/Channel/RTL+7/Today/">RTL 7</a> <div id = "program-desc-text">

 Amerikaanse actiefilm. Een team van archeologen ontwaakt een mythische slang die vernieling zaait. De enige manier om het wezen te stoppen is door een magische scepter te vinden.

 $\langle$ /div $\rangle$  <!-- Genre Subgenre Data -->  $<\!\!dl\!\!>$  <dt>Genre:</dt><dd>speelfilm</dd> <dt>Genre:</dt><dd>sequel</dd>

<dt>Subgenre:</dt><dd>avontuur</dd>

<dt>Duur:</dt><dd>90 min</dd>

<dt>Regie:</dt><dd>Louie Myman</dd>

<dt>Met:</dt><dd>Jeremy London, Wendy Carter, Griff Furst, Cleavant Derricks, Daniel Ponsky, Bashar Rahal</dd>

```
</dl>
```
To scrub the title - Basilisk: Serpent King- we need es=  $\langle A3 \rangle$  and ee=  $\langle A3 \rangle$ . In fact if it is sure that  $\langle A3 \rangle$  tag is uniquely used to enclose the title we wouldn't need more than that. However even if that is the case on this (part of) html page, simple html tags like <h3> are seldom unique and thus it is more secure to use the block separators bs=  $\langle$  div id = "program-info"> and be =  $\langle$ a class

It is a little different with the description, here  $es = \text{div}$  id = "program-desc-text"> and  $ee = \text{div}$  . Very likely this es is unique for the description, so we wouldn't need block separators.

Strings like bs, es, ee and be will be called separatorstrings in the remainder of this document. The syntax in which the SiteIni file expects them is :

#### {type(optional arguments)|bs|optional es|ee|optional be} or:

## {type(optional arguments)|bs|optional es|optional ee|be}

To complete a SiteIni scrubstring we need to add the xmltv element name and an action specifier :

## ElementName.ActionSpecifier {type(optional arguments)|separatorstrings}

The scrubstrings for two scrubstrings from above for description and title respectively:

description.scrub {single|<div id = "program-desc-text">||</div}

title.scrub {single|<div id = "program-info"> $|$ <h3> $|$ </h3> $|$ <a class}

## <span id="page-10-0"></span>4.2.1.2 The 'regular expression' method

Most of the functionality to extract selected EPG data from the pages received from the TV Guide sites is covered by the 'separator string' method described in the previous chapter. Besides that the program offers the 'regex' method. This method is very powerful and flexible but requires detailed understanding of the Regular Expression syntax. Therefore, it is only recommended for experienced SiteIni designers with this knowledge or the determination to delve into it. As introduction a quote from Wikipedia, [http://en.wikipedia.org/wiki/Regular\\_expression](http://en.wikipedia.org/wiki/Regular_expression) : quote/

...... a **regular expression** (abbreviated **regex** or **regexp**) is a sequence of characters that forms a search pattern, mainly for use in pattern matching with strings, or string matching, i.e. "find and replace"-like operations. .... /end quote

The program supports the use of these 'regex' as an alternative for the 'separator strings method 'described in [4.2.1.1](#page-9-2)

More information about regular expressions in general, besides the Wikipedia article, can be found in <http://www.regular-expressions.info/tutorial.html> and numerous other articles in the www domain.

The program uses the .NET regular expressions library as documented in [http://msdn.microsoft.com/en](http://msdn.microsoft.com/en-us/library/hs600312.aspx)[us/library/hs600312.aspx](http://msdn.microsoft.com/en-us/library/hs600312.aspx)

The detailed description of the syntax and use of this extraction method is found in chapter [4.2.4.3 type regex](#page-11-1).

## <span id="page-10-1"></span>4.2.2 Element names

In this document, an *element* is defined as a named string object or an array of them in which the result of an action (scrub, modify etc. see [4.2.3 Action specifiers](#page-10-2)) is stored. Their name consists of a fixed part (see APPENDIX E Element [names](#page-66-1), first column) that describes the type of data it contains — and, in most cases, a prefix that indicates from which of the html pages (see [2.3 The Grabbed Site pages](#page-7-3)) its data is obtained.

A complete list of supported elements can be found in *[APPENDIX E](#page-66-1)*, first column, SiteIni name.

Elements with a prefix index\_ are scrubbed from the index page, the ones with prefix detail\_ or without a prefix from the show detail page and the ones with prefix subdetail from the sub-detail page. Notice that most elements can be scrubbed from either of the three possible html pages. This depends on the actual content of these pages. It is allowed to have an element scrubbed from more than one page, in that case the scrubbed values will be added in a way which depends on if the element is a *multiple value* xmltv element or not. (see [1.3](#page-6-0) and [4.2.4](#page-10-3)). In the case of a multiple value element they will be listed as separate elements, while in the case of a single value element, the values are merged.

The obligatory elements (un-checked *optional* column in [APPENDIX E](#page-66-1)) are either required for proper functioning of the program (url\_index and urldate to connect to the site, index\_showsplit to separate the show index parts, index start and index title for update decision making) or as a minimum for a meaningful xmltv output (index start and title or index title).

## <span id="page-10-2"></span>4.2.3 Action specifiers

Action specifiers are either url (optional), headers, format, scrub or modify. They specify what kind of action the program has to perform. See [APPENDIX E](#page-66-1), colunn 'action' for an overview.

## <span id="page-10-3"></span>4.2.4 Types

Type is url, single, multi or regex

## <span id="page-10-4"></span>4.2.4.1 type url

Scrubstring specifications for this type have varying formats to build the url's to connect to the various site pages. (see [4.4 Url builder](#page-17-0))

#### <span id="page-11-0"></span>4.2.4.2 types *single* and *multi*

Very often elements in html pages are divided in several paragraphs or otherwise split into parts such that no single pair of element separators (es and ee) enclose the element.

Suppose the description in the html page looks like this:

<div id = "program-desc-text">

<p>Amerikaanse actiefilm.</p>

 <p>Een team van archeologen ontwaakt een mythische slang die vernieling zaait. De enige manier om het wezen te stoppen is door een magische scepter te vinden.</p>

<p>Geproduceerd in 1998</p>

</div>

In such a case we use type *multi* to instruct WebGrab+Plus to scrub all the elements within the block with the specified separatorstrings, like here  $es =$  and  $ee =$ 

To illustrate the scrub results from this html with type *single*:

description.scrub {single|<div id = "program-desc-text">|<p>|</p>|</p>>|</div} will result in :

<desc lang="xx">Amerikaanse actiefilm.</desc>

While the same with type *multi*:

description.scrub {multi|<div id = "program-desc-text">|<p>|</p>|</div} will result in :

<desc lang="xx">Amerikaanse actiefilm. Een team van archeologen ontwaakt een mythische slang die vernieling zaait. De enige manier om het wezen te stoppen is door een magische scepter te vinden. Geproduceerd in 1998</desc>

Notice that WebGrab+Plus adds the three description paragraphs together. This is due to the fact that the element description is a *single value* xmltv element. (see [1.3](#page-6-0) and [4.2.2](#page-10-1))

To illustrate what happens with a *multiple value* xmltv elements, consider the category.

In the html the genre and subgenre are the obvious choice for that. Xmltv doesn't specify a subgenre element, so we take them all together as category

 <!-- Genre Subgenre Data --> <dl> <dt>Genre:</dt><dd>speelfilm</dd> <dt>Genre:</dt><dd>sequel</dd> <dt>Subgenre:</dt><dd>avontuur</dd> <dt>Duur:</dt><dd>90 min</dd> </dl>

There are two genre entries in the html, with the same element separators, so we use type *multi* to grab them both. category.scrub {multi|<!-- Genre Subgenre Data -->|<dt>Genre:</dt><dd>|</dd>|</dl>}

The result will be the following xmltv listing for category:

<category lang="xx">speelfilm</category>

<category lang="xx">sequel</category>

Because category is a *multiple value xmltv* element the two are not joined to one xmltv element but listed as separate category elements.

To add the third category element , the Subgenre in the html, we use another feature of the SiteIni specification : For most SiteIni elements it is allowed to use more than just one scrubstring for the same xmltv element! (see APPENDIX  $E$ , column -multiple scrub- for which this is allowed)

So we add:

category.scrub {single|<!-- Genre Subgenre Data -->|<dt>Subgenre:</dt><dd>|</dd>|</dl>}

The final result:

<category lang="xx">speelfilm</category>

<category lang="xx">sequel</category>

<category lang="xx">avontuur</category>

#### <span id="page-11-1"></span>4.2.4.3 type *regex*

Used to specify the 'regex' method of data extraction. See also  $4.2.1.2$  for some background information. This method doesn't need the type *single* and *multi* distinction as is explained below. The syntax:

Element.scrub {regex(optional argument)||regular expression||}

- regex : the action specifier for this method
- *argument*: for this method the only arguments supported are *debug [4.2.5.5](#page-14-0)* and *pattern [4.2.5.6](#page-14-1)*
- regular expression: The regular expression that matches the desired element content.

The place of the regular expression in the scrubstring is the same as the 'element start - es' in the separator string method (see [4.2.1.1](#page-9-2), syntax) or, simply put: two  $||$  in front and two  $||$  after it.

The easiest way to get started with this method (after mastering the 'separator string' method) is to use a direct substitution of the separator strings be, es, ee and be used there.

Remember the syntax for the separator string method (see [4.2.4.2](#page-11-0) type *single* and *multi* explanation) For type single:

Element.scrub {**single** (arguments)|bs|es|ee|be}

A direct 'regex' substitute for it will be:

Element.scrub {**regex** (arguments)||bs(?:.\*)es(.\*?)ee(?:.\*?)be||}

Examples: The 'separator string method' title solution of the previous chapter:

title.scrub {**single**|<div id = "program-info">|<h3>|</h3>|<a class}

can also be achieved with the following regex scrubstring:

title.scrub {**regex**||<div id = "program-info">(?:.\*)<h3>(.\*?)</h3>(?:.\*?)<a class||}

And for the description :

description.scrub {**single**|<div id = "program-desc-text">||</div>}

description.scrub  $\{regex \mid |< div id = "program-desc-text" > (.*?) < /div > ||\}$ 

For type *multi* the substitution is as follows:

Element.scrub {**multi**(arguments)|bs|es|ee|be}

Will look like this in regex:

Element.scrub {**regex**(arguments)||bs(?:.\*)(?:es(.\*?)ee(?:.\*?))\*be||}

Example the category of chapter [4.2.4.2](#page-11-0)

category.scrub { multi| <!-- Genre Subgenre Data -->| < dt>Genre: </dt></dd>| </dd>| </ds></d $\geq$ }

category.scrub {**regex**||<!-- Genre Subgenre Data -->(?:.\*?)(?:<dt>Genre:</dt><dd>(.\*?)</dd>(?:.\*?))\*</dl>||}

## <span id="page-12-0"></span>4.2.5 Arguments

Arguments can be either/and includeblock, excludeblock, separator, max, include, exclude, debug and dedicated arguments lang, force, pattern, sort, timespan, preload, alloc, target.

!! All these arguments are irrelevant for type regex, with the exception of debug and pattern !

## <span id="page-12-1"></span>4.2.5.1 Argument includeblock and excludeblock

If it is only possible to find blocks that, apart from the required information, contain unwanted information with the same separatorstrings es and ee, these arguments can be used to select the correct blocks. The syntax:

> includeblock=bn1,bn2, .. ,bnn/tn -or- "string-1""string-2" .. "string-n" excludeblock=bn1,bn2, .. ,bnn/tn -or- "string-1""string-2" .. "string-n"

- $bn$ , the block number to include or exclude, starting with  $1$
- $tn$ , the number of blocks for which the block numbers bn repeat
- "string", include or exclude only the blocks that contain the "string". When more than one "string" is entered, the block selection is done by an 'or' function of the strings. The use of wildcards [x] and [?] is allowed (see  $4.2.6$ ) [String matching / wildcards](#page-15-1))

Example : includeblock="abc""def" , the blocks included contain the string "abc"  $or$  "def".

When more than one "string" is entered separated by the char &, the block selection is done by an 'and' function. Example : includeblock="abc"&"def", the blocks included contain the string "abc" and "def".

- All characters are allowed.
- The characters "  $\langle$  and ) need to be preceded by  $\langle$ . So the string ("O'Neil  $\{\text{superhero}\}$ ") must be entered as "\(\"O\'Neil \{superhero}\"\)"

## <span id="page-12-2"></span>4.2.5.2 Argument separator

As example take a look at the actors :

<dt>Regie:</dt><dd>Louie Myman</dd>

<dt>Met:</dt><dd>Jeremy London, Wendy Carter, Griff Furst, Cleavant Derricks, Daniel Ponsky, Bashar Rahal</dd> </dl>

If we use : actor.scrub {single|<dt>Met:</dt>|<dd>|</dd>|</dl>} the xmltv listing of actor will be

<actor>Jeremy London, Wendy Carter, Griff Furst, Cleavant Derricks, Daniel Ponsky, Bashar Rahal</actor> That is clearly not what we want. To separate them we use the *separator* argument. It specifies which string or strings separates the elements. Its syntax is:

#### separator="string-1" "string-2" .. "string-n"

- Between the separator strings a space is allowed but not required.
- All characters are allowed with the exception of  $\vert$  (vertical line). This is no limitation of this function because the program will automatically replace all | characters in the html page into the character combination !?!?!, this to avoid problems with the special function of this character.
- The characters "  $\{$  and  $\}$  need to be preceeded by  $\{$  So the string ("O'Neil") must be entered as separator="\(\"O\'Neil\")"

The scrubstring for actor then becomes:

actor.scrub {single(separator=", ")|<dt>Met:</dt>|<dd>|</dd>|</dl>}

and the resulting xmltv listing:

<actor>Jeremy London</actor> <actor>Wendy Carter</actor> <actor>Griff Furst</actor> <actor>Cleavant Derricks</actor> <actor>Daniel Ponsky</actor> <actor>Bashar Rahal</actor>

Suppose the html line with the actors looked like this:

<dt>Met:</dt><dd>Jeremy London, Wendy Carter, Griff Furst, Cleavant Derricks, Daniel Ponsky and Bashar Rahal</dd>

(The last two actors separated by the word - and - ) We then can use separator=", " " and " for the same result.

#### <span id="page-13-0"></span>4.2.5.3 Argument max

To limit the number of elements (either added together in the case of single value xmltv elements or listed separately in the case of *multiple value* xmltv elements) we can use the argument max. Its syntax:

max=n

in which n=positive integer

actor.scrub {single(separator=", " max=3)|<dt>Met:</dt>|<dd>|</dd>|</dl>} will result in:

<actor>Jeremy London</actor> <actor>Wendy Carter</actor> <actor>Griff Furst</actor>

## <span id="page-13-1"></span>4.2.5.4 Arguments *include* and exclude:

These allow further control over which of the scrubbed elements will be passed to the final result. It is important to realise that both *include* and *exclude* can be used together in one scrubstring. The program will execute these in the order in which they occur in this specification. See for an example of the effect of this in [5.2 Tricks](#page-51-1) Its syntax:

include=n -or- first -or- firstn -or- last -or- lastn -or- "string"

exclude=n -or- first -or- firstn -or- last -or- lastn -or- "string"

- $n$  the element number to include or exclude, starting with 1
- first or firstn (like first2), the first or the first n elements to include or exclude
- last or lastn (like last2), the last or the last n elements to include or exclude
- "string", like "met o.m.", include or exclude only elements containing the "string". The use of wildcards [x] and [?] (see  $4.2.6$ ) is supported.
- All characters are allowed with the exception of  $|$  (vertical line). This is no limitation of this function because the program will automatically replace all | characters in the html page into the character combination !?!?! , this to avoid problems with the special function of this character.
- The characters " ' { and ) need to be preceded by \ So the string ("O'Neil") must be entered as "\(\"O\'Neil\")"
- As with the argument *separator* (see [4.2.5.2](#page-12-2)) a list of strings is allowed like:

include="string-1" "string-2" .. "string-n"

The effect of these arguments differs depending on whether it is entered in - combination and after the argument  $separation$  – (case A) or not (case B).

Case A (after the argument separator):

In this case it allows to make a selection of the elements we want after they are separated.

As example we use the following html for a title and sub-title combination that occurs frequently:

<div class="intro-datasheet">

<div class="img">

<img src="/img/programas/fotos/Motociclismo255.jpg" alt="" /> <p>Motociclismo: Cto. del Mundo</p>

#### $<$ /div $>$

Here, the title Motociclismo, is separated from the sub-title Cto. del Mundo with a : character. So we can use the arguments separator=": " to separate them , we then use include=first for the title and exclude=first for the sub-title, like this:

title.scrub {single(separator=": " include=first)|<div class="intro-datasheet">|<p>|</p>|</div>} subtitle.scrub {single(separator=": " exclude=first)|<div class="intro-datasheet">|<p>|</p>|</div>} The xmltv result :

<title lang="es">Motociclismo</title>

<sub-title lang="es">Cto. del Mundo</sub-title>

Case B (not after the argument separator):

The program will evaluate all the scrubbed elements (single or multi) on the conditions specified by the include and/or exclude values.

As example we use the description again:

<div id = "program-desc-text">

<p>Amerikaanse actiefilm.</p>

 <p>Een team van archeologen ontwaakt een mythische slang die vernieling zaait. De enige manier om het wezen te stoppen is door een magische scepter te vinden.</p>

<p>Geproduceerd in 1998</p>

</div>

Remember the original scrubstring:

description.scrub {multi|<div id = "program-desc-text">|<p>|</p>|</div} resulted in :

<desc lang="xx">Amerikaanse actiefilm. Een team van archeologen ontwaakt een mythische slang die vernieling zaait. De enige manier om het wezen te stoppen is door een magische scepter te vinden. Geproduceerd in 1998</desc>

But, the last element - Geproduceerd in 1998 - actually belongs to another xmltv element - date - which is meant to contain the date of production. So in fact it shouldn't be part of the description. We can use the following to exclude it from the description:

description.scrub {multi(exclude="Geproduceerd")|<div id = "program-desc-text">|<p>|</p>|</div} or if we are sure that it is always the last element that contains the production date: description.scrub  ${matrixexclude = last} < id = "program-desctext" > | < p > | < p > |$ 

or if it is always the third:

description.scrub {multi(exclude=3)|<div id = "program-desc-text">|<p>|</p>|</div} or

description.scrub {multi(include=first2)|<div id = "program-desc-text">|<p>|</p>|</div} Even this works!

productiondate.scrub {multi(include="Geproduceerd")|<div id = "program-desc-text">|<p>|</p>|</div} or productiondate.scrub {single|<div id = "program-desc-text">|Geproduceerd|</p>|</div} both will result in:

<date>1998</date>

(this works because WebGrab+Plus finds any year value inside an element for the date xmltv element, see [4.5.2.2](#page-24-1))

## <span id="page-14-0"></span>4.2.5.5 Argument debug

Adding the word *debug* as argument will start logging of the scrubbing process for the element in the WebGrab++.log.txt file. The html page from which the scrubbing is attempted is written to a separate file html.source.htm. One should use this argument (preferably) for one element and one show at the time, otherwise the results could be confusing. The config file allows to Grab only one show with the -timespan- setting. Another way to reduce the debug logging to one show is to add an index number n, like  $debug.4$ , in this way only the 4th show from the index page will be logged.

## <span id="page-14-1"></span>4.2.5.6 Dedicated Arguments

The following arguments are dedicated to the use with a certain element

- lang : This argument only works for the element *titleoriginal*. See [4.5.2.2](#page-24-1), titleoriginal.
- force : This is a special argument to change the effect of scrubbing the element index\_date (see [4.5.2.1](#page-23-1))
- sort and timespan: Arguments to be used together with *index showsplit* in case of fragmented multiday index\_pages (see [4.5.1 Non optional elements](#page-22-4))
- preload : Used together with any of the 3 url elements (see [APPENDIX E](#page-66-1) and [4.4 Url builder](#page-17-0)) Can be used to specify an url that is preloaded before the actual url that calls the requested html page.
- alloc : Can be used in the special elements index site id and index site channel to specify the target xmltv elements. See [4.5.3 Special elements](#page-25-0)
- target : Must be used together with the special element sort\_by which holds the data by which a target multi value element will be sorted with the command sort (see [4.5.3 Special elements](#page-25-0) and [4.6.4.9 Sort](#page-42-2))
- pattern : Can be used to specify a non standard date/time pattern for the elements start and stop. (See 4.5.2.1 [Time elements](#page-23-1))

## <span id="page-15-1"></span>4.2.6 String matching / wildcards

The arguments includeblock, excludeblock, include and exclude, as described in [4.2.5 Arguments](#page-12-0) one can use strings to match with data in the elements. Normally the program uses a one-to-one-case-sensitive match. It is possible however to use 'wildcards' in the strings to match. Wildcard syntax :

> [x] represents a multiple character wildcard [?] represents a single character wildcard

Examples:

- $\bullet$  "a[ $*$ ]c" matches with "abc" and "avdgec" etc.
- "a[?]c" matches with "abc" and "ahc" etc.

Wildcards can also be used in conditional arguments (see [4.6.2](#page-33-0))

## <span id="page-15-2"></span>4.2.7 TimeZones

## Read ([APPENDIX B Times, time-zones and DST corrections](#page-64-0)) first!

For the calculation of the xmltv start and stop times, the program needs the time zone and the daylight-saving-time (dst) rules applicable for that time zone. This must be entered by means of a timezone id in the *time zone* parameter of the General Site dependent data (see [timezone](#page-16-0)). The syntax :

## timezone=timezone\_id

- timezone\_id, e.g US/Eastern or Europe/Brussels or Asia/Singapore or UTC-05:00 or UTC The program contains an integrated time zones database of more than 400 of such timezone\_id's together with their dst rules which is based on *tzdata* as distributed by <http://www.iana.org/time-zones>. Entering timezone=? will list all the available timezone\_id's together with their basic utc offset in the logfile. This to facilitate the choice. As the examples illustrate, it is also possible to enter just the UTC offset, like UTC-05:00, the program will map this offset to the most likely timezone id. Just entering UTC without the offset is a special case to be used if the guide times are listed in UTC , without dst rules. (this is not the same as UTC+00:00 !!)
- For the processing of the time zone database the program uses a customized version of the public domain ZoneInfo Api developed by Mark Rodrigues as published @

<http://www.codeproject.com/Articles/25001/ZoneInfo-tz-Database-Olson-Database-NET-API>

• Timezones database updates : As this database is integrated into the program, updates, if necessary, will be provided by a program update published on [www.webgrabplus.com](file://///Diskstation/Diskstation/WebGrabPlus/Documentation/www.webgrabplus.com). It is also possible to place an updated version of this database in the same folder as the executable WebGrab+Plus.exe. The program accepts two variants of this database, as *TimezonesData.txt*, a single file variant provided by the [www.webgrabplus.com](file://///Diskstation/Diskstation/WebGrabPlus/Documentation/www.webgrabplus.com) in the download section - or - as a folder tzdata as provided by [http://www.iana.org/time-](http://www.iana.org/time-zones)

[zones](http://www.iana.org/time-zones)

In both cases the program will use the external database instead of the integrated one.

# <span id="page-15-0"></span>4.3 General Site dependent data

One or more lines with the following syntax:

site {url=x.x|timezone=tz-id|maxdays=n.p|cultureinfo=xx-XX|

charset=xxx,yyy|titlematchfactor=nn}

and the following (and more) are optional:

site {ratingsystem=xxx|episodesystem=xxx|grabengine=wget| firstshow=n|firstday=nnnnnnn|subtitlestype=xxx|retry=xxx}

Site dependent data can be entered on one or more lines starting with the word 'site'

 $url$ , e.g. url=tvgids.nl, the url of the site e.g. url=tvgids.nl

- <span id="page-16-0"></span>*timezone*, e.g. US/Eastern or UTC+01:00, the timezone for which the TV quide data is given. See 4.2.7 [TimeZones](#page-15-2) for details.
- maxdays, specifies the number of days n for which TV guide data is provided by the site, followed by how many index pages p is used for it. If n and p are equal, e.g. 7 days on 7 pages, you can either specify 7.7 or just 7. However, if the site has a multiday e.g. a weekly index page 7.1 must be specified. (See also  $4.5.1$ , index\_showsplit)
- *cultureinfo*, e.g. cultureinfo=nl-NL, gives data about standards for time and language formats used by the site. For more info: [http://msdn.microsoft.com/en-us/library/system.globalization.cultureinfo\(v=VS.95\).aspx](http://msdn.microsoft.com/en-us/library/system.globalization.cultureinfo(v=VS.95).aspx) It is allowed to only specify the language part of it, like cultereinfo=en , but the results might be different, especially in country specific items like time formats.
- charset, e.g. charset=ISO-8859-1 or UTF-8. Charset is normally found somewhere at the beginning of the grabbed site page. Sets proper decoding of these pages. This charset is applied to all grabbed html pages (index, show-detail and sub-detail). Sometimes the charset for these pages is different. In that case specify them separately, separated by a comma. The first will be used for the index page the second for the show-detail and the sub-detail page.
- <span id="page-16-1"></span>• *titlematchfactor*, e.g. titlematchfactor=50, this is a number from 0 to 100 that specifies how strict the title comparison is done by WebGrab+Plus (as discussed in [2.1 The show update process](#page-7-1)). Some sites use different show titles for the index pages and show detail page. Start with a high value e.g. 90 and adjust to lower if too many unnecessary show updates occur. (see also [4.5.1](#page-22-4), element index\_title). A value of 0 disables title comparison.
- ratingsystem (optional) Specifies the system attribute of the xmltv element rating. Some countries have a uniform system to classify shows (e.g. the MPAA in the US and KIJKWIJZER in the Netherlands). If the site's country has no such system it is best to use a two-letter country spec like ES for Spain.
- episodesystem (optional), specifies the xml attribute system of the episode-num xmlty element. See xmlty specification for details  $XMLTV.DTD$ . The most common values are  $xmltv$  ns and onscreen.
- grabengine (no longer supported!) Only the internal grabengine is used. It was used to specify which of the two available grabengines (the part of the program that connects to the site and grabs the html pages) will be used for this site.
- firstshow (optional). Specifies which is the first show on the index page that will be processed (scrubbed). When not specified, or if firstshow=0, it starts with the first show found on the index\_page. This value is important for sites that lists shows on the index page from the previous day 'yesterday', because the program assumes that the first show is of 'today' if there is no date component in the times listed. A mix-up of the date value will be the result. The firstshow value allows to skip these 'yesterdays' shows. Instead of a number, the string *now* can be used. This will skip all shows until a day change (passing midnight) is detected.
- *firstday* (optional), e.g. firstday=0123456 This is to be used if the site has a multiday index page (an overview of shows for several days). When in such a case, this index\_page doesn't change for several days (remains starting on the same day), the program needs info where to start. The firstday value tells the program how many days to skip to find the shows of 'today'. It needs to be entered as 7 numbers, from the first : days to skip on Monday .. To the last : days to skip on Sunday. Example:

Suppose a multiday index\_page which lists the shows for a week starting Sunday. Then, if we grab on Sunday, there is no need to skip a day, but on Monday we must skip 1 day (the Sunday), on Tuesday we must skip 2 days ... Etc. We specify firstday=1234560

- subtitlestype (optional). Specifies the xmltv attribute type of the element subtitles. Possible standard values are teletext, onscreen and deaf-signed.
- retry (optional). This is the same retry setting as the general retry setting in the config file as mentioned in  $3.1$ . If a site is markedly slower than others used in the same run, it is possible to set different retry, timeout and delay values for that site here. The syntax is the same as in the config file. E.g. retry=<retry>12</retry> or retry=<retry time-out="10" channel-delay="5" index-delay="1" show-delay="1">4</retry>
- keeptabs (optional) This will disable the default replacement of tab \t characters in spaces in html pages. In some cases tabs can be useful in scrubstrings.
- keepindexpage (optional) Saves the index-page for use with other channels of the same site. Useful when a site list all or a group of channels on one index-page. It saves grabbing the same index-page again and again.
- *loadcookie* (optional) If a site requires a login with username and stores your personal settings in a cookie, it is necessary to load this cookie into WG++ for it to send to this site as part of the WebRequest. Specified as loadcookie=cookie-file-name. The cookie-file-name is the name of the cookie file which must be present in the WebGrab home folder. (see loadcookie.txt on the download page for how to create such a file,

[http://www.webgrabplus.com/sites/default/files/download/documentation/Set%20of%20help%20files/help](http://www.webgrabplus.com/sites/default/files/download/documentation/Set%20of%20help%20files/help-files.zip) $files.zip$ ). The program filters the cookies in this cookie-file for the cookies relevant for the site, using the url (see above) as domain. Optionally the *cookie-file-name* can be followed by additional domain strings that specify which of the cookies for other domains will be kept. Example : site{loadcookie=yourtv.com.au.cookie.txt} or site{loadcookie=yourtv.com.au.cookie.txt,yahoo.com}

skip (optional) Can be added if a site needs a different (than the one in the config file) setting for any of the values of skip. It overrules the config setting. It must be specified using the same syntax as required for the config file.

E.g. skip= $\langle$ skip $>$ 16,1 $\langle$ skip $>$ 

- compression (optional) The program is able to decompress compressed site responses. Specifying a value for compression like gzip or deflate will invite the site (by means of the httpwebrequest header Accept-Encoding) to use compression. If a compressed response is the result, the program will automatically enable decompression. If no value is entered for compression the header Accept-Encoding will not be issued.
- nopageoverlaps (optional) If subsequent index pages have no overlapping index shows, this setting can be used to disable the automatic removal of these duplicates. This automatic removal can cause problems when channels have few shows per day and/or long gabs in the programming.
- allowlastdayoverflow (optional) When the last shows on the index page are in fact shows from the following day, specifying this will grab these shows even when outside the range of the <timespan> setting in the config file.
- langoverrule (optional) Its value will overrule the language component of *cultureinfo* as default lang xmltv attribute. E.g. langoverrule=fr

## Examples:

site {url=tvgids.nl|timezone=Europe/London|maxdays=6|cultureinfo=en-US|charset=ISO-8859-1,UTF-8} site {titlematchfactor=90|firstshow=5}

site {ratingsystem=KIJKWIJZER|episodesystem=xmltv-ns|retry=<retry time-out="15">10</retry>|keeptabs} site {keepindexpage|loadcookie=yelo.be.cookies,yahoo.com|skip=<skip>noskip</skip>}

site {compression=gzip|nopageoverlaps|allowlastpageoverflow|langoverrule=zh}

## <span id="page-17-0"></span>4.4 Url builder

Data that WebGrab+Plus needs to compose the url's to download pages

## <span id="page-17-1"></span>4.4.1 General URL settings

The majority of the TV Guide websites use the HTTP or HTTPS protocol. The following chapters describe the setup for this protocol. Beside that the program supports the FTP and the File protocol. These are described briefly in  $4.4.4$  the [FTP and File protocol](#page-22-0)

## <span id="page-17-2"></span>4.4.1.1 HTTP Headers, method GET, POST, POST-BACK and SOAP

The program supports the following HttpWebRequest methods:

- Method GET: The default way (method) to get a response from a site for a specific html page is to do a 'GET' HttpWebRequest for the url of that page. The URL contains all the necessary details to specify the requested content, usually in the form of a *channel* and a *date* variable.
- Method POST (see  $5.1.1$  for more details): A common alternative way (method) is to do a 'POST' HttpWebRequest to a specific url which is accompanied by a header 'postdata' with a string which further specifies the request.
- Method POST-BACK (see [5.1.2](#page-44-3) for more details): This is a rare variant of the POST method. It starts with a GET request on which the site responds with a html page containing the 'postdata' , most of it, but not all, in a variable named VIEWSTATE. All the following requests are to be done with method POST using the 'postdata' as received from the site.
- Method SOAP (Simple Object Access Protocol) (see [5.1.3](#page-46-0) for more details): Another rare variant of the POST method. In this variant, the details of the request are not send to the site by means of the 'postdata' header but by means of an xml file containing the soapEnvelope.

To specify which of these methods is to be used the action specifier *headers* must be used. Besides *method* a number of other headers can be set in this manner.

The syntax:

#### urlname.headers {headername=string|…|headername=string}

- urlname : either url\_index, index\_urlshow or index\_urlsubdetail
- headername : The following headernames are recognized by the program:
	- method=GET (default), method=POST, method=POST\_BACK and method=SOAP
	- contenttype=application/x-www-form-urlencoded (default) or another contenttype string
- referer=string (optional)
- accept=string (optional)
- credentials=name,password or name,password,domain
	- (optional, for sites that require the approved identity of the user)
- allowautoredirect=boolean (optional) Enter as string values : true (default) or false
- expect=string (optional)
	- Values : 100-continue=false or 100-continue=true or 100-continue (same as =true)
- host=string (optional), to overrule the default host header that equals the url of the request
- Most other headers that might be required can be constructed with a 'customheader':
	- customheader=headername=headervalue
		- e.g. customheader=Accept-Encoding=gzip,deflate
	- And, only of significance for *method=POST, POST\_BACK* or *SOAP :*
	- postdata=post-data-string

This header which is, by its definition, only meant to contain the postdata string for a regular POST method, like POST and POST BACK.

- The program also uses its value for the SOAP method to fill the soapEnvelope xml file (see  $5.1.3$ )
- post-data-string : this string may contain the following variable components:
	- in a postdata header for url\_index:
		- 'urldate' to specify a date/time component (see [4.4.2.1 urldate format](#page-19-0))
		- 'channel' to pass the site\_id of the channel
		- 'index\_variable\_element' or any other global element (see [4.5.3 Special elements](#page-25-0))
		- 'subpage' to pass the subpage data (see [4.4.2.2 subpage format](#page-19-1))
		- in a postdata header for index\_urlshow or index\_urlsubdetail:
			- 'index\_variable\_element' or any other global element (see [4.5.3 Special elements](#page-25-0))
- All headers may also contain the element values: 'index\_temp\_1 to \_9' and any of the 'global' elements. They will be expanded to their content value similar to other variable components.

## Example:

url\_index.headers {method=POST|contenttype=application/x-www-form-urlencoded} url\_index.headers {postdata=getEPG&StartTime='urldate'&ChannelIDs='channel'}

## <span id="page-18-0"></span>4.4.1.2 argument preload

Some sites require a call to a specific url prior to the one with the required data. The program saves the cookies from the response of this preload and re-issues it in the following httpwebrequest. Such a preload can be done by adding the argument *preload*. Example:

url\_index {url(preload="http://www.mobistar.tv/tv-

guide.aspx")|http://www.mobistar.tv/epg.aspx?f\_format=pgn&medium=0&lng=nl&f=|urldate|&t=xxxxx&s=|channel|  $,0,2,8$  = |urldate|}

An alternative way to specify this preload url is described in section [4.4.3 preload Url's](#page-21-0) It is possible to specify a set of HTTP headers for this url. That alternative also applies to preload for urlshow.

## <span id="page-18-1"></span>4.4.2 url\_index

This is the url WebGrab+Plus uses to download the index pages (see [2.3 The Grabbed Site pages](#page-7-3)). Every site uses its own way to compose these url's, but, in most cases, it contains references to the channel and to the timespan for which it is valid. WebGrab+Plus includes an url\_index builder that composes this url based on an entry in the SiteIni file with the following syntax:

## url\_index{url|stringfragment-1|stringfragment-2| … |stringfragment-n}

- url : just an indication of the type of data that follows, (argument debug supported)
- stringfragment: a fragment of the urlstring for the position n. It can be either a fixed string fragment (independent from channel, date or subpage) like http://www.tvgids or one of the 3 types of variable string fragments: channel or urldate or subpage
- channel : The reference to the channel for which the url is meant. WebGrab+Plus uses the value of the site\_id attribute of the channel table in the WebGrab++.config.xml file. Most sites use a simple channel number as site id but some use rather complicated constructions. (e.g. TvGids.nl uses a number 1 for Nederland1, while Skynet.be uses nederland-1?channelid=216 for the same). For most sites, a channel list file is provided together with the SiteIni file.
- urldate : The reference for the timespan or start date. Most websites have one index page per day. WebGrab+Plus supports this per day timespan style.

The program also supports multiday e.g. weekly index pages (see also [4.3 General Site dependent data](#page-15-0), maxdays). In that case the urldate can specify a start day.

• Some other sites however have (occasional) index subpages e.g. when the number of shows of that day exceeds the space of the displayed webpage. In that case the subpage reference has be specified: subpage : Specifies eventual subpages part of the Url. See [4.4.2.2 subpage format](#page-19-1)

## <span id="page-19-0"></span>4.4.2.1 urldate format

The day string that appears at the position of –urldate– depends on the value of a separate SiteIni specification urldate, its syntax:

urldate.format {daycounter|todaynumber} or urldate.format {weekdaynumber|Sunday-number} or urldate.format {weekdayname|Monday-name|Tuesday-name|…|Sunday-name} or urldate.format {datestring|string|optional cultureinfo} or urldate.format {datenumber|standard|offset} or urldate.format {list|day1string|day2string|..|daynstring|{urldate format for following days}}

- datestrings follow the .Net standard for datestrings as found in : <http://msdn.microsoft.com/en-us/library/az4se3k1.aspx> and [http://msdn.microsoft.com/en](http://msdn.microsoft.com/en-us/library/8kb3ddd4.aspx)[us/library/8kb3ddd4.aspx](http://msdn.microsoft.com/en-us/library/8kb3ddd4.aspx)
- When the *cultureinfo* used for the datestring is different from the one given in the site specification (4.3 General [Site dependent data](#page-15-0), cultureinfo) it can be added as option. Assume cultureinfo=nl-NL for the following examples.
- list method is to be used when the Site uses a value like -today- for today rather than a date value. It fills the url with these day strings, eventually followed by whatever urldate format specified for the remaining days.
- datenumber method returns a number that represents a date-time value. It supports the following standards : VBA , the daynumber as used in MS Office ; UNIX , the number of seconds from 1970/1/1 00:00 UTC ; JAVA , the number of milliseconds from 1970/1/1 00:00 UTC ; TICKS , the number of 100 nanoseconds units from 00/00/00 00:00UTC . The offset specifies a time offset w.r.t. to datenumber value. It must be entered as hours like 5:30 or 5.5
- weekdayname method is to be used when the daystring required is a nonstandard weekday name that cannot be generated by the datestring method.

#### Some examples to illustrate:

urldate.format {daycounter|0} \* output like: 0 1 2 ....

urldate.format {weekdaynumber|0} \* suppose today is Tuesday, output like: 2 3 4 ..

urldate.format {weekdayname|lu|ma|mi|ju|vi|sa|do} \* suppose today is Wednesday, output like: mi ju vi ..

urldate.format {datestring|yyyy/MM/dd} \* output like: 2010/05/10 2010/05/11 ...

urldate.format {datestring|dddd} \* output like: dinsdag woensdag ...

urldate.format {datestring|d} \* output like: 10-5-2010 11-5-2010 ...

urldate.format {datestring|d|en-GB} \* output like: 10/5/2010 11/5/2010 ... (other culture, other standard)

urldate.format {datestring|ddd/dd/MMM/yyyy} \* output like: ma/10/mei/2010 di/11/mei/2010 ...

urldate.format {datestring|ddd/dd/MMM/yyyy|en-GB} \* output like: Mon/10/May/2010 Tue/11/May/2010 ... (other culture, other standard)

urldate.format{datestring|dddd-dd-MM-yyyy} \* output like: maandag-10-05-2010 dinsdag-11-05-2010 ...

urldate.format{list|vandaag|morgen|{datestring|dddd|nl-NL}} \* output like (if today is Monday): vandaag morgen woensdag donderdag ...

urldate.format{list|Today|{datestring|d|en-GB}} \* suppose today is 9/5/2010 , output like: Today 10/5/2010 11/5/2010 ...

## <span id="page-19-1"></span>4.4.2.2 subpage format

subpage.format{number(format=xx)|leadstring|first page number|stopstring} or subpage.format{letter|leadstring|first page letter|stopstring} or subpage.format{list|subpage-1-string|subpage-2-string|..|subpage-n-string} or subpage.format{list(format=xx step=stepsize count=countnumber)|startvalue}

- leadstring: fixed part of the subpage string.
- stopstring: The unique string that occurs on the subpage after the last one valid. When a subpage is specified in the index url specification, the program will automatically step from one page to the next until the stopstring is detected. After that the same subpage stepping will start for the next day. If the stopstring is not detected the stepping will stop after 8 subpage tries with a subpage warning and try the next day.
- startvalue: an integer for the first subpage value. This startvalue may be expanded from a global variable like 'index\_variable\_element' (see [4.5.3 Special elements](#page-25-0))
- stepsize: an integer number by which the startvalue will be incremented
- count : an integer number that determines the number of subpage values in the list.
- format : optional, specifies the number format. Default xx=D0
- startvalue : step and count may contain element references from 'index temp 1 to 9' and/or a global element (see [4.5.3 Special elements](#page-25-0)) like 'index\_variable\_element'

Some examples of to illustrate:

subpage.format {number||1|<p>page not found</p>> $\rangle$  \* output for subsequent pages: 1 2 3 ... subpage.format {number|section\_|1|page not found} \*output: section\_1 section\_2 section\_3 .. subpage.format {letter|p|a|page not found} \* output: pa pb pc ... subpage.format {list|04:00|12:00|20:00} \* output: 04:00 12:00 20:00 subpage.format {list(format=D2 step=6 count=4)|0}  $*$  output: 00 06 12 18

## <span id="page-20-0"></span>4.4.2.3 Full examples of the url index specification

Suppose WebGrab++.config.xml channel entry:

<channel update="i" site="tvgids.nl" site\_id="1" xmltv\_id="NED1-tvgids">NED1</channel>

And the url index and urldate.format entries in the SiteIni:

url\_index{url|http://www.tvgids.nl/zoeken/?q=&d=|urldate|&z=|channel|&t=0&g=&v=0}

urldate.format  $\{daycounter|0\}$  for 3 days will result in:

http://www.tvgids.nl/zoeken/?q=&d=0&z=1&t=0&g=&v=0 http://www.tvgids.nl/zoeken/?q=&d=1&z=1&t=0&g=&v=0 http://www.tvgids.nl/zoeken/?q=&d=2&z=1&t=0&g=&v=0

Another example:

<channel update="i" site="skynet.be" site\_id="nederland-1?channelid=216" xmltv\_id="NED1 skynet">NED1</channel>

#### url\_index{url|http://www.skynet.be/entertainment-nl/tv/kanalen\_lchannel|&new\_lang=nl&date=|urldate} urldate.format {datestring|yyyy-MM-dd|nl-BE}

#### for 3 days will result in :

http://www.skynet.be/entertainment-nl/tv/kanalen\_nederland-1?channelid=216&new\_lang=nl&date=2010-06-22 http://www.skynet.be/entertainment-nl/tv/kanalen\_nederland-1?channelid=216&new\_lang=nl&date=2010-06-23 http://www.skynet.be/entertainment-nl/tv/kanalen\_nederland-1?channelid=216&new\_lang=nl&date=2010-06-24 And one using the list method:

<channel update="i" site="tvgids.upc.nl" site\_id="Nederland+1" xmltv\_id="NED1-upc">NED1</channel>

url\_index {url|http://tvgids.upc.nl/TV/Guide/Channel/|channel|/|urldate} urldate.format {list|Today|Tomorrow|{datestring|dddd|en-GB}}

today being Tuesday, for 3 days will result in :

http://tvgids.upc.nl/TV/Guide/Channel/Nederland+1/Today http://tvgids.upc.nl/TV/Guide/Channel/Nederland+1/Tomorrow http://tvgids.upc.nl/TV/Guide/Channel/Nederland+1/Thursday

A subpage example:

<channel update="" site="plus.es" site\_id="PLAYDC" xmltv\_id="PlayDisney">PlayDisney</channel>

url\_index{url()|http://www.plus.es/guiatv/resultados.html?tipo=dh5&frm=B&dia=|urldate|&c%5B%5D=|channel|&f= TO&pr=L|subpage}

urldate.format {datestring|yyyy-MM-dd}

subpage.format {number|&pag=|1|No hay ningún título que cumpla con las condiciones de la búsqueda} Supposing this channel has 2 subpages this will result in :

http://www.plus.es/guiatv/resultados.html?tipo=dh5&frm=B&dia=2010-09-30&c=PLAYDC&f=TO&pr=L&pag=1 http://www.plus.es/guiatv/resultados.html?tipo=dh5&frm=B&dia=2010-09-30&c=PLAYDC&f=TO&pr=L&pag=2 http://www.plus.es/guiatv/resultados.html?tipo=dh5&frm=B&dia=2010-09-30&c=PLAYDC&f=TO&pr=L&pag=3 (detects the stopstring —> step to next day)

http://www.plus.es/guiatv/resultados.html?tipo=dh5&frm=B&dia=2010-10-01&c=PLAYDC&f=TO&pr=L&pag=1 http://www.plus.es/guiatv/resultados.html?tipo=dh5&frm=B&dia=2010-10-01&c=PLAYDC&f=TO&pr=L&pag=2 <http://www.plus.es/guiatv/resultados.html?tipo=dh5&frm=B&dia=2010-10-01&c=PLAYDC&f=TO&pr=L&pag=3> (detects th e stopstring —> stop, last page of last day)

## <span id="page-21-0"></span>4.4.3 preload Url's

The program supports preload url's for url\_index and index\_urlshow.

## <span id="page-21-1"></span>4.4.3.1 preload url for url index

## See also [4.4.1.2 argument preload](#page-18-0)

An alternative way to specify this url is as a separate entry. SiteIni element name url\_preload. Its syntax follows that of url\_index :

url\_preload{url|stringfragment-1|stringfragment-2| ... |stringfragment-n}

See for the detail explanation of the parts 4.4.2 url index . The url uses the same Url builder , headers and the same variables (like urldate, channel etc) are permitted. An example:

url\_preload {url()|http://www.csfd.cz/televize/?day=|urldate|&do=stationSelectForm-submit}

url\_preload.headers {method=POST|allowautoredirect=false}

url\_preload.headers {customheader=Accept-Encoding=gzip,deflate}

url\_preload.headers {postdata=station0='channel'&station1=&station2=&station3=&station4=&stationNew=}

## <span id="page-21-2"></span>4.4.3.2 preload url for index urlshow

Element name: index\_urlshow\_preload. Its syntax follows all the possible methods (scrub, modify) for normal SiteIni elements and the syntax described in the next chapter [4.4.4 other url elements](#page-21-3). It also accepts http headers as explained in [4.4.1.1 HTTP Headers, method GET, POST, POST-BACK and SOAP](#page-17-2). Example:

index\_urlshow\_preload.modify {set('index\_temp\_1' not "")|http://www.cyfrowypolsat.pl'index\_temp\_1'}

index\_urlshow\_preload.headers {customheader=Accept-Encoding=gzip,deflate}

index\_urlshow\_preload.headers {accept=text/html,application/xhtml+xml,application/xml; $q=0.9,*/*;q=0.8$ }

## <span id="page-21-3"></span>4.4.4 other url elements

The next important url is the one that points to the show detail page and possibly the show subdetail page. Normally there is some kind of hyperlink with a  $\langle a \rangle$  href= tag that points to it but not always the complete url is found there. The SiteIni specification for url's other than the url\_index (above) allows to add the missing components if necessary:

url-elementname {url(optional arguments)|leadstring|separator strings}

- url-elementname : Can be either index urlshow, (index )urlsubdetail and index urlchannellogo (optional)
- $url:$  just an indication of the type of data that follows, (argument debug supported)
- leadstring : The invariable part of the url that sometimes misses from the html link
- separator strings. As explained in [4.2.1.1 The 'separator strings' method](#page-9-2). The regular expression method is not supported here.

Example for show Max Geheugentrainer on site tvgids.upc.nl

index\_urlshow {url|http://tvgids.upc.nl|<a href="||">} results in:

http://tvgids.upc.nl/TV/Guide/Programme/9184772/MAX\_Geheugentrainer/Nederland+1/

And an example without a leadstring of the same show on site skynet.be:

index\_urlshow {url||<a href="||">} results in:

http://www.skynet.be/entertainment-nl/tv/tv-gids/detail\_max-

geheugentrainer?programkey=MagnetMedia\_\_11435188

!!Notice that the 'empty' leadstring || is required!!

## <span id="page-21-4"></span>4.4.4.1 multiple subdetail pages

Sometimes when a subdetail page is used by a site the data is split over more than one subdetail page. In that case it is possible to define multiple urlsubdetail elements. (For this we use operations, action specifier 'modify', which will be discussed in [4.6 Operations](#page-26-4) in detail.) The program will grab each of these pages and add all of them in one result. The subdetail elements can be grabbed from that combined page . Example of multiple urlsubdetail element specification:

urlsubdetail.modify {addend|'index\_urlshow'takepart.html} urlsubdetail.modify {addend|####'index\_urlshow'members.html} urlsubdetail.modify {addend|####'index\_urlshow'comments.html}

urlsubdetail.modify {replace()|####|\|}

The last line replaces the element separator placeholder  $# # # #$  by the  $|$  character that is used the program to separate multivalue element values. (see [4.6.1.3 Multiple value elements and modify](#page-30-1), for explanation about this element separator character | )

## <span id="page-22-0"></span>4.4.5 the FTP and File protocol

## <span id="page-22-1"></span>4.4.5.1 FTP

The program also supports the FTP protocol. The configuration is very simple, just replace http:// in the url element specification by  $ftp://$ . The program will automatically configure a FtpWebrequest. Example:

url\_index{url|ftp://ftp.pop-tv.si/|channel|\_lurldate|\_####\_EPG.XML}

If the site requires user identification by means of a name and password , issue a credentials header: url\_index.headers {credentials=name, password}

## <span id="page-22-2"></span>4.4.5.2 File

Mainly for testing and debugging it can be useful to get a local file into the program. Like this:

url\_index {url|file:\\computername\path\filename} or

url\_index {url|\\computername\path\filename}

## <span id="page-22-3"></span>4.5 Elements

All the supported elements are listed in [APPENDIX E](#page-66-1). In it, the SiteIni name, the xmltv target element name and an overview of its properties.

There are:

- the elements scrubbed from the index page, element name prefix: *index\_*
- the elements scrubbed from the show-detail page, no element name prefix or: detail
- the elements scrubbed from the sub-detail page, element name prefix: subdetail

The program allows most elements with the same xmltv target element, to be scrubbed from any or all of these three html pages. If the program finds more than one scrubstring for a certain element any result will be added together in a way that depends on the if it concerns a *multiple value xmltv* element or not (as discussed in [1.3](#page-6-0) and 4.2.4.2 types [single and multi](#page-11-0))

All scrubstrings of these sections follow the syntax as explained in section [4.2 The SiteIni file basics](#page-9-0) with the action specifier scrub, using either/or the separator string method or the regular expression method.

## <span id="page-22-4"></span>4.5.1 Non optional elements - elements needed by the program

See for more details the element name table in [APPENDIX E](#page-66-1), unchecked column optional

index showsplit

This is not a regular xmltv element, (it has no xmltv target name), but is required for the proper operation of the xmltv update process.

As explained in section 2. The grabbing, show update process and update modes, WebGrab+Plus uses the show data on the index page to determine if an update of the xmltv file is necessary for that particular show. To do that it first splits the index page into parts, one for each show. For that it needs the – index\_showsplit - scrubstring that returns all those show parts as result.

Normally, the index pages list the shows of one day in ascending start-time order. Some sites however list shows of several days on one page (multiday index page, see also  $4.3$ , maxdays). As a complication it occurs that the shows on these multiday index\_pages are not listed in pure ascending start-time order but in day section fragments (like morning, afternoon, evening etc.), e.g. first all morning shows of all days followed by all afternoon shows of all days etc.

The program provides two options to sort the shows on this type of multiday index pages:

First option: With the special attribute *sort@*. This will sort the shows in ascending time order. It can be used if the division into the day section fragments occurs at fixed times of the day (e.g. the evening section always start at the first show after 20:00). In that case enter :

#### index showsplit.scrub  ${type}(sort@time-1, time-2, .., time-n)|...$

It can also be used if the division always occurs at — or immediately after - the next full- or half-hour following the last show of the previous day section. In that case enter for full hour :

index\_showsplit.scrub {type(sort)|. . . .} or

index\_showsplit.scrub {type(sort@fullhour)|. . . .}

and for half-hour:

index showsplit.scrub {type(sort@halfhour)|. . . .}

• Second option: By scrubbing the fragment section of each day on the index\_pages separately. Like, if the index page is split in a day-section and an evening-section :

index\_showsplit {type(optional timespan=hours)|day-section-scrubstrings} index\_showsplit {type(optional timespan=hours)|evening-section-scrubstrings} Each scrub will result in an array of shows and the resulting arrays will be merged into one in ascending start time order. The program will attempt to determine the time structures of the arrays automatically. In some cases it can help to specify a *timespan* attribute, which is the approximate duration of each day section. E.g. if the daysection is from 05:00 to 18:00, specify timespan=13:00 and if the evening/night-section is from 18:00-05:00, specify timespan=11:00

Adding the attribute *debug* during the development phase will show the result of the sorting in the log file. Experience learned that the order in which the shows in the index pages occur can have nearly every imaginable form. The following 'specials' have occurred (and are handled by the program):

- $\circ$  overlaps between subsequent index pages. The duplicate shows are normally removed automatically by the program, but only if the remaining of the pages are in the normal 'starttime' ascending order. If not, one can use the command cleanup(removeduplicates), see  $4.6.4.6.1$  Cleanup with argument [removeduplicates](#page-40-1)
- $\circ$  multi day index pages with an order of fixed timeframes (in which more that one show can start), spread over the days in a regular pattern. Here the command substring(type=element)|start length/repeat can be used to rearrange the timeframes and the shows in it. See [4.6.4.3 Substring](#page-35-1)
- $\circ$  fully random or reverse order of the shows in the index page. Use the command sort (ascending/descending, string/integer). See [4.6.4.9 Sort](#page-42-2)
- $\circ$  a mix of index shows of different channels. Use the command select string operator to filter the shows to keep. See [4.6.4.8 Select](#page-42-1)
- index start, xmltv element –start-

Scrubs the start time of the show, essential for both the xmltv output file as for the update decision process of the program. See also [4.5.2.1 Time elements](#page-23-1) index start, index stop and index duration.

index title, compared with xmltv element -title-

The show title is found on two places in most sites, on the index page and on the show detail page. The latter is the most accurate and is used by WebGrab+Plus for the xmltv element -title–. The index\_title is used (and essential) for the xmltv update decision process.

Because some sites have 'varying' differences between both show titles and because WebGrab+Plus compares the index-title with the title in the existing xmltv listing (originated from the show detail page), a one to one comparison is not possible due to these differences. WebGrab+Plus uses a smart-comparison which results in a titlematchfactor as detailed in [2.1 The show update process](#page-7-1)

If a site lists a combination of elements together with the *index title* (like es category, title, subtitle ee or other combinations including the title) it is better to scrub them with a separator argument without include or exclude arguments! This yields all these elements in the *index\_title*. The title comparison is smart enough to find the real title within this combination.

In rare cases, a site has no comparable titles on index— and detail page. In such cases the title comparison can be disabled by specifying *titlematchfactor=0* 

## <span id="page-23-0"></span>4.5.2 Elements that are processed in a special way

## <span id="page-23-1"></span>4.5.2.1 Time elements

Recommended reading: [APPENDIX B Times, time-zones and DST corrections](#page-64-0) !

• index date (optional), part of xmltv element -start- and -stop-

Scrubs the date from the first index page which is the date of the first day of the timespan for which the shows will update. If no index\_date scrubstring is entered in the SiteIni file the date of 'today' is taken. By default the scrubbed date value is only used as a check if the first grabbed index page is indeed from ' $today$ . If not, the scrubbing of the shows will be stopped with an error message. When the dedicated argument force is added to the scrubstring, the scrubbed date value will be used as the date of the first show on the index page. The date of the following days is calculated by the program.

index\_start, xmltv element -start-

The value of this element (and also the next one, index stop), may contain a full date/time or just a time alone. If it contains just a time alone, (e.g. when the index\_page doesn't provide a date for the show to be scrubbed) the date is added automatically as described above in index\_date.

When a date component is present, obviously, adding a date is not necessary. Also, any value of index date is ignored.

The scrubbed value is processed by a piece of the program that tries to recognise a time or a date/time in it. It uses the known date/time patterns for the cultureinfo value (see [4.3 General Site dependent data](#page-15-0)) and is in general rather forgiving w.r.t small deviations. If the recognition into a data/time fails, the special argument 'pattern' can help. The value of 'pattern' must be enclosed by " " and follows the notations of

[https://msdn.microsoft.com/en-us/library/8kb3ddd4\(v=vs.110\).aspx](https://msdn.microsoft.com/en-us/library/8kb3ddd4(v=vs.110).aspx) Some examples:

index\_start.scrub {regex(pattern="yy/M/d H:m")||regular expression||} will recognise a string 15/8/18 0:30 index\_start.scrub {single(pattern="HH:mm dd MMMM yyyy")|bs|es|ee|be} accepts 06:30 dinsdag 18 augustus 2015

**Note:** that argument 'pattern' can also be used in 'operations'. See 4.6.5 Operations (and scrubs) with argument ['pattern'](#page-43-3) and [4.6.4.5.3 Date and time calculations](#page-37-0)

index\_stop (optional), xmltv element -stop-

Scrubs the stop time of the show. Because not all Sites provide this information (relying on the start time of the next show for it), WebGrab+Plus does the same if no scrubstring for index stop is entered in the SiteIni file. The resulting value, either from direct scrub or from substitution, is essential for the xmltv update decision process. As with index start the value can consist of a time only or a complete data/time. It also accepts the special argument 'pattern' to help the recognition of it. See above.

index duration (optional), xmltv element  $-stop$ -

Is the alternative for index\_stop. Some Sites specify this rather than the stop time. WebGrab+Plus calculates the stop time from stop=start + duration. The scrubbed value is processed to recognize the correct timespan. It accepts the following formats:

- hh:mm
- dd:hh:mm
- minutes (integer)

(The operations discussed in [4.6 Operations](#page-26-4) provide ways to convert it to this format if it isn't)

## <span id="page-24-0"></span>4.5.2.1.1 Times from the detail page

In rare cases, the showtimes are not listed on the index\_page. The program can handle the following of those cases:

- Start time from the index\_page and only stop time from the detail\_page Specify (detail) stop in the SiteIni will automatically handle this.
- Start time from the index page and duration from the detail page Specify (detail\_)duration in the SiteIni
- Both start and stop time from the detail page Specify both (detail )start and (detail )stop or (detail )duration in the SiteIni In this latter case, the incremental update mode (see [2.1 The show update process](#page-7-1)) is disabled, because the most important value (start time) is missing at the time of the update mode decision process.

## <span id="page-24-1"></span>4.5.2.2 The others

- titleoriginal (optional), xmltv element -title-
	- See also [4.2.5.6 Dedicated Arguments](#page-14-1).

It is meant to allow multiple titles for different languages. The scrubstring can include the dedicated argument lang. The syntax of it is :

#### lang or lang=xx

 $\circ$  xx=two letter language spec like *en* for English

If a lang argument is given without a language value or with the value "xx" or if no lang argument is added, the title lang attribute in the xmltv will be  $lang="xx"$ , which is supposed to indicate the 'original' show title in an unspecified language. If a two-letter language spec is provided, it will use that in the xmltv lang= attribute. Example:

title.scrub {single|….}

titleoriginal.scrub {single (lang=en)|….}

could result in something like:

<title lang="es">Mujeres Desperadas</title>

- <title lang="en">Desperate Housewives</title>
- productiondate (optional), xmltv element -date-The productiondate should yield the year of the production of the show. As it is often hidden inside another

element, like the description it is rather difficult to find unique element separators. WebGrab+Plus will scrub the first 'year' value (yyyy) between the element separators automatically.

<span id="page-24-2"></span>episode (optional), xmltv element -episode-num-

For this element a dedicated argument 'pattern' can be used to recognise and convert the scrubbed value. The background of that is that the majority of xmltv import utilities of PVR programs expect a certain standard of the episode number. (Used to schedule series recordings). The favorite episode number standard is xmltv\_ns. With the help of the 'pattern' argument most custom episode number formats can be converted into the xmltv\_ns

standard or into a simple 'onscreen' format. See [4.6.5 Operations \(and scrubs\) with argument 'pattern'](#page-43-3) and [pattern argument](#page-28-0)

*Boolean type elements* (optional) like, subtitles (xmltv element -subtitles-),

premiere (xmltv element -premiere-) and

previousshown (xmltv element –previously-shown-)

These elements have no value in xmltv, they are either listed, like  $\langle$ *premiere* $/$ >, or not listed.

Note !! The program needs the string value *true* to add a listing to the xmlty file. If this required value cannot be scrubbed directly (because it is listed differently in the html page), use a modify operation to replace the actual value with true. E.g. like:

subtitles.modify {replace(not "")|'subtitles'|true}

## <span id="page-25-0"></span>4.5.3 Special elements

(see [APPENDIX E](#page-66-1))

temp elements :

temp\_1 up to temp\_9 .

Available for each of the three prefix versions.

These special elements have no direct xmltv destination. They can be used to temporary scrub and store data that is later used together with the action specifier modify (see [4.2.3 Action specifiers](#page-10-2) and [4.6 Operations](#page-26-4)) to alter or create other elements.

- Global elements :
- global\_temp\_1 up to global\_temp\_9 and index\_variable\_element .

These special elements have no direct xmltv destination.

There is no functional difference between global\_temp elements and index\_variable\_element other than that the index\_variable\_element is limited to the index\_ prefix . The global\_temp elements are added later to the list of global elements, index\_variable\_element is maintained due to compatibilty.

These elements can be used if any of the other scrubstrings requires a variablr value (e.g. with each channel or day). Their value can be scrubbed (from the un-split index-page) and modified. It is the only element that :

 $\circ$  can be used in a scrub string as part of separatorstrings bs es ee or be or a regular expression like in : global\_temp\_2.scrub  $\sin\left|\frac{\tln\|\t}{\t} \right| \times$  scrubs the value from the index page and uses it to split the index pages in shows :

index showsplit.scrub {multi|'qlobal\_temp\_2'||\n}

 $\circ$  can also be used in *argument* values like: '

index\_showsplit.scrub {multi(includeblock='index\_variable\_element')|"column">|time">||}

 $\circ$  allows to pass certain values from the config file with a modify command (see [4.6 Operations](#page-26-4) for details about the modify command) like in :

global\_temp\_5.modify {addstart|'config\_site\_id'}

This line copies the site id for the actual channel from the channel list in the config file.

Other supported config values are :

- the xmltv id entered as 'config\_xmltv\_id'
- the *display\_name* entered as 'config\_display\_name'
- the *site channel* entered as 'config site channel'
- the *credentials* entered as 'config credentials user' and 'config credentials password'
- and *timespan* entered as 'config\_timespan\_days'
- $\circ$  allows to pass date/time read-only values *urldate, now* and *showdate.* (see APPENDIX C Read-only [elements](#page-65-0))
- $\circ$  Its value and function is kept independent of the 'scope' (see [4.6.1.1](#page-29-1)).
- <span id="page-25-1"></span>index site channel and index site id :

When specified, a channel-list file will be created automatically. This is a file that lists the available channels of the site, in a format that can be copied directly into the config file WebGrab++.config.xml. These files are supplied together with the SiteIni file when downloaded from <http://www.webgrabplus.com/epg-channels>. As default, the allocation of the values of these elements in for channel specification in the config file WebGrab++.config.xml will be as follows:

<channel update="i" site="site" site\_id="index\_site\_id"

xmltv\_id="index\_site\_channel">index\_site\_channel</channel>

With the dedicated argument *alloc* it is possible to change the allocation of these values. This argument accepts only three values : site\_id, xmltv\_id and display\_name E.g. (alloc=site\_id, display\_name)

These elements are scrubbed from the un-split index-page by default. If the channellist data is located on another page the url\_index specification must be overruled by specifying the one for this page after the one for the tv-program data. When the channel data if found on more than one page subpages can be used. (see  $4.4.2.2$ [subpage format](#page-19-1)).

#### • sort by :

This must be specified when using the command *sort* (see *[APPENDIX E](#page-66-1)* and [4.6.4.9 Sort](#page-42-2)).

It must have the value of that part of the multivalue element by which it is to be sorted. The argument target links it to the multivalue element to sort. It can be scrubbed and modified.

## <span id="page-26-1"></span>4.5.4 Read\_only elements

#### (See [APPENDIX C](#page-65-0))

Elements that pass parameter values from various sources in operations. Cannot be scrubbed or modified.

- previous value elements: In these elements the value of the previous scrub is stored. The program automatically stores the values of previous scrub of the following elements: index start, index stop, index duration, temp\_1 to  $-9$ . These values can be recalled by adding an additional prefix *previous* to the element names. A typical use is when a site displays index pages graphically, each next show in a horizontal grid, the start and stop times hidden in pixel coordinates, then it is necessary to know the previous value of time elements to calculate the actual start and stop time. (See also [4.6.4.5.3 Date and time calculations](#page-37-0))
- urldate Passes the urldate value (unformatted!) of the url\_index with which the actual page is grabbed. The returned value must be formatted to the required format using the format argument (see 4.6 *[arguments](#page-27-0)*).
- now Passes the date and time value (unformatted!) of the actual moment. The returned value must be formatted to the required format using the format argument (see 4.6 *[arguments](#page-27-0)*).
- showdate Passes the epg date value (unformatted!) of the actual show being grabbed. Warning! It is obvious that this will only return a value after the start time of the show is grabbed! The returned value must be formatted to the required format using the format argument (see 4.6 *[arguments](#page-27-0)*).
- config site id Passes the value of the site id of the channel as specified in the config file.
- config site channel Passes the value of the site channel of the channel as specified in the config file.
- config xmltv id Passes the value of the xmltv id of the channel as specified in the config file.
- config\_display\_name Passes the value of the display\_name of the channel as specified in the config file.
- config\_timespan\_days Passes the value of the days component of the timespan in the config file
- config credentials user Passes the username of the credentials for the actual site in the config file
- config\_credentials\_password Passes the password of the credentials for the actual site in the config

## <span id="page-26-2"></span>4.5.5 XMLTV attributes

Before the release of 2.1.1 of the program, xmltv attribute values were added through [4.3 General Site](#page-15-0) dependent [data](#page-15-0). E.g. the lang attribute with the language part of cultureinfo, the system attribute of element episode-num with episodesystem etc.

<span id="page-26-4"></span>Starting program version 2.1.1 support for xmltv attributes has been completely overhauled. Most xmltv attributes as described in *[xmltv.dtd](http://xml.coverpages.org/XMLTV-DTD-20021210.html)* can be used and given a value. See [5.1.5](#page-48-0) for further details on how to add xmltv attributes. See [5.1.5.4 Overview of supported xmltv attributes](#page-50-2) for a complete list of the supported xmltv attributes and the methods to give them a value.

# <span id="page-26-3"></span>4.6 Operations

#### Action specifier: *modify*

With the operations described in this section it is possible to modify already scrubbed elements and/or obtain a value by other means than scrub from a (html) page. The elements for which these modifications are supported are listed in [APPENDIX E Element names](#page-66-1), column action. The syntax to specify such a modification:

## <span id="page-26-0"></span>elementname.modify {commandname(optional arguments) |optional expression-1|optional expression-2}

- element name: Any of the elements listed in APPENDIX  $E$  for which the action specifier modify is allowed.
- $modify$ : the action specifier for this type of operation
- commandname, either :
	- $\circ$  replace : replaces the value of expression-1 with that of expression-2 (see [4.6.4.1 Replace](#page-34-4))
	- $\circ$  remove : removes the value of expression-1, no need for expression-2 (see [4.6.4.2 Remove](#page-35-0))
	- $\circ$  substring : extracts a part of expression-1, no need for expression-2 (see [4.6.4.3 Substring](#page-35-1))
	- $\circ$  addstart : adds the value of expression-1 to the start of the element, no need for expression-2 (see [4.6.4.4](#page-35-2))
	- $\circ$  addend : adds the value of expression-1 to the send of the element, no need for expression-2 (see [4.6.4.4](#page-35-2))
- $\circ$  calculate : performs a set of calculations, expression-1 is an arithmetic expression, no need for expression-2 (see [4.6.4.5 Calculate](#page-35-3))
- $\circ$  cleanup : tidying up of elements, no expressions (see [4.6.4.6 Cleanup](#page-39-1))
- $\circ$  clear : to erase the content of any element (see [4.6.4.7 Clear](#page-42-0))
- $\circ$  select : to select certain members of multi value elements (see [4.6.4.8 Select](#page-42-1))
- $\circ$  sort : to sort multi value elements (see [4.6.4.9 Sort](#page-42-2))
- $\circ$  set : gives an element a value irespective of its current value. (see [4.6.4.10 Set](#page-43-0))
- <span id="page-27-0"></span>• arguments :
	- o conditional arguments: There are two possible sets of conditional arguments
		- Pre-conditions that needs to be true for the operation to be performed. These are evaluated first. It allows to evaluate the value of any element or compare element values with constants or other elements. [\(4.6.2.1 Pre-Conditional arguments\)](#page-33-1).
		- Post-conditions, simple condition that only evaluate the value of the element to be modified before or after the operation. [\(4.6.2.2 Post-Conditional arguments\)](#page-33-2)
	- o debug : Adding the word debug as argument will start logging of the modify process for the element in the WebGrab++.log.txt file.
	- $\circ$  format : Specifies the output format for the calculate command. (see [4.6.4.5 Calculate](#page-35-3))
		- Numeric formats: Supported values are all the standard numeric format strings F and D, as described in <http://msdn.microsoft.com/en-us/library/dwhawy9k.aspx> like format=F0. Default is F2 (two decimal digit fixed point, like 16.35).
			- Converting formats: Performs a conversion. format=chartodec Returns the decimal presentation of a char. If the input element is longer that 1 characterit will concate all converted chars into one long string.
			- Date and Time formats: Also supported is format=time, format=date, this will convert the numeric value in HH:mm and yyyy/MM/dd respectively as default date-time format. For other formats, add a comma and date-time format string after the word time or date, like format=time,h:mmtt or format=date,dd/MMMM/yy

See <http://msdn.microsoft.com/en-us/library/8kb3ddd4.aspx> for date/time format strings.

- Extra Date formats: Besides these standard date formats the following numeric date formats are supported:
	- format=date, vba Returns the excel-vba day-number, as used in MS-Office
	- format=date,unix Returns the number of seconds from 1970/01/01 00:00 UTC
	- format=date,java Returns the number of milliseconds from 1970/01/01 00:00 UTC
	- format=date,ticks Returns the number of 100 nanosecond units fom 00/00/00 00:00 UTC
	- Adding utc as prefix, like format=utctime or utcdate will return the utc time or date (ignoring the timezone utc offset)
- **Timespan format: allows conversion and calculations of timespans. It must be entered as** format=timespan. The default format is in days and will result in a string d:h:m When specified as format=timespan, hours a string h:m is the result.
- Finally there is format=productiondate. When entered it will return the first 4 digit numeric value it finds in string-1 that is between 1900 and 'nextyear'.
	- Example: productiondate.modify {calculate(format=productiondate)|'description'}

 $\circ$  type : When expression-1 is specified by means of place-*indices* and command is *remove, replace* or substring, it specifies the index-base. (see [4.6.1.4 Expression-1 with indices](#page-32-1)).

It is also used with command *calculate - index-of*  $(4.6.4.5.2)$  $(4.6.4.5.2)$  $(4.6.4.5.2)$  and *count*  $(4.6.4.5.1)$  $(4.6.4.5.1)$  $(4.6.4.5.1)$ . Possible values are :

- type=string (default, expression-1 is specified as string, no indices)
- **•** type=char (the indices specify character positions or length)
- type=word (the indices specify word positions or length)
- type=sentence (the indices specify sentence positions or length)
- type=paragraph (the indices specify the paragraph position or length)
- type=element (the indices specify element positions or length in case of multi value elements, see  $4.6.1.3$ )
- type=regex must be used to indicate the use of a regular expression in expression-1
	- (see expression-1 and –2 components further down in this chapter)
- type=run (can be used with command set to run an external program, see  $4.6.4.10.1$ )
- $\circ$  separator : This specifies a separator string value that is used when converting multi value elements to a combined single value. It can be used together with the commands remove, replace, addstart and addend.

If this argument is entered, the operation will try to convert the result in a single value string, adding the separator string between the multi value components. (see  $4.6.1.3$  Multiple value elements and modify)

- $\circ$  style : This argument can be added to the cleanup command (see [4.6.4.6 Cleanup\)](#page-39-1) to specify the required style of the cleanup result. Possible values are :
	- style=sentence (converts 'this is a sentence.' In 'This is a sentence.'
	- **EXECTE:** style=name (converts 'john do' in 'John Do')
	- **EXECUTE:** style=upper (converts to UPPERCASE)
	- style=lower (converts to lowercase) Beside these basic styles , the specials:
	- style=regex, formats the input as a regular expression, inserts the required escape codes
	- style=urlencode and style =urldecode, formats the input string as an url string or the reverse
	- **EXECO** style=uniencode and style=unidecode, converts unicoded character sequences to the actual chars and reverse.
	- style=htmlencodespecialchar and style=htmldecodespecialchar
	- style=jsondecode, converts json encoded strings back to normal
	- style=base64encode and style=base64decode, encodes to decodes from a base64 encoded string. base64decode accepts a format specifier, decimal, like style=base64decode,decimal With it the output is a multivalue string of decimal numbers of the decodes characters. See [4.6.4.6.3 Cleanup as string converter](#page-40-0)
	- **■** style=sha256encode, style=md5encode and style=base64encode provides encoding for encrypted internet communications.
- o removeduplicates : To be used with command cleanup to remove possible duplicates from multi value elements. (see [4.6.4.6.1 Cleanup with argument removeduplicates](#page-40-1))
- $\circ$  link : Links elements when used together with removeduplicates in command cleanup See [\(4.6.4.6.1 Cleanup with argument removeduplicates\)](#page-40-1)
- $\circ$  tags : To be used with command cleanup to remove strings enclosed by specified start– and end- strings. See [\(4.6.4.6.2 Cleanup with argument tags\)](#page-40-2)
- o keepfirst or keeplast: Specifies which of set of duplicate elements to keep in a cleanup removeduplicates operation.
- <span id="page-28-0"></span> $\circ$  pattern : specifies how the value of certain elements must be interpretated to facilitate recognition and conversion. See [\(4.6.5 Operations with patterns\)](#page-43-3) for details. Comes in two forms :
	- date time pattern See (4.6.5.1 Date-time patterns) Can only be used for the time elements (index\_ detail  $\Box$ ) start and stop . See also [\(4.5.2.1 Time elements\)](#page-23-1). Can be used to recognise and convert 'non standard, custom' datatime values into the standard that belongs to the *cultureinfo* value as in  $(4.3)$ [General Site dependent data\)](#page-15-0)
	- episode number pattern See (4.6.5.2 Episode-number patterns) Only works for element (index detail subdetail\_) episode. Can be used to convert 'non standard' episode data into the standard selected by the episodesystem value as in [\(4.3 General Site dependent data\)](#page-15-0)
- <span id="page-28-1"></span>expression-1 and -2 components, these expressions can be composed with:
	- $\circ$  *text* : all characters with exception of  $\int$  { and ' If any of these are needed in the string they have to be preceded by the backslash character \, like O'Neil must be entered as O\'Neil
	- o element : to be entered between '', like 'title' or 'temp\_1', the value of the element will be inserted in the expression result
	- o scrubstring : to be entered between '{ }' like '{single|<a ref=|<p>|</>>|<table}'

The use of a scrubstring in this way has a small limitation: The scrub is performed from the same html page as from which the element is originated. So, in case of an element from the index page the scrub entered here is also done from the index page.

In most cases it is easier and more flexible to use the 'temp' and 'index\_temp' elements instead. See also [4.6.1.1](#page-29-1) for limitations.

o *indices* : Expression-1 only.

Can be used to extract (with commands substring and replace)

or remove (with command remove) parts of a source string.

The use of indices must be accompanied by the argument  $type$  to specify the index-base (see above; arguments). Indices must be entered as (integer) numbers. Each of these numbers can also be entered as element enclosed by '. The first number represents the *start* position, the second (optional) number the length and the third (optional) the repeat. (see for more details [4.6.1.4 Expression-1 with indices](#page-32-1))

o *regular expressions* : Expression-1 only.

As with indices (see above) these can be used together with the commands *substring, replace* and *remove.* To activate their use, of it they must be combined with argument type=regex. For more information about the use of 'regular expressions' see [4.2.1.2 The 'regular expression' method](#page-10-0) and 4.6.1.5 Expression-1 with ['regular expressions'](#page-32-0)

- $\circ$  arithmetic expression in the case of command calculate (see [4.6.4.5 Calculate](#page-35-3)).
- o combinations of text, element, scrubstring, indices and arithmetic expression. See [4.6.4 The modify commands](#page-34-3) for examples.

## <span id="page-29-0"></span>4.6.1 Notes and examples of the effects of *modify*

## <span id="page-29-1"></span>4.6.1.1 The order of the actions and the argument *scope*.

WebGrab+Plus executes the scrubbing and modifying of the elements in a defined order. Some of these steps have a named reference called *scope*, which purpose will be discussed later in this section. Briefly the order of actions is as follows:

- 1. scope=urlindex, compose/modify the url\_index and grab the index-page(s)
- 2. scope=datelogo, scrub/modify index\_date, global elements and index\_channellogo
- 3. *scope=splitindex*, split/modify the index-page(s) in index shows
- 4. Step through the index shows one by one
- 5. scope=indexshowdetails, scrub/modify all other index\_ elements from the index show.
- 6. Update decision. If no update - back to 4, next index show
- 7. if: it is an index\_only channel or: if no valid urlshow is scrubbed,
	- back to 4, next index show or else:
- 8. grab the show-detail page
- 9. scope=showdetails, scrub/modify all show-detail elements
- 10. if: a valid urlsubdetail is scrubbed,
- 11. grab the sub-detail page
- 12. scope=showsubdetails, scrub/modify all sub-detail elements
- 13. compose the xmltv elements and write them to the xmltv output file
- 14. if more shows, back to 4, next index show. Else: next channel.
	- Not in this order, but with its own scope:
- 0. scope=channellist, scrub/modify a channellist file
- The order in which the scrubbing of the elements is done (in actions 2. 5. 9. 12. and 0.) is fixed by the program, not important for the results and independent of the order of the scrubstrings in the SiteIni file.
- The order in which the modify operations are done (in actions 2. 5. 9. and 12.) is determined by the order in which the modify operations (for that group : scope) are listed in the SiteIni file. E.g. in 5., the modification of all index\_elements other than index\_date, global elements and index\_channellogo is done. It will modify these in the order they occur in the SiteIni file.
- The range of actions for which an operation of elements is executed is called *scope.*

Some general supporting elements, like the index\_temp and global elements (see [4.5.3 Special elements](#page-25-0)) have a wider scope (urlindex, datelogo, splitindex and indexshowdetails), because they are used as supporting elements for others. Because of that, the operations specified for these supporting elements, will be executed for all these actions even when the operation is meant only for one of them. This can lead to unexpected results and unnecessary consumption of processing time. To avoid this the argument scope can be added to the operation (see 4.6.1.2 The [use and effect of argument scope](#page-30-0)).

It is important to realize that this order will *influence the result* and also *poses restrictions* on the use of other elements in the modify operation. For the influence on the result consider the following:

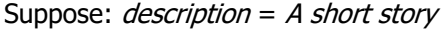

Case 1.

temp 1.modify {calculate(format=F0)|'description' "  $\#$ } result temp  $1 = 2$ description.modify {remove|short } result description = A story

#### Case 2.

description.modify {remove|short } result description = A story

temp\_1.modify {calculate(format=F0)|'description' " "  $\#$ } result temp\_1 = 1

These simple cases illustrate that modify operations work based on the results of previous modify operations. This also explains the restrictions: Operations that try to use elements that have no value (as yet) will not work. Like trying to use (non index) elements in 5. scope=indexshowdetails. That won't work because these elements are not yet scrubbed, that occurs later in 9. scope=showdetails Consider the following:

A site has only show-detail links for a limited number of shows. We scrub both *index description* and *description* to get a description in both cases. That could create a double description in case of a show with a show-detail link. So, we would like to erase the index\_description if the description is not empty. It is only logical we try this:

#### index\_description.modify {remove('description' not "")|'index\_description'}

Unfortunately, that will not work because this operation is done in 5. and uses an element (description) that is only available after 9. A way to solve this particular case is :

index\_description.modify {remove('index\_urlshow' not "")|'index\_description'} ( It tests for the show-detail link index urlshow to exist which value is available in 5.)

#### <span id="page-30-0"></span>4.6.1.2 The use and effect of argument scope

As explained in [4.6.1.1](#page-29-1) the scope of an operation is the (range of) steps for which the operation is executed. By adding the argument *scope* to the specification of the operation the scope can be narrowed to a certain (just one) step. The syntax:

element.modify {command(scope=string other-arguments)|..}

If a group of subsequent operations in the SiteIni should be set to the same scope, scope.range can be used. The syntax of that:

> scope.range {(string)|end} combined with end\_scope - or -

scope.range {(string)|lines}

- *string* : one of the following (see  $4.6.1.1$ ) :
	- o urlindex
	- o datelogo
	- o splitindex
	- o indexshowdetails
	- o showdetails
	- o showsubdetails
	- o channellist
- end : the word end indicates that the program expects end\_scope after the last operation that belongs to the group for which the scope has to be set.
- alternatively the number of lines (containing operations with the same scope) can be specified.

## <span id="page-30-1"></span>4.6.1.3 Multiple value elements and modify

Some explanation about the internal handling of elements: Most elements can have more than one value, either through separators, through multiple scrubs or by being a multi type scrub. Internally they are not stored as array but as a combined string with the | character as separator. Thus, an element with the values AAA BBB ccc ddd will have the internal representation AAA|BBB|ccc|ddd depending on another element property , multiple xmltv value, true or false and how these values will be written to the xmltv file. If true (multiple), it will get multiple xmltv elements like:

#### <element>AAA</element>

<element>BBB</element> etc.

If false, they will be added together, separated by a period-space, like: <element>AAA. BBB. ccc. ddd.</element>

#### How does this effect result of *operations?*

For that, the argument *separator* plays a determining role.

In operations, all elements, in any of the expressions-1 or 2, are considered multi value elements (a single value element as a multi value element with just one value). Each value is evaluated for the requested operation individually, one at the time. At the end of this process, when the expression is assembled, the resulting components are 'added' together, separated by the string specified by the *separator* argument. (see *[arguments](#page-27-0)*). This results in two effects:

- If no *separator* argument is entered, or if its value is "\|", the before mentioned multi value separator | is placed between the components. The effect of this is described at the start of this section, it keeps its potentially multivalue nature.
- Any other value of the *separator* argument will combine the components in a single string, with this separator string between them.

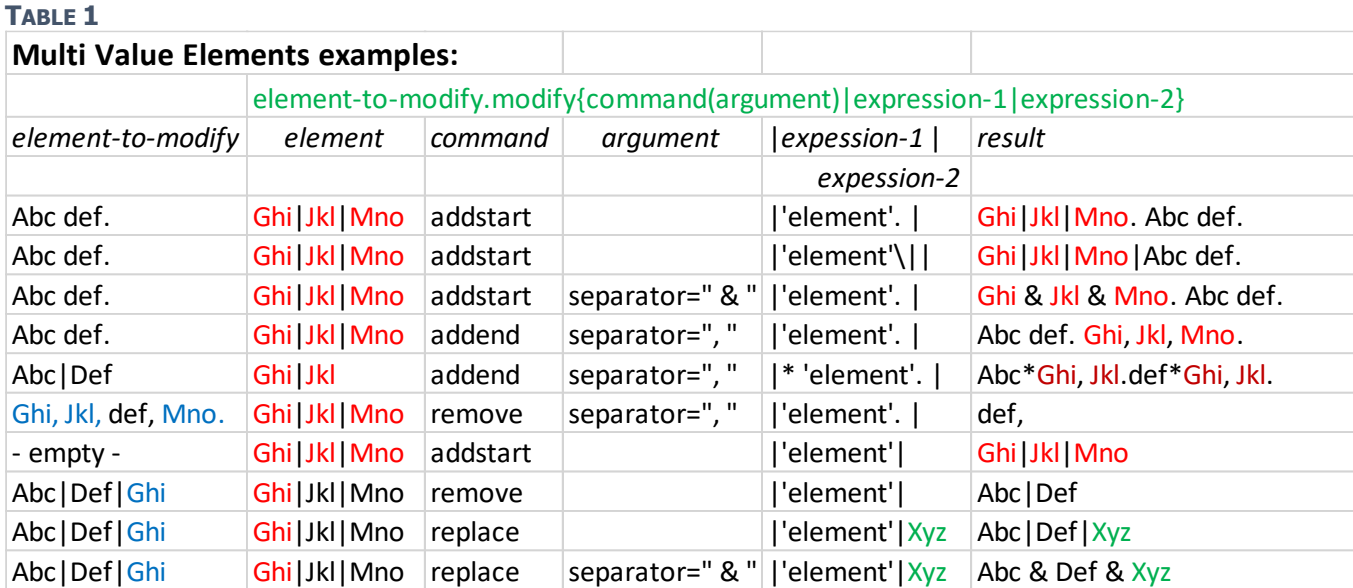

## <span id="page-31-0"></span>4.6.1.4 Expression-1 with indices

Indices in *expression-1* are only supported in combination with the commands *remove, substring* and *replace.* (not with commands *addstart, addend, cleanup* and *calculate*)

Indices in expression-2 are not allowed.

As explained in 4.6 - arguments, the argument type sets the base of indices used in *expression-1.* (see 4.6 [expression\\_1 and expression\\_2 components](#page-28-1), indices). These indices specify the position and the length (or number-) of a character (in case of type=char), or a word (in case of type=word), or a sentence (in case of type=sentence), or a paragraph (in case of type=paragraph) or an element value (in case of type=element) (which only makes sense for *multi value elements*).

The basic structure and syntax of expression-1 containing indices is :

element-to-modify.modify {command(type=)|'element' startpos optional-length}

Between 'element' startpos and optional-length a space is needed. If 'element' is the same as the element-tomodify, it can be left out of expression-1

element-to-modify.modify {command(type=)|startpos optional-length}

- $\circ$  length is optional. If left blank, the length to the end is taken.
- $\circ$  startpos can be negative, in that case the position counting from the end backwards is taken.
- o startpos and/or length can also be entered by way of 'element' in which case the integer value of 'element' is used. In this case the element-to-modify cannot be left out! (see also [4.6.4.5.1 # Count](#page-36-0) and 4.6.4.5.2  $\oslash$  Index[of](#page-36-1))
- The effect on the value of element to modify can best be described with:

'substitute the actual value with the result of the expression**'**

This is also the case if the *element-to-modify* is another than 'element':

element-to-modify.modify {command(type=)|'element' indices}

'The resulting value of the *element-to-modify* will be the result of expression-1'

The original value of element-to-modify will be substituted.

Beside the basic structure and syntax, more complex forms are supported:

|startpos-1,startpos-2,..,startpos-n length/repeat}

and of course

## |'element' startpos-1,startpos-2,..,startpos-n length/repeat}

- repeat The distance from startpos-1 at which the sequence is repeated. Default is full length (no repeat)
- multiple *startpos* values must be separated by comma's.
- startpos, length and repeat maybe entered as 'element'

[Table.2](#page-32-1) illustrates the results of the expressions with indices:

<span id="page-32-1"></span> $T$ able 2

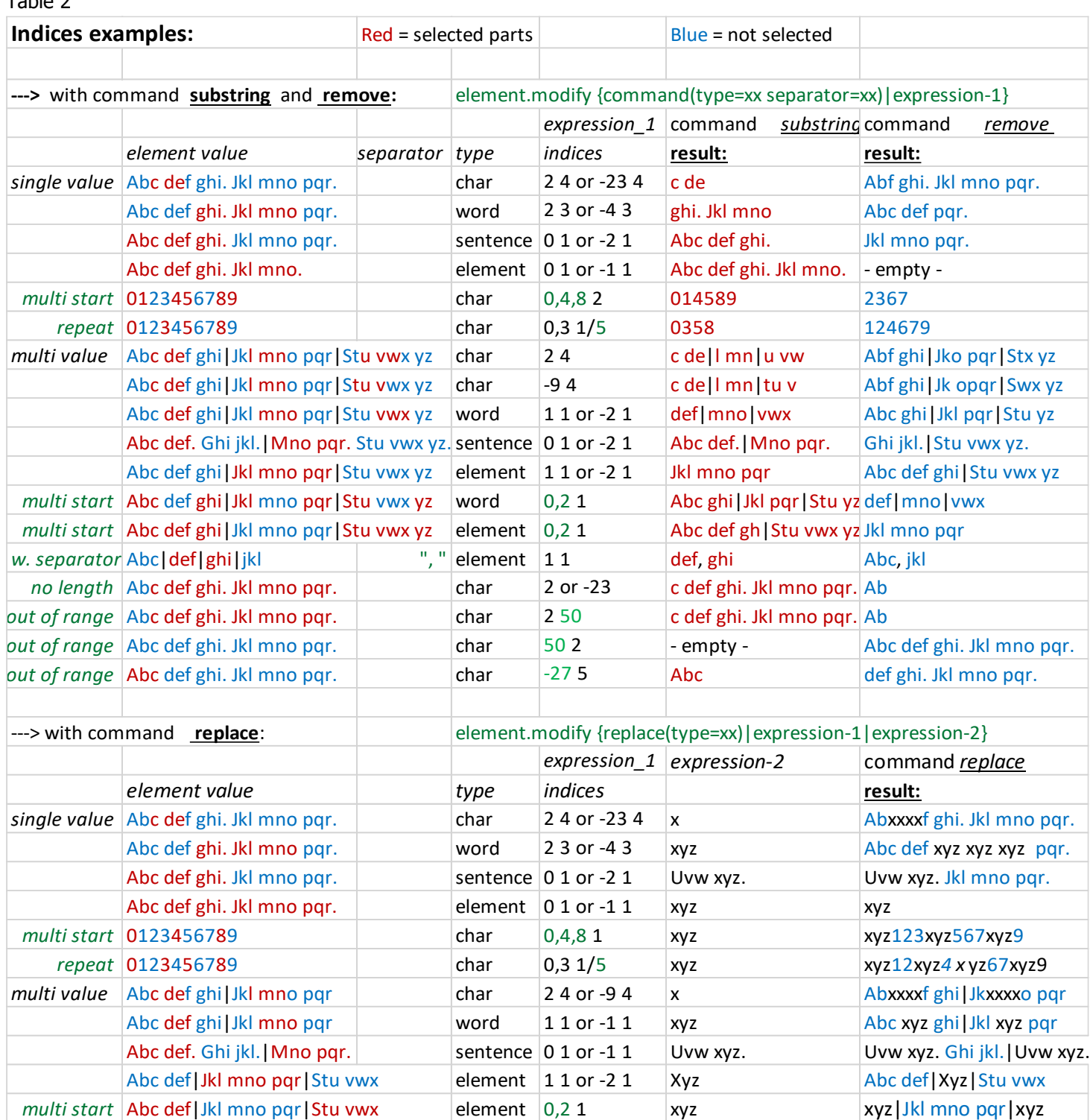

## <span id="page-32-0"></span>4.6.1.5 Expression-1 with 'regular expressions'

For a short general introduction of 'regular expressions' see [4.2.1.2 The 'regular expression' method](#page-10-0) Similar to indices, general expressions in expression-1 are only supported in combination with the commands remove, substring and replace. They are not allowed in expression-2.

To indicate that expression-1 contains a regular expression the argument type=regex is required. A regular expression in an operation must be enclosed by " ".

A regular expression may contain elements, enclosed by ' ' which value may in itself contain parts of - or whole regular expressions, like:

"regex-part'element-containing-a-regex-part'regex-part . . .etc"

Following are possible entries:

For the commands *substring* and *remove:* 

element-to-modify.modify {command(type=regex)|"regular-expression"}

If element contains the 'source data'

element-to-modify.modify {command(type=regex)|'element' "regular-expression"}

For command *replace* add expression-2 to any of the entries above, like:

element-to-modify.modify {replace(type=regex)|"regular-expression"|expression-2}

Example: Suppose the title contains the names of the director and a list of actors that must be removed and moved to the appropriate elements:

Title : The "Pelican Brief" dir.: Alan J. Pakula, starring: Julia Roberts, Denzel Washington

This will remove director and the actors and places them in where they belong:

actor.modify {substring(type=regex)|'title' "(?:starring): \*(.\*?)(?:, \*(.\*))"} title.modify {remove(type=regex)|"((?: starring):  $*(?:.*?)(?:.*(?:.*)$ )]"} director.modify {substring(type=regex)|'index\_title' "(?:dir\.):\s\*(.\*?),"}

title.modify {remove(type=regex)|"((?: dir\.):\s\*(?:.\*?),)"}

## <span id="page-33-0"></span>4.6.2 Conditional arguments

## <span id="page-33-1"></span>4.6.2.1 Pre-Conditional arguments

These conditions are evaluated first. If true the operation is executed. The following conditional *operators* can be used:

- = string, equal ?, ignore (lower or upper) case , this operator is default and the = character can be omitted
- == string, equal ?, match case
- $\sim$  string, contains ?, ignore case
- $\sim$  string, contains ?, match case
- not added to one of the operators above (not =  $not == not~\sim$  and  $not~\sim$ ) reverses the result
- > numerical, more ?
- < numerical, less ?
- >= numerical, more or equal ?
- <= numerical, less or equal ?

The syntax :

## ('compare-this-element' operator "to-this")

- 'compare-this-element': The element to evaluate. Enter the name of the element enclosed by ''. If omitted, the element-to-modify is taken. In the case of the numerical operators  $>$  <  $>$  = and < =, the element entered will be converted to a floating point number (the floating point conversion of the first number in the string - or 0 (zero) if it does not contain any numerical value)
- operator : one of the conditional operators listed above
- to-this : A "string" (enclosed by "") or an 'element' (enclosed by ''), in which case it will be expanded to the value of the element. These to-this strings may contain wildcards (see 4.2.6)

## A few examples:

- ('element' "abc") result 'true' if the value of element is abc or Abc etc
- ( $'$ element' == "abc") result 'true' if the value of element is abc, false if Abc etc
- ('element'  $\sim$  "abc") result 'true' if the value of element contains abc or ABC etc
- ('element'  $\sim \sim$  "abc") result 'true' if the value of element contains abc, false if ABC etc
- ('element' not  $\sim$  "abc") result 'true' if the value of element doesn't contain abc
- ('element' "") result 'true' if the value of element is "" (empty)
- ('element' 'other-element') result 'true' if the value of element is the value of other-element
- ('element' ~ 'other-element') result 'true' if the value of element contains the value of other-element.
- Examples when 'element' is left out and the element to modify is taken :
	- element.modify {addstart('other-element')|abc} 'true' if the value of element is the value of other-element, then abc will be added.
	- element.modify {addstart(not  $\sim$  "abc")|abc} 'true' if the value of element doesn't contain abc, then abc will be added.
- element.modify {addstart("")|abc} 'true' if the value of element is "" (empty), then abc will be added. Example of numerical conditional arguments:
	- ('element'  $<$  "10") 'true' if the first numerical value in element is  $<$  than 10. E.g. if element = "Episode 9" Note that these numerical values must be entered as string, enclosed by " " !!

## <span id="page-33-2"></span>4.6.2.2 Post-Conditional arguments

These conditions will only be evaluated if the pre-conditions are *true* (or left out).

Values : either anycase, null or notnull

- anycase (default); the operation will be performed regardless any of the conditions described below.
- null : the operation will only be performed if the element is *empty*

(in the case of addstart and addend commands)

- notnull : the operation will only be performed if the element is not empty in the case of addstart and addend commands
	- : the operation will *not* be performed if the element will become *empty* during/through the operation in the case of replace and remove commands

## <span id="page-34-0"></span>4.6.3 Loops

## <span id="page-34-1"></span>4.6.3.1 Conditional loop

Loops allow to run a set of operations for a number of times or until a certain condition is met. The syntax:

## loop {(optional-condition optional-max)|lines}

or

## loop {(optional-condition optional-max)|end} combined with end\_loop

- (optional) condition : E.g. 'description'  $\sim$  "abc". Must be true while the loop is running, when *false* the loop ends and the operations continue after the last line of the loop. Any of the *pre-conditional-arguments* (as in  $4.6.2.1$ ) can be used to specify this condition. When no condition is specified its value is assumed true.
- (optional) max : E.g.  $max=6$ . Can be used to set the number of times the loop will run if no condition is specified or when the loop doesn't end with a condition value *false* before reaching this *max* value. If *max* is not specified its default value is assumed 100. This value is 'zero' based, hence max=6 will run the loop 7 times.
- lines : The number of lines (following the line specifying the loop) that are contained in the loop.
- end: Alternative to *lines* specify the word *end* in combination with *end\_loop* after the last line that belongs to the loop.

A simple example to illustrate: element.modify {addstart|10} loop {('element' > "0" max=20)|end} element.modify {calculate|1 -} end\_loop

This loop will subtract 1 from element until condition 'element' > "0" is false, which happens if it reaches 0. The value of  $max=20$  will not be reached.

## <span id="page-34-2"></span>4.6.3.2 Each – loop

This loop runs for each of the instances of a multi value element.

The syntax:

loop {(each "target element" in 'source element' optional-max)|lines}

or

## loop {(each "target element" in 'source element' optional-max)|end} combined with end\_loop

- target element : E.g. "temp\_2", the element which will get the value of the actual instance of the source element. The element name must be enclosed by " " (to disable expansion into its actual value).
- source element: A multi value element enclosed by ' ' (to force expansion into its values).
- lines, end, (optional) max,: Same as above  $(4.6.3.1)$  $(4.6.3.1)$  $(4.6.3.1)$

Example (from tvdb.com.bing.ini, to set the preferred language):

loop  $\{(\text{each "mdb' temp 1" in 'mdb show id' max=50)}\}$ end $\}$ 

mdb\_temp\_4.modify {addend|'mdb\_temp\_1'/all/fr####}  $*$  change this line to set your prefered language!! mdb\_temp\_5.modify {addend|'mdb\_temp\_1'/all/en####}  $*$  leave this as it is! end\_loop

# <span id="page-34-3"></span>4.6.4 The modify commands

## <span id="page-34-4"></span>4.6.4.1 Replace

Performs a replacement of all occurrences of the string value of *expression-1* in the element to modify with that of expression-2. These expressions may contain text, elements and scrubstrings components (see [4.6](#page-26-4), expression 1 and expression 2 components). Expression-1 may also contain indices if combined with a

type=char, word, sentence, paragraph or element argument (see [4.6.1.4](#page-32-1)) or regular expressions (see [4.6.1.5](#page-32-0)) with a type=regex argument.

Note: In the latter case (regex) the replacement is selective (only the matched string on the position where it matches is replaced)!!

Examples:

• rating.modify {replace(null)|TODOS LOS PÚBLICOS|todos} , replaces the string TODOS LOS PÚBLICOS in element rating by the string todos.

- rating.modify {replace(type=word)|2|NIÑOS} , replaces the third word with NIÑOS, result TODOS LOS NIÑOS !! When replacing sentences (type=sentence) or paragraphs (type=paragraph) make sure to add the sentence separator (.) or the paragraph separator ( $\ln \rceil$  or  $\ln \rceil$  to *expression-2*.
- Example of the selective replace with type=regex: Suppose the following text in a description: The third year of the third century. This contains two strings *third.* The following replace command only replaces the first one. description.modify {replace(type=regex)|"The\s(third)\s year"|3rd} Result : The 3rd year of the third century.

## <span id="page-35-0"></span>4.6.4.2 Remove

The command *remove* comes in three variants depending on the argument type:

Without argument type or with type=string, it removes all occurrences of the string value of expression-1 from the element to modify. As with the command replace, the expression-1 may contain text, elements and scrubstrings components.

Example:

title.modify {remove(notnull type=string)|: 'subtitle'} \* removes the value of element subtitle in title after the colon : , which is also removed.

Suppose {single|<span id=programmeheading|: |</span>|<br>} is the scrubstring for the subtitle element, the next gives the same result:

title.modify {remove(notnull)|: '{single|<span id=programmeheading|:  $|$ </span>|<br>>>

- With expression-1 containing indices, combined with argument type=char, word, sentence, paragraph or element. In this case the part of the element, determined by the *indices* will be removed. (see [4.6.1.4](#page-32-1))
- With *expression\_1* containing regular expressions (see  $4.6.1.5$ ) and type=regex.

## <span id="page-35-1"></span>4.6.4.3 Substring

The command *substring* extracts parts of an element determined by the *indices* in expression-1. The result is the opposite of remove when this is used with indices. Command *substring* only works with expression-1 containing indices, the argument type with one of the values char, word, sentence or element is required (see [4.6.1.4](#page-32-1)) or expression-1 containing regular expressions together with type=regex (see [4.6.1.5](#page-32-0)) Examples:

rating.modify {substring(type=word)|0 1}, replaces the rating value by the value of its first word. rating.modify {substring(type=regex)|"\A(\w+?)\s+"}, does the same but using type=regex

## <span id="page-35-2"></span>4.6.4.4 Addstart and Addend

These commands simply add the result of expression-1 to the element-to-modify. With these commands indices in expression-1 are not supported.

> Element.modify {addstart(optional arguments)|expression\_1} Element.modify {addend(optional arguments)|expression\_1}

## <span id="page-35-3"></span>4.6.4.5 Calculate

This command allows simple arithmetic calculations. Supported are  $+$  (add) - (subtract)  $*$  (multiply) / (divide). Furthermore four special calculations are supported; # (count, see  $4.6.4.5.1$ ), @ (index-of, see  $4.6.4.5.2$ ), date and time calculations (see  $4.6.4.5.3$ ) and bitwise calculations (see  $4.6.4.5.4$ )

Its syntax is based on RPN (Reverse Polish Notation), which differs from the standard  $a + b$  and uses  $a b + 1$  Its advantage is that it avoids complex syntax like  $(a + b) * c$  which cannot be expressed without () in the standard way. In RPN it is simply  $a b + c *$ 

However, because it is thought that more complex calculations will seldom be necessary only a simplified version of RPN is implemented. Like the standard  $(a + b) * c / (d - e)$  would be  $a b + c * d e - /$  in full RPN. Here we must do that in three steps: (step-1)  $a b + c *$  then (step-2)  $d e$  - then (step-3) result-1 result-2 / The complete syntax of calculations:

> Element.modify {calculate (optional arguments)|RPN expression} Element.modify {calculate (optional arguments)|'element' RPN expression}

It can also be used without any RPN expression; in that case the element value is only converted to a numeric value in the format specified by the *format* argument:

> Element.modify {calculate (optional arguments)} Or with the input in another element Element.modify {calculate (optional arguments)|'element'}

A few examples :

temp 1.modify {calculate(format=F2)|'temp\_1' 240 /}

Divides temp\_1 by 240 and assigns the result back to temp\_1. If temp\_1 is not a numeric string, its value will be zero. If it contains numeric string(s), its value will be the value of first numeric string in it. For example suppose temp\_1 has the value  $width=576px$ , it will be converted into 576 and the result will be 2.40 In this first example the element to modify temp  $1$  is the same as the element from which the value is used. In that case the following is the same:

temp\_1.modify {calculate(format=F2)|240 /}

- temp 1.modify {calculate(not "0" format=F2)|2 +} Adds 2 to temp 1 if temp 1 is not "0". Uses the (pre)conditional expression not "0" , see [4.6.2 Conditional arguments](#page-33-0)
- temp 1.modify {calculate(format=chartodec)} Converts the input string in temp 1 in its decimal representation in a concatenated string of numbers. E.g. if temp\_1 is 'a' the result is 097 , if 'ab' result 097098, etc.
- index start.modify {calculate(format=time)|'previous start' 'index temp\_1'+ 'previous\_index\_temp\_2'+} Use of the previous start and previous index temp 2 elements . In it, the value of the 'same' element is stored of the 'previous' show. (see  $4.5.1$ ,  $4.5.2$ ).
- Suppose the start time is given in any of the three supported numerical values of the *format=time* argument (see 4.6 [arguments](#page-27-0) format) the following examples will convert the element value in the hh:mm time format.: index start.modify {calculate(format=time)} which is the same as index\_start.modify {calculate(format=time)|1 \*}

#### <span id="page-36-0"></span>4.6.4.5.1 # Count

It will return the number of occurrences that a certain string is contained in an element.

Count comes in two variants:

1. Occurrence. Without argument type (or with type=string):

It will return the number of occurrences that a certain string is contained in an element.

The syntax:

element.modify{calculate(optional-arguments)|'other-element' string #} or element.modify{calculate(optional-arguments)|string #}

- 'other-element' : the element in which the number of occurrences of "string" is counted. If 'other-element' is omitted the element to modify is evaluated for the occurrence of "string".
- string : if entered as string value, like "; " it must be enclosed by "" to allow spaces in it. It can also be entered as 'element', enclosed by ", like 'title', in which case the number of occurrences of the value of that element will be counted.
- $#$  : the operant for count.
- Example of *occurrence*:

## starrating.modify {calculate(format=F0)|"\*" #}

This will count the number of \* characters in starrating and assign that value to it in the F0 format (0 decimal digits). Suppose starrating is \*\*\*, then after this operation it will become 3

2. Length: With argument type values char, word, sentence, paragraph or element. Returns the length of the element. The syntax:

> element.modify{calculate(type=xx optional-arguments)|#} or element.modify{calculate(type=xx optional-arguments)|'other-element'  $\#\}$

#### • argument  $type$ : See 4.6, [arguments](#page-27-0). If type=char, the length returned is the number of characters in element or other-element. Similarly, if type=word, sentence or element length is the number of words, sentences and element values respectively.

optional-[arguments](#page-27-0): An obvious one here is *format*. (see 4.6 *arguments*)

## <span id="page-36-1"></span>4.6.4.5.2 @ Index-of

This will return the starting position (index) of a certain string contained in an element. The result is 'index based' (starting with 0) The syntax:

> element.modify{calculate(optional-arguments)|'other-element' string @} or element.modify {calculate(optional-arguments)|string @}

- 'other-element': the element in which start location of "string" is determined. If 'other-element' is omitted the element to modify is evaluated for the location of "string".
- string : if entered as string value, like "; " it must be enclosed by "" to allow spaces in it. It can also be entered as 'element' , enclosed by '', like 'title', in which case the start location of the value of that element will be returned.
- $\emptyset$  the operant for the index-of. If "string" occurs more than once it will return the start position of the first occurrence. If prefixed by a minus-sign, like -@ , the start position of last occurrence will be returned.

(optional) argument  $type$  : See 4.6 *[arguments](#page-27-0)*.

It specifies the index-base. Possible values are:  $type = string$  (default, the result is returned as string position), type=char (the result is returned as character positions), type=word (the result is returned as word positions), type=sentence (the result is returned as sentence positions), type=paragraph (the result is returned as paragraph positions) and *type=element* (the result is returned as element positions)

Note: If the "string" doesn't occur in the element, -1 will be returned. Also, note that with types word, sentence and element, if in a word, sentence or element, the "string" is contained, the index position of it is returned.

Example: an element with value "the quick brown fox" and a "string" with value "own" . If :

type=char : result =  $12$ 

type=word : result =  $2$  (from the word : brown)

 $type = sentence : result = 0$  (this sentence contains string "own")

type=element : result = 0 (this element has only one value which contains "own")

## <span id="page-37-0"></span>4.6.4.5.3 Date and time calculations

- With Date and Time calculations it is possible to add or subtract timespan values from date, time or timespan values.
- It can also be used to convert to and format *date, time* and *timespan* values. If the input string is, or contains a numeric value, it automatically converts it to a date, time or timespan in the specified or default format. (see also further down in this section)
- And, it can convert a time into another timezone
	- It will also automatically convert the following types of numeric input values:
		- o Decimal day-time values, like 16.35 will be converted into 16:21.
		- $\circ$  Decimal timespan values, like 16.35 will be converted into 16:8:24 days or 16:21 hours
		- o Integer timespan values are considered to be in minutes: like 80 will be converted into 1:20 (hours:minutes) and 1520 will be converted into 1:1:20 (days:hours:minutes)
		- o Integer date values in VBA day-number format as used in MS-Office E.g. 40787 will be converted to 2011/09/01
		- $\circ$  Integer date values in UNIX date format (Seconds counting from 01/01/1970).
		- E.g. 1314866400 will be converted into 8:40 or 2011/09/01  $\circ$  Integer date values in JavaScript date format (1ms units counting from 01/01/1970).
			- E.g. 1314866400000 will be converted into 8:40 or 2011/09/01
		- o Integer date values in .NET ticks format (100ns units counting from 01/01/0001).
			- E.g. 634504632000000000 will be converted into 8:40 or 2011/09/01

Its syntax:

element.modify {calculate(opt.args. format=time/date/timespan)|timespan +/-}

or

element.modify {calculate(opt.args. format=time/date/timespan)|'element' timespan +/-}

or element.modify {calculate(opt.args. format=time/date/timespan)}

or

element.modify {calculate(opt.args. format=time/date/timespan)|'element'} or with the timespan in an element:

element.modify {calculate(opt.args. format=time/date/timespan)|'element' 'element' +/-} or to convert a time to another timezone:

element.modify {calculate(timezone=timezone\_id)}

timespan (optional): The timespan to add or subtract. If format=time specify hours: minutes, if format=date specify *days:hours:minutes* or *days:hours.* If specified without timespan and +/- operator, the result is the date or time formatted value of the input value. (See *[arguments,](#page-27-0) format* for details about date, time and timespan formats and date-time format strings)

In the place of this timespan an element with the value and format of a timespan (as above) can be used if enclosed by ', like in the last syntax.

- +/- operators
- *'element'* (optional): Contains the input value. If omitted the input value is taken from the element to modify.
- 'element' can also be one of the date/time read-only elements 'urldate', 'now' or 'showdate' (see APPENDIX C [Read-only elements](#page-65-0)). Its expanded value will be formatted conform the format argument value.
- timezone\_id : A timezone id as used specified in [4.2.7 TimeZones](#page-15-2) Examples:

• Add a timespan to a time: element.modify {calculate(format=time)|2:15 + } gives the following results: If element =  $16:20$   $\longrightarrow$   $18:35$ If element =  $6.5$   $\longrightarrow$   $8:45$  (the numeric value 6.5 is first converted to 6:30) If element =  $23.25$  --->  $01:30$ • Convert a decimal to time: element.modify {calculate(format=time,HH:mm)} If element =  $12.33$  --->  $12:20$ • Convert an integer to timespan: element.modify {calculate(format=timespan,days)} If element =  $265$   $-$  > 0:4:25 element.modify {calculate(format=timespan,hours)} If element =  $265$   $\rightarrow$  4:25 Subtract a timespan from a date: element.modify {calculate(format=date,yyyy/MM/d H:mm)|1:5:30 -} If element =  $2011/11/15$  9:55 - -  $\rightarrow$  2011/11/14 4:25 If element =  $1314866400$  --->  $2011/08/313:10$ (the numeric UNIX date value 1314866400 is first converted to 2011/09/01 8:40) • Convert a date into Unix date format: element.modify {calculate(format=date,unix)} If element =  $2011/11/15$  9:55 ---> 1321350900 Timespan days: element.modify {calculate(format=timespan,days)|1:17 +} If element =  $7.23$  -->  $8:22:31$  (days) If element =  $2:50$  -->  $5:19:0$  (days) If element =  $1520$  -->  $2:18:20$  (days) • Timespan hours: element.modify {calculate(format=timespan,hours)|1:17 +} If element =  $7.23$  -->  $8:30$  (hours) If element =  $2:50$  -->  $4:7$  (hours) If element =  $265 \quad \longrightarrow 5:42$  (hours) • Timespan conversion, days: element.modify {calculate(format=timespan,days)} If element =  $7.23$  -->  $7:5:31$  (days) If element =  $1520 \rightarrow 1:1:20$  (days) **Timespan conversion hours:** element.modify {calculate(format=timespan,hours)} If element =  $7.23$  -->  $7:13$  (hours) If element =  $265$  --> 4:25 (hours) Timespan from subtracting two times t1 and t2 must be (converted?) in unix, java or ticks format element.modify {calculate(format=timespan,hours/days)|t1 t2 -} If  $t1 = 1485591900$  and  $t2 = 1485475200$  (unix)  $-$  > 8:25 (hours) or 1:8:25 (days) • Convert a time into another timezone element.modify {calculate(timezone=Africa/Mogadishu)} If site{timezone=Atlantic/Canary} and element=1485475200 (unix) ----> 26/01/2017 21:00:00 A practical example:

Suppose a site allows to grab more than one day of index pages at once. For that it is required to specify the start and stop date in the url\_index. Calculating and formatting this stop time can be done as follows: Get the config timespan value and add 1 day (because config timespan days is 0 based) (see [4.5.3 Special elements](#page-25-0) for more info about the special global elements and [4.5.4 Read\\_only elements](#page-26-1))

index variable element.modify {calculate(format=F1)|'config\_timespan\_days' 1 + } convert to the proper timespan string required to add to the start date ; urldate

index variable element.modify {calculate(format=timespan,days)}

get the start date from urldate and format as required

index\_temp\_1.modify {calculate(format=date,yyyy-MM-dd)|'urldate'}

calculate and format the stop date by adding the number of days from 'index\_variable\_element' index\_temp\_2.modify {calculate(format=date,yyyy-MM-dd)|'urldate' 'index\_variable\_element' +}

Another syntax that might come in handy by occasion, is when the 'element' containing the input data is replaced by a constant. This must be done by adding  $\gg$  ' (two forwards arrows and a space) to the constant, like this:

element.modify {calculate(format=time)|3:22>> 3:12 + } result —-> 6:34 or

element.modify {calculate(format=timespan,days)|16.35>> } result —-> 16:8:24

#### <span id="page-39-0"></span>4.6.4.5.4 Bitwise Calculations

The program supports the most common operators for this type of calculations : and, or, xor, shift/ (left shift), shiftr (right shift) and *not*.

Examples:

Assume *element* has the value 187

element.modify {calculate(format=F0)|32 and} \* result element=32

element.modify {calculate(format=F0)|4 or} \* result element=191

element.modify {calculate(format=F0)|85 xor} \* result element=238

element.modify {calculate(format=F0)|1 shiftl} \* result element=374

element.modify {calculate(format=F0)|2 shiftr} \* result element=46

element.modify {calculate(format=F0)|not} \* result element=68

It is also allowed , as with most other operations, to specify the source and target elements separately

target element.modify {calculate(format=F0)|'element' 4 or} \* result target element=191

All relevant optional arguments like debug and conditionals are allowed.

## <span id="page-39-1"></span>4.6.4.6 Cleanup

This can be useful to tidy-up the result of a scrubbed element. It:

- tries to remove remaining html tags. (see also the argument tags= further down this section)
- replaces newline \n and tabs \t characters by a space.
- removes carriage returns.
- replaces multiple spaces by single spaces
- removes leading and trailing spaces
- removes illegal xml characters.
- restores Unicode character sequences like \\u00e6 to the actual chars
- restores special html characters above char 127, like & auml; to the actual char ä by default
- performs optional upper– and lower case conversions depending on the *style* argument.

Note that it is allowed to add newline \n and tabs \t to elements with the addstart, addend and replace command. If a cleanup is executed after this is done, they will be removed again. Cleanup should be executed before these operations in such cases. Its syntax:

#### Element.modify {cleanup(optional arguments)}

- optional argument: cleanup has its own dedicated arguments (see  $4.6$ , arguments):
	- $\circ$  style, The style argument can be added to specify the required style of the cleanup result. Possible values are :
		- style=sentence
		- style=name
		- style=upper (convert to UPPERCASE) and
		- **EXECTE:** style=lower (convert to lowercase)
		- style=regex (formats the input into a regular expression, inserts the required escape codes)

style can also be used to convert the input string (see  $4.6.4.6.3$  Cleanup as string converter)

- style=urlencode and urldecode
- style=uniencode and unidecode
- style=jsondecode
- **•** style=htmlencodespecialchar and style=htmldecodespecialchar
- style=sha256encode and style=md5encode
- **■** style=base64encode and style=base64decode
	- style=roman2arabicnumeral
- o removeduplicates (see [4.6.4.6.1 Cleanup with argument removeduplicates](#page-40-1)) and
- $\circ$  tags (see [4.6.4.6.2 Cleanup with argument tags.](#page-40-2))

#### <span id="page-40-1"></span>4.6.4.6.1 Cleanup with argument removeduplicates

To remove 'duplicate' members of multivalue elements. This is especially helpful in the result of showsplits when overlapping index\_pages lists the same show double. Unfortunately, very often the listing of these 'duplicates' are not completely the same. A whole set of dedicated arguments allow to locate the exact duplicates.

By default two (or more) elements are defined as duplicate if, when compared, the resulting matching factor is higher than the *[titlematchfactor](#page-16-1)* (as described in 4.3 *titlematchfactor*) specified in the SiteIni.

Its syntax:

#### Element.modify {cleanup(removeduplicates optional-dedicated-arguments)}

 argument removeduplicates : To further specify how the program decides if elements are considered duplicates a type can be added, like this removeduplicates=type :

- o type, optional. Specifies the algorithm and (optional) the matching factor that is used to determine duplicates. Possible values are *equal (*default), *title* and *name . Equal* doesn't use any special measures apart from the matchingfactor. Title uses a case insensitive comparison excluding certain abbreviations that is also used to compare *index\_title* with the *xmltv title* as part of the incremental update process (see 4.5.1, index\_title). Name uses a special comparison method to compare names. This can be useful to remove duplicates in credit elements such as *actor.* It finds duplicates like John Doe and J. Doe. Optionally, together with type, a different matching factor than the default, can be specified. E.g. Removeduplicates=name, 50 or removeduplicates=equal, 70 etc.
- Optional dedicated arguments :
	- $\circ$  link : Specifies another multivalue element from which its members must be removed on the same position as the duplicates found in the *element*. A typical example is the linked elements *index\_site\_id* and index\_site\_channel.

E.g. : index site id.modify {cleanup(removeduplicates=equal,100 link="index site channel")}

 $\circ$  span : optional. Default: span=all. Specifies how far from each other in the input array the duplicates are accepted as duplicates. E.g. if span=1 only duplicates next to each other are accepted. This helps to remove duplicates from index showsplit that resulted from index pages overlaps. Without this in some cases also shows that happen daily on the same time will be removed.

E.g. : index site id.modify {cleanup(removeduplicates=equal,100 link="index site channel" span=1)}

o keepfirst or keeplast : Default keepfirst. Specifies which of the duplicates to keep after removal of the others. E.g. : index\_showsplit.modify {cleanup(removeduplicates span=2 keeplast)}

## <span id="page-40-2"></span>4.6.4.6.2 Cleanup with argument tags.

Without this argument *cleanup* removes strings enclosed by  $\lt$  and  $>$  of less than 15 characters. A more complete, programmable removal of 'tag like' string components in the element can be achieved using the argument tags. Its syntax:

## element.modify {cleanup(tags="start-string""end-string")}

- start-string. The string (or a single character) which defines the start of the 'tag' to be removed.
- end-string. The string (or a single character) which defines the end of the 'tag' to be removed.

The removed string includes *start* and *end* string.

Examples:

```
description.modify {cleanup(tags="<"">")} The simplest form, removes everything between < and >
description.modify {cleanup(tags="<a class""</a>")} Removes everything between <a class and </a>
description.modify {cleanup(tags="\"http://""\" .")} Removes everything between "http:// and ".
A further option is to remove strings at the beginning or end of the element. For strings at the beginning use 
tags="/=string" and for at the end tags="string=/"
```
Example:

description.modify  ${clean\nu(tags="/~\\"')}$  removes a " at the beginning of the description.

#### <span id="page-40-0"></span>4.6.4.6.3 Cleanup as string converter

Converts a string into another string encoding format.

A few examples:

• urlencode

element.modify {set|query:find?subject=this is my subject}

element.modify {cleanup(style=urlencode)}

- result: query%3afind%3fsubject%3dthis+is+my+subject
- and urldecode element.modify {set|query%3afind%3fsubject%3dthis+is+my+subject }

element.modify {cleanup(style=urldecode)} result: query:find?subject=this is my subject uniencode element.modify {set|abcde} element.modify {cleanup(style=uniencode)} result: \u0061\u0062\u0063\u0064\u0065 • and unidecode element.modify {set|\u0061\u0062\u0063\u0064\u0065} element.modify {cleanup(style=unidecode)} result: abcde remark: In the later versions of the program, cleanup without argument style=unidecode, will have the same result! • htmlencodespecialchar element.modify {set|<a href='test'>Test</a>} element.modify {cleanup(style=htmlencodespecialchar)} result: <a&#160;href=test&gt;Test&lt;/a&gt; and htmldecodespecialchar element.modify {set|<a&#160;href=test&gt;Test&lt;/a&gt;} element.modify {cleanup(style=htmldecodespecialchar)} result: <a href='test'>Test</a> • jsondecode in json the escape chars:\" \\ \/ \b \f \n \r \t are represented by  $\therefore \|\|\|\|\|\|\|\|\|\|$  \\\f \\\n \\\r [\\\t](file://///t) Use jsondecode to restore the escapes: element.modify {set|\{"id": "A\\\\1","name": "A \\\"green\\\" door"\}} element.modify {cleanup(style=jsondecode)} result: {"id": "A\\1","name": "A \"green\" door"} • base64encode element.modify {set|abcde} element.modify {cleanup(style=base64encode)} result: YWJjZGU= • base64decode element.modify {set|YWJjZGU=} element.modify {cleanup(style=base64decode)} result: abcde With formatting 'decimal' : element.modify {cleanup(style=base64decode,decimal)} result: 97|98|99|100|101 encryption encoders sha256encode element.modify {set|abc} element.modify {cleanup(style=sha256encode)} result: BA7816BF8F01CFEA414140DE5DAE2223B00361A396177A9CB410FF61F20015AD and md5encode element.modify {set|abc} element.modify {cleanup(style=md5encode)} result: 900150983CD24FB0D6963F7D28E17F72 • convert roman numerals to arabic element.modify {set|CXIV} element.modify {cleanup(style=roman2arabicnumeral)} result: 114 It is also able to convert these roman numbers as part of a string: element.modify {set|season VI episode XIV/XX} element.modify {cleanup(style=roman2arabicnumeral)} result: season 6 episode 14/20

<span id="page-42-0"></span>4.6.4.7 Clear

If it is required to clear the content of an element one is inclined to use remove, like this:

#### element-A.modify {remove|'element-A'}

This works for single value elements but not for a multi value one, which is a bit difficult to understand. The reason is that remove, without a type specification or with type=string, which is default, tries to locate the expanded string 'element-A' in each of the elements of element\_A. As explained in [4.6.1.3 Multiple value elements and modify](#page-30-1), expanded multi value element values include the value of each of the elements it contains separated by the standard internal element separator | . It is obvious that it fails to locate such an expanded value in each of the elements of element\_A.

To clear the content of multi value elements (and also single value elements!) one can use :

element-A.modify {remove(type=element)|'element-A' 0} or in short

#### element-A.modify {remove(type=element)|0}

This removes the elements of element-A , regardless their content, starting from the first (index 0) to the last (because that's default if no length is specified) (see also [4.6.1.4 Expression-1 with indices](#page-32-1)). Because the complication to understand the scrubstring element-A.modify {remove(type=element)|0} it is also possible to simply use :

element-A.modify {clear}

The program automatically substitutes the command *clear* by remove(type=element)|0

## <span id="page-42-1"></span>4.6.4.8 Select

Pre-conditional arguments (see [4.6.2.1](#page-33-1)) offer a way to select an element with the operators =  $\sim$  But that may be simple for a single element but to select certain members from a multi value element involves to step through all the members in a loop and examining each member individually. This is not only time consuming but also requires a lot of lines in the SiteIni.

The command select makes this a lot easier and faster. It can be applied directly to multi value elements. Its syntax:

element.modify {select(optional args)|string operator}

- string: The string for which the members of element are to be selected.
	- Must be enclosed by " ". May contain elements to expand. Examples: "This string"
		- "This 'index temp\_1'" (index temp\_1 will be expanded to its value)
		- "'temp\_1'" (also permitted is just 'temp\_1' in this case)
- operator: The comparison operator. Must be one of the following:
	- $=$  string and member of element must fully match, case insensitive
	- $=$  string and member of element must fully match, case sensitive
	- $\sim$  member of element must contain string, case insensitive
	- $~\sim~$  member of element must contain string, case sensitive
	- $/$ = member of element must start with string, case insensitive
	- $/==$  member of element must start with string, case sensitive
	- $=$ / member of element must end with string, case insensitive
	- $=$  member of element must end with string, case sensitive

?title string and member of element must match following the title-match algorithm and using the

- titlematchfactor as deciding factor (see also  $4.6.4.6.1$  type for more details about this algorithm)
- ?name string same as ?title using the name-match algorithm (also described in  $4.6.4.6.1$ )
- Note!! Add not in front of any of the operators and the result will be reversed.
	- E.g. not $\sim$  will select all members that do not contain the string.

WARNING! Unlike other commands the following is not supported:

element.modify {select(optional args)|'other-element' string operator}

## <span id="page-42-2"></span>4.6.4.9 Sort

Is an easy and fast way to sort the members of multi value elements by its value or a part of it. This command must always be accompanied by a scrub string and/or an operation to define the value of the special element sort\_by (see APPENDIX E). Its syntax:

Element-to-sort.modify {sort(direction,for)}

sort by.scrub {scrubstring with argument (target="element-to-sort")}

#### sort\_by.modify {operation with argument (target="element-to-sort")}

- direction : Must be ascending or descending
- for : Must be string, integer or datetime
- The sorting will be carried out using the value of sort\_by , if properly linked to the element to sort with the argument target=, using either a string-order if for is a string or an integer-number-order if for is an integer or a datetime-order if for is a date/time. In case of an integer or a datetime, the program will attempt to convert the value of sort\_by to an integer or a date/time. If that fails, the sorting will fail with a warning.

Example:

index\_showsplit.modify {sort(ascending,string)}

sort\_by.scrub

{single(target="index\_showsplit")|<activation\_datetime>||</activation\_datetime>|</activation\_datetime>} sort\_by.modify {calculate(target="index\_showsplit" format=date,unix)}

#### <span id="page-43-0"></span>4.6.4.10 Set

A simple way to set an element to a value. It will replace any existing value. syntax:

element.modify {set(optional arguments)|value}

• value : The new value of element. May contain an 'element' to expand to its value. Examples:

temp 1.modify  $\{set|0\}$ 

temp\_1.modify {set('description' not "")|'description'}

#### <span id="page-43-1"></span>4.6.4.10.1 Set with argument type=run

A way to run an external program which output is passed to 'element' Any type of executable program, like .exe .bat .cmd etc can be used. syntax:

element.modify {set(optional arguments type=run)|path of the external program|commandline argument(s)}

- type=run Activates this option
- path of the external program Specify the path and name of the program to run.
- Commandline arguments of the program to run. More than one argument must be separated with a space.

Element will get the value of the output of the program to run that is written to the console. Therefor the program to run needs to be programmed such that it only writes the result to the console and nothing else! (because everything written to the console will be passed to 'element')

A small example to illustrate the procedure:

Suppose the following batch file b.bat in the same folder as the config file:

@echo off set a="%1%" set b="%2%" set/a c=%a%+%b% echo %c% (It takes two arguments, %1% and %2% into a and b, adds them together in c, and writes the c to the console.) And suppose this in the SiteIni: temp\_1.modify {set(type=run)|b.bat|5 7} Result: temp\_1 value 12 Or like this: temp 1.modify  $\{set(type=run)|b.bat|'temp_2'$ 

## <span id="page-43-3"></span><span id="page-43-2"></span>4.6.5 Examples of operations

- description.modify {addstart("")|no details} adds no details to an empty description
- description.modify {addstart(null)|no details} same as above, adds no details to an empty description
- subtitle.modify {addstart(not "")|Episode: } adds -- Episode: -- before the subtitle, but only if subtitle wasn't empty before the action.
- rating.modify {replace("")|nine|9} replaces the word 'nine' by the number 9, also if the word 'nine' is the whole rating
- description.modify {replace(not "")|Afl.: 'subtitle'.| This episode:} replaces the subtitle listing like Afl.:Heads Up. - in the description by -- This episode: -- but only if the action doesn't replace the whole description.
- ratingicon.modify {addstart("")|'rating'.png} adds a ratingicon if the site doesn't list one.
- As an example of the use of a scrubstring in expression-1, consider the following html:

<p class="verhaal">Amerikaanse (USA) Drama uit 1995 van Taylor Hackford. Met: Kathy Bates, Jennifer Jason Leigh, Judy Parfitt, Christopher Plummer e.a. Huishoudster Dolores wordt beschuldigd van de moord op haar vervelende en veeleisende werkgeefster, bij wie ze al jarenlang in dienst was. Door deze gebeurtenis wordt ook de dood van haar man, twintig jaar geleden, weer opgerakeld en rechercheur John Macky is vastbesloten Dolores dit keer wel voor moord achter slot en grendel te krijgen. Haar dochter Selena, een succesvolle journaliste in New York, keert voor de zaak terug naar haar geboorteplaats in het kille Maine, waar ze gelijk weer met haar eigen jeugd geconfronteerd wordt.</p>

<table style="width: 60%;">

<tr><th width="65">Genre</th><td>Film</td></tr><tr><th>Acteur</th><td>Kathy Bates, Jennifer Jason Leigh, Judy Parfitt, Christopher Plummer</td></tr> <tr><th>Regisseur</th><td>Taylor Hackford</td></tr>

#### </table>

This site lists the actors double, in the description after - Met: - and later following <th>Acteur . To scrub the description and the actor we use:

description.scrub {single|<p class="verhaal">||</p>|<table}

actor.scrub {single(separator=","|<th>Acteur</th><td>||</td></tr>}

That leaves use with a description that contains all the actors which isn't perfect. However they can be removed with the following:

description.modify{remove(null)|Met: '{single|<p class="verhaal">|Met:|e.a.|<table}' e.a.}

We cannot use the element actor in expression-1 as in

description.modify{remove(null)|Met: 'actor' e.a.}

because actor is not a single value xmltv element anymore due to the use of the argument — separator="," - in the actor scrubstring.

We allow - null - to be sure that the actors listing is removed even if it is the whole description. We add the following to have at least something in the description:

description.modify {addstart(null)|No details}

An example with calculate and numeric conditional arguments:

Suppose the subtitle of a show is the first sentence in the description on the html detail page. So we use something like :

```
subtitle.scrub {single(separator=". " include=first)|. . . . . . }
```
However not all shows have a subtitle, consequently the result can also contain just the first sentence of the description. To distinguish between subtitle and a normal sentence, count the words .. max 3 words is considered a subtitle (or at least most probable)

temp\_1.modify {calculate(not "")|'subtitle' " "  $#$   $*$  count the spaces subtitle.modify {remove('temp\_1' > "2")|'subtitle'} \* clear subtitle if more than 3 words

description.modify {remove('temp\_1' < "3")|'subtitle'} \* remove the subtitle from the description.

# <span id="page-44-0"></span>5. Special Procedures and Tricks

## <span id="page-44-1"></span>5.1 Special procedures

## <span id="page-44-2"></span>5.1.1 How to configure a SiteIni file for a site using the POST Http protocol

To prepare and develop a SiteIni using the POST method of a HttpWebRequest it is necessary to determine the required header content. There are numerous ways to accomplish that, a simple one is to use the development tools of your internet browser. All respectable web browsers have such tools to inspect the traffic. For IE it can be found under Tools, select Developer Tools (F12), Network (Ctrl+4), Enable Traffic (F5). All traffic will be captured after this and can be inspected. It is essential to familiarize with this tool. With it the required request headers including the postdata content (in this tool called "Request Body") can be determined and must be copied to the header specifications as described in [4.4.1.1 HTTP Headers, method GET, POST, POST-BACK and SOAP](#page-17-2)

<span id="page-44-3"></span>5.1.2 How to configure a SiteIni file for a site using the POST BACK Http protocol

First : read [4.4.1.1](#page-17-2). Different from a 'regular' POST HttpWebRequest, is the postdata which specifies the requested content to the server (site) is partly send to the client (in this case  $WG++$ ) in response to a first request done using the GET method. Any following requests (e.g. for following days) use the POST method with postdata derived from

the data received in response on the first GET request. WG++ follows a build in procedure when a POST\_BACK request is started:

- Setup of a GET HttpWebRequest using the url index as specified in the SiteIni.
- If a valid response is received, a 'special' build-in scrub procedure (see below) is started to extract the required data to compose the required Postdata.
- The program then issues the next HttpWebRequest using method POST with this postdata and the same url\_index as in step 1. (So, in fact it grabs this first page twice, once to extract the postdata and a second time as part of the regular grabbing).
- Any following request is done using the POST method as described above.
- Prior to designing the SiteIni entries, determine the necessary headers and postdata in the way described in [5.1.1](#page-44-2). Match the postdata content with data found on the html page in response of the GET request. Tip: Locate the data that contains the string VIEWSTATE. Also Locate the possible variables and their format like channel , urldate and subpage. These variables must be added to the postdata header specification and not to the elements specified in the 'special scrub procedure'. (This procedure is only executed once, immediately after the first GET response, so will not be evaluated after the following POST responses if specified there)
- The 'special' scrub procedure as mentioned in 2. must be specified in the SiteIni using these rules:
- Use scope=urlindex e.g. within scope.range  $\{(urindex)|end\}$  and end scope
- Only the elements any of the global and the 9 available index temp 1 to 9 are allowed.
- At the end of the procedure, the extracted data required for the following POST request must be placed in the element index\_variable\_element.
- two header specifications are required as a minimum: url\_index.headers {method=POST\_BACK} to initiate this method and activate the special scrub url index.headers {postdata =  $-$ - the required postdata  $-$  }

An example:

- url index with the channel variable as discovered in the variable part of the postdata: url\_index{url()|http://etfarag.com/Programs/ChannelDisplay.aspx?ChannelID=|channel}
- the required urldate format: urldate.format {datestring|dd"%2F"MM"%2F"yyyy}
- the headers:

url\_index.headers {method=POST\_BACK} url\_index.headers {accept=application/x-ms-application, image/jpeg, application/xaml+xml, image/gif,  $image/pipeq$ , application/x-ms-xbap,  $*/*$ 

the postdata containing the index variable element containing the data scrubbed from the GET response, added to it a variable part containing urldate:

url index.headers

{postdata=\_\_EVENTTARGET=ctl00%24MainContent%24ChannelDisplay2%24txtDate%24txtDate&\_\_EVENTARGU MENT=&\_\_LASTFOCUS=&\_\_VIEWSTATE='index\_variable\_element'&ctl00%24Login1%24txtUserName=&ctl00%2 4Login1%24txtPassword=&ctl00%24Timezone1%24drpTimezone=60&ctl00%24Search1%24txtSearch=&ctl00%2 4MainContent%24ChannelDisplay2%24drpChannls='channel'&ctl00%24MainContent%24ChannelDisplay2%24txt Date%24txtDate='urldate'&ctl00%24MainContent%24ChannelDisplay2%24txtDateDown%24txtDate='urldate'&ctl 00%24Register1%24txtName=&ctl00%24Register1%24txtPass=&ctl00%24Register1%24txtRePass=&ctl00%24R egister1%24txtEmail=&ctl00%24Register1%24dtCtlBirthDate%24txtDate=&ctl00%24Register1%24ddlTimezone= -1&ctl00%24Register1%24txtMobile=&ctl00%24Register1%24ddlCountries=-

1&ctl00%24Register1%24ddlLanguages=-1}

The special scrub procedure to extract the post back postdata:

scope.range {(urlindex)|end}

scrub the VIEWSTATE content:

#### index\_variable\_element.scrub {single|id="\_\_VIEWSTATE"|value="|" />|" />}

In most cases the following control chars must be entered by their html char code in the VIEWSTATE value (this could be site specific):

index variable element.modify {replace|+|%2B} index variable element.modify {replace|/|%2F} index\_variable\_element.modify {replace|\$|%24} index\_variable\_element.modify {replace|\||%7C} end\_scope

## <span id="page-46-0"></span>5.1.3 How to configure a SiteIni file for a site using the SOAP http protocol

- First : read [4.4.1.1](#page-17-2) Although, like the POST and the POST\_BACK method, SOAP also uses request data to be send to the server. This method uses a XML file 'SOAPENVELOPE' which is automatically generated by the program after being filled with the content of the postdata header from the SiteIni.
- Unfortunately, the content of this data cannot be figured out with the tools used for the POST and the POST\_BACK method (see [5.1.1](#page-44-2) and [5.1.2](#page-44-3)). Instead a dedicated 'sourceforge' program 'soapui' can be used to configure a SOAP request. (<https://www.soapui.org/downloads/soapui/source-forge.html>) An example (Dutch!)of the use of this program is can be read in Example-Use-Of-SoapUi.pdf available @ [http://www.webgrabplus.com/sites/default/files/download/documentation/Set%20of%20help%20files/help](http://www.webgrabplus.com/sites/default/files/download/documentation/Set%20of%20help%20files/help-files.zip)[files.zip](http://www.webgrabplus.com/sites/default/files/download/documentation/Set%20of%20help%20files/help-files.zip)

With the data collected that way, the SiteIni can be constructed. As example, the following lines from schedulesdirect.org.ini:

url\_index {url|http://webservices.schedulesdirect.tmsdatadirect.com/schedulesdirect/tvlistings/xtvdService} url index.headers {methode=SOAP}

\* The headers, notice the username and password as required by this site

url\_index.headers {customheader=SOAPAction=urn:TMSWebServices:xtvdWebService#download}

url\_index.headers {customheader=Accept-Encoding=gzip,deflate}

url\_index.headers {credentials=ENTER\_USERNAME,ENTER\_PASSWORD}

url\_index.headers {accept=text/xml|contenttype=text/xml;charset="utf-8"}

url index.headers {postdata='index\_variable\_element'}

scope.range {(urlindex)|end}

\* timespan calculation to enable to add the requested timespan from the config

\* add 1 day because config\_timespan\_days is 0 based:

index variable element.modify {calculate(format=F1)|'config\_timespan\_days' 1 + }

index variable element.modify {calculate(format=timespan,hours)} \* convert to the proper timespan string required for the date calculation in index\_temp\_2

\*\*

\*

index\_temp\_1.modify {calculate(format=date,yyyy-MM-dd)|'urldate'} index temp\_2.modify {calculate(format=date,yyyy-MM-dd)|'urldate' 'index\_variable\_element' +} index variable element.modify {clear}  $*$  clear the timespan value index\_variable\_element.modify {addstart()|<SOAP-ENV:Envelope xmlns:SOAP-ENV="http://schemas.xmlsoap.org/soap/envelope/" xmlns:SOAP-ENC="http://schemas.xmlsoap.org/soap/encoding/" xmlns:xsi="http://www.w3.org/2001/XMLSchema-instance" xmlns:xsd="http://www.w3.org/2001/XMLSchema"><SOAP-ENV:Body><m:download xmlns:m="urn:TMSWebServices" SOAP-ENV:encodingStyle="http://schemas.xmlsoap.org/soap/encoding/"><startTime xsi:type="xsd:dateTime">'index\_temp\_1'T00:00:00Z</startTime><endTime xsi:type="xsd:dateTime">'index\_temp\_2'T00:00:00Z</endTime></m:download></SOAP-ENV:Body></SOAP-ENV:Envelope>} end\_scope

## <span id="page-46-1"></span>5.1.4 Using patterns

Argument pattern is different from the other arguments mentioned in [\(4.6 Operations\)](#page-26-4) and [\(4.2.5 Arguments\)](#page-12-0). They are the only arguments that can be used both in scrubs and in modify operations. On the other hand they are limited to certain elements, the time elements start and stop for a (date-time) pattern and the episode element for a (episode-number) pattern. In fact, they perform an operation, even when used in a scrub. It tries to match the input data with the value of the pattern and if the match is succesful it converts the data to a certain format. **Note** that this 'operation' is done on the data that is the result of the scrub or the modify operation, using all the specified arguments *except!!* the pattern argument! The operation for pattern argument is performed as last. As mentioned above, the pattern argument comes in two forms :

## <span id="page-46-2"></span>5.1.4.1 Date-time patterns

See also [\(4.5.2.1 Time elements\)](#page-23-1) and [\(pattern argument\)](#page-28-0)

These only work for the elements start and stop, combined with any of the possible prefixes.

The value of 'pattern' must be enclosed by " " and follows the notations of the custom date and time format strings [https://msdn.microsoft.com/en-us/library/8kb3ddd4\(v=vs.110\).aspx](https://msdn.microsoft.com/en-us/library/8kb3ddd4(v=vs.110).aspx) or the standard date and time format strings [https://msdn.microsoft.com/en-us/library/az4se3k1\(v=vs.110\).aspx](https://msdn.microsoft.com/en-us/library/az4se3k1(v=vs.110).aspx)

The converted date-time output value follows the format that is custom for the cultureinfo value as in  $(4.3$  General [Site dependent data\)](#page-15-0)

Examples:

- Suppose a very simple index show value of :
- showtitle,  $20170109706:00#3:50$  (in which the underlined part is the datetime string) and cultureinfo=en-US
- Get the start time with a scrub and a pattern: index\_start.scrub {regex(pattern="yyyyMMddTHH:mm")||,(.+?)#||} result :1/9/2017 6:00 AM
- Get the start time with a modify command:

try another cultureinfo=nl-NL index temp  $1.\text{scr}$  {regex $|$ , $(.+?)$ # $|$ } \* returns 20170109T06:00 index\_start.modify {set(pattern="yyyyMMddTHH:mm")|'index\_temp\_1'} result : 9-1-2017 06:00

This last example illustrates that the 'pattern' operation is executed at the end. Command set is performed first and results in a value of 20170109T06:00, next the *pattern* operation recognizes the data as a match and converts it. One would be inclined to use [\(4.6.4.5.3 Date and time calculations\)](#page-37-0) together with pattern but that is tricky because the calculation command does its own converting and formatting, so it will only work if the calculate result is such that it can match the pattern value, in that case it is probably not necessary to use a pattern anymore.

## <span id="page-47-0"></span>5.1.4.2 Episode-number patterns

#### See also *[pattern](#page-28-0)* and *[episode\\_element](#page-24-2)*

The pattern argument used in scrubs or modify operation of the episode element (any possible prefix) enables to recognize and convert custom episode number values into one of two possible standards: xmltv\_ns (see [xmltv.dtd](http://xml.coverpages.org/XMLTV-DTD-20021210.html)) or a simple 'onscreen' format. The use of an episode number standard is required for most PVR xmltv import utilities. The favorite episode number standard for this purpose is  $xmltv$  ns. This is also important if the MDB postprocessor is used to extract series data with episode-number as identification of the series. (see [6.4 Series episode details](#page-55-2)) With the help of the 'pattern' argument most custom episode number formats can be converted into one of these standards. Which of the two is determined by the episodesystem value as in [\(4.3 General Site dependent data\)](#page-15-0)

• The 'onscreen' format used by the program as output of the conversion: [Sn[/St]]En[Et][Pn[/Pt]] S season, Sn season number , St total number of seasons E episode, En episode number, Et total number of episodes P part, Pn part number, Pt total number of parts [] is optional Spaces between S E and P allowed

• Examples :

S2/4 E12/20 P1/2 (season 2 of 4 episode 12 of 20 part 1 of 2)

or without the 'totals' :

S2 E12 P1

just the episode:

E12 or with total E12/24 season and episode, no space:

S2E12

• The pattern specification

the pattern value must be composed of the following elements:

strings, like Season or Temporada or Aflevering or Folge, whatever strings or characters accompany the numbers.

- One or more of the following standard expressions to indicate the meaning of the numbers (including the ' '): 'S0' or 'S1' the season number, 'S0' for zero based numbers (first season is season 0) 'S1' for one based numbers 'St0' or 'St1' the total number of seasons (if present)

'E0' or 'E1' and eventual 'Et0' or 'Et1' for the episode number

'P0' or 'P1' and eventual 'Pt0' or 'Pt1' for the part number

- \* spaces in patterns are ignored
- \* patterns are case insensitive

\* multiple patterns can be specified if a site uses different mixed formats. The program automatically selects the one that gives the best matching. Each pattern must be enclosed by " ".

Examples :

Input value: Season 5, Episode 12 pattern : "Season'S1',Epsode'E1'" (for one based numbers)

or : Ep12/24 of Sn3 pattern : "Ep'E0'/'Et1'ofSn'S0'" (partly zero based) or : Season 3 of 4, Episode 3 of 12 pattern : "Season'S1'of'St1',Episode'E1'of'Et1'" Lets try the last one: - Suppose a very simple index show value of : showtitle, 20170109T06:00#3:50&Season 3 of 4, Episode 3 of 12 (the underlined part is the episode number) and episodesystem=onscreen - Get the episode element with a scrub and a pattern: index\_episode.scrub {regex(pattern="Season'S1'of'St1',Episode'E1'of'Et1'")||&(.+)\z||} result : S3/4 E3/12 - Get the episode element with a modify command: try the another episodesystem=xmltv\_ns index\_temp\_1.scrub {regex||&(.+)\z||} \* returns: Season 3 of 4, Episode 3 of 12 index\_episode.modify {set(pattern="Season'S1'of'St1',Episode'E1'of'Et1'")|'index\_temp\_1'} result : 2/4.2/12. Often in one site or even channel, parts of the episode number are missing or different from others. In such cases a second (or third etc) pattern can be added. Example : Suppose the next index show of the same channel as the one above is like: showtitle,20170109T09:50#2:00&Episode 4, Part 2 for this we can specify a second pattern:

index\_episode.scrub {regex(pattern="Season'S1'of'St1',Episode'E1'of'Et1'""Episode'E1',Part'p1'")||&(.+)\z||} result (xmltv\_ns) : .3.1

result (onscreen) : E4 P2

The result for the first show remain as above. The program uses the pattern that matches the input value best!

## <span id="page-48-0"></span>5.1.5 Adding xmltv attributes

As explained in [4.5.5 XMLTV attributes](#page-26-2) xmltv attributes can/will be added in two ways: Through site depedent parameters (default) and/or through the method described in this chapter. (plus the use of a *lang* attribute argument as a special case for titleoriginal) See table 4

This method will overrule the attribute values set through the site dependafindnt parameters!

This must be done by adding the following *attribute reference string(s)* to the value of the element for which the attribute needs to be added:

elementvalue(attributename=attributevalue) or elementvalue(attribute1name=attribute1value)..(attributenname=attributenvalue)

- Elementvalue and attributevalue can be given as 'element', e.g. 'temp\_1'
- The second syntax with more than one attributes can be used to add several attributes. E.g. in the case of the elements like showicon for the attributes height and width .
- The attributename must be the correct attribute name that belongs to the element (as listed in xmltv.dtd and 5.1.5.4 Overview of supported xmltv attributes
- If the attributename is correct, the program will recognise the attribute reference string , create the attibute and remove the attribute reference string from the element value.

## <span id="page-48-1"></span>5.1.5.1 The *role* attribute of the actor xmlty element

Example A. A simple one.:

Suppose the actors and their role are listed like this in the showdetail page:

Kenneth Branagh (Kurt Wallander)

Richard McCabe

#### Sarah Smart (Anne-Britt Hoglund)

The actor element has these values through prior scrub actions. The following scrubstring will replace (Kurt Wallander) in (role=Kurt Wallander) , and likewise for the other actor values for which a role is specified, following the syntax of the role attribute for the above given reference string:

actor.modify {replace(type=regex)|"(\().+?\)\z"|(role=}

The program will recognise this reference string as being a valid attribute name and value for the actor xmltv element.

The resulting xmltv listing will be: <actor role="Kurt Walander">Kenneth Branah</actor> <actor>Richard McCabe</actor> \* missing role attribute <actor role="Anne-Britt Hoglund">Sarah Smart</actor>

Example B. A more complicated example: Suppose the role values are listed as: Kurt Wallander played by Kenneth Branagh Richard McCabe Anne-Britt Hoglund played by Sarah Smart Use the following to convert the actor value to include the role reference string: temp\_9.modify  $\{set| \cdot \text{actor'} \} * \text{copy the actor value in temp_9}$ actor.modify {clear} loop {(each "temp\_1" in 'temp\_9'} max=10)|end} temp\_2.modify {substring(type=regex)|'temp\_1' "( $\lambda$ .+?)\splayed\sby"} \* get rolevalue temp\_2.modify {set()|(role='temp\_2')} \* add attribute syntax to temp\_2 temp\_1.modify {remove(type=regex)|"(\A.+?\splayed\sby\s)"} \*remove role part actor.modify {set()|'actor''temp\_1''temp\_2'\|} \* compose actor inc role end\_loop The resulting xmltv listing will be the same as in A.: <actor role="Kurt Walander">Kenneth Branah</actor> <actor>Richard McCabe</actor> \* missing role attribute <actor role="Anne-Britt Hoglund">Sarah Smart</actor>

C. Others: actor value and role value come in numerous string combinations. With the use of a set of siteini commands it is thought to be possible to achieve the required actorvalue(role=rolevalue) format.

#### <span id="page-49-0"></span>5.1.5.2 The *lang* attribute.

xmlty.dtd describes this attribute as follows:

Many of the details have a 'lang' attribute so that you can store them in multiple languages or have mixed languages in a single listing. This 'lang' should be the two-letter code such as 'en' or 'fr\_FR'. Or you can just leave it out and let your reader take a guess.

Upto version 2.1.1, the program used the language component of the general site depedent Cultureinfo as a value for this. No need to specify it in the element value with the attribute reference string.

From V2.1.1 onwards it is possible to add a lang attribute reference string to the element value. E.g. if an element value is given in another language than that of the Cultureinfo, either as an additional element value in that language or just with the correct lang attribute.

For every different lang attribute value of an element an additional xmltv element will be created.

A. General method, suppose: cultureinfo=de-DE (or langoverrule=de) a show has two subtitles: In German : Das Haus in den Bergen. And in Czech: Chata v horách.

Using regular grabbing the *subtitle* element gets the German value and we grab the Czech in *temp* 1. In order to get the Czech subtitle listed as separate <sub-title> we must add the attribute reference to the value, Chata v horách.(lang=cs), and add this as element to the subtitle element . For this addition, command addend or set can be

used. As example with set: subtitle.modify {set|'subtitle'\|'temp\_1'(lang=cs)} Or with addend:

#### subtitle.modify {addend|\|'temp\_1'(lang=cs)}

The resulting xmltv listing:

<sub-title lang="de">Das Haus in den Bergen.</sub-title> <sub-title lang="cs">Chata v horách.</sub-title>

Note:

- The use of the standard element separator | (escaped here \| to avoid being interpreted with control char | ) - the German subtitle doesn't need the (lang=de) addition because it's the default value set by the cultureinfo or the langoverrule value. But it won't harm if added as such.

B. Title.

The method described above can also be used for title. But there are a few things to keep in mind for this xmltv element.

- *title* is used in the incremental update mode decision making. (see [2.1 The Show update process](#page-7-1)). Therefor it is preferable to use the same lang attribute (and thus the same title value) for index\_title and (detail\_)title.

- *titleoriginal* : This is the only element that has the option to specify a lang attribute as argument. (see [4.5.2.2](#page-24-1)) and creates a second title element in the xmltv file similar to the methods described in this chapter with the use of an attribute reference string.

In fact, these methods create an alternative for the *titleoriginal* siteini element. Both the use of *titleoriginal* or the creation of a xmltv title element with the 'original title' value by means of the addtion of the lang attribute reference string are supported. (And will result in the same xmltv title elements)

C. Effect of the lang attribute on xmltv elements (multi or single xmltv elements) see [1.3 Xmltv, Single -](#page-6-0) versus multiple - value xmltv elements

## <span id="page-50-0"></span>5.1.5.3 The episode *system* attribute.

This attribute will get the value of the site dependent parameter *episodesytem* if not overruled by the addition of the system attribute reference string to the episode value. In case of this episode element, the attribute value also starts a conversion of the value to the format determent by the *system* attribute value.

Suppose a index show value like :

één,one,,06:30-10:25\*Season 12 Episode 3/10\_

and assume episodesystem=onscreen

We can scrub the *index episode* with:

index\_episode.scrub {regex(pattern="Season'S1' Episode'E1'/'Et1'")||\\*(.+?)\_||}

 $*$  note: the use of the pattern argument, see 4.6.5.2 Episode-number patterns for details about that. The following will result in two xmltv episode-num elements each with the required system attribute and the corresponding value:

index\_episode.modify {set|'index\_episode'\|'index\_episode'(system=xmltv\_ns)} result:

<episode-num system="onscreen">S12 E3/10</episode-num>

<episode-num system="xmltv\_ns">11.2/10.</episode-num>

\* note: If the program is unable to perform the conversion because it cannot recognize the input value , the system attribute value "onscreen" will be issued.

## <span id="page-50-1"></span>5.1.5.4 Adding more than one attribute to an xmltv element

Example, start and channel attribute of xmltv element previously-shown : Suppose temp 1 value is 05/07/2012 and config\_site\_channel is FOX HD previousshown.modify {addend](start='temp\_1')(channel='config\_site\_channel')} wil result in:

<span id="page-50-2"></span><previously-shown start="05/07/2012" channel="FOX HD"/>

## <span id="page-51-0"></span>5.1.5.5 Overview of supported xmltv attributes

<span id="page-51-2"></span>**TABLE 4**

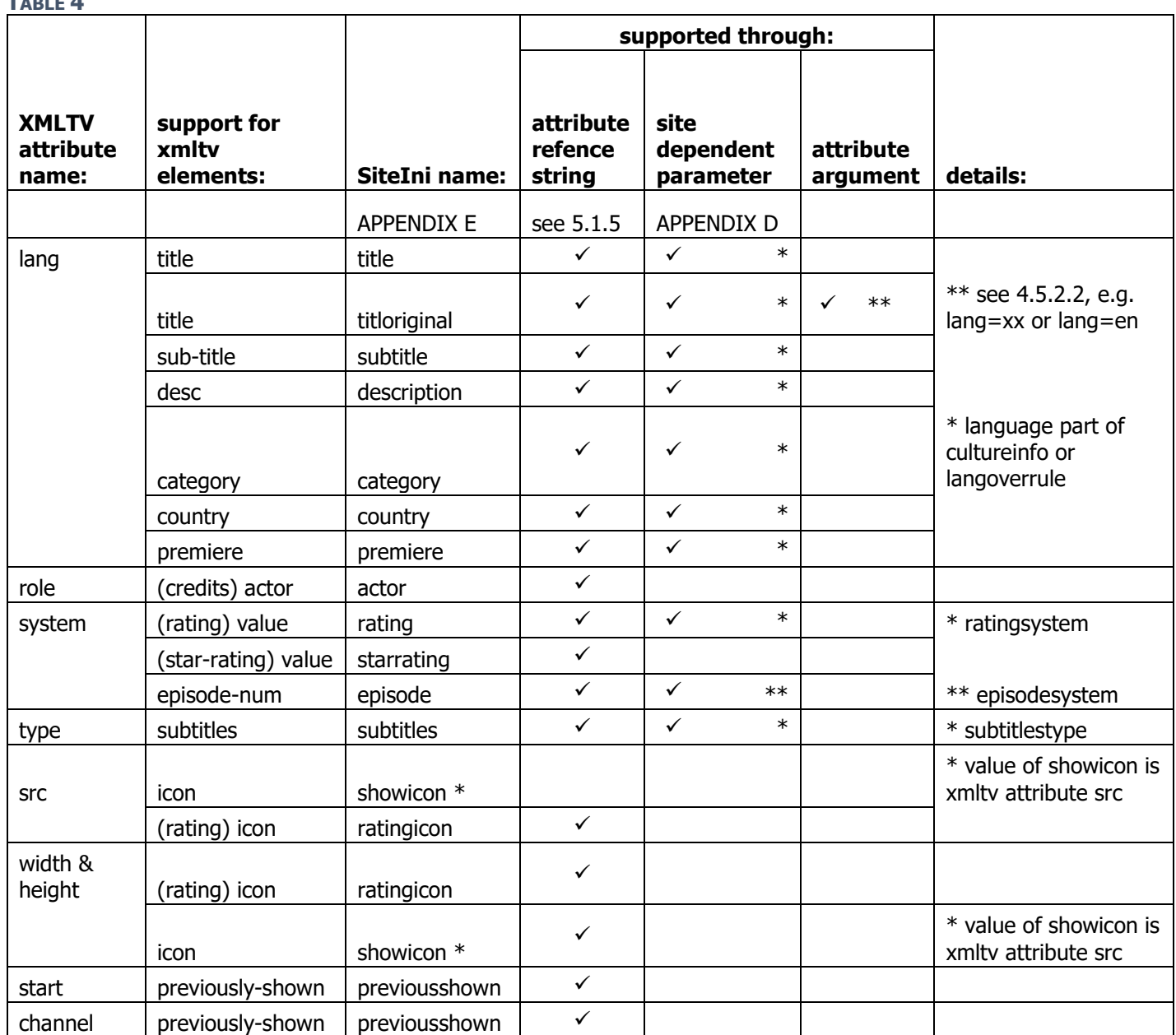

# <span id="page-51-1"></span>5.2 Tricks

Force a show update like this: title.modify{addend( $\sim$  "NOS WK Voetbal")|(!)}

By addition of (!) (or also (?)) to the title WebGrab+Plus will update the show despite the update decision outcome. This can be useful for shows that could have last minute changes that are not apparent from the index show times and index title. To get this update scheduled for already existing shows in the xmltv file a one-time full update run is necessary (set the update attribute to - f - in the channel entry of the WebGrab++.config.xml file for one run, like: <channel update="f" site="tvgids.nl" site\_id="1" xmltv\_id="NED1 tvgids">NED1</channel>)

• Avoid unnecessary show update: If the index\_title is different from the title on the show detail page and a lower setting of the title match factor is unacceptable (too low for reliable title comparison) try the following: title.modify{replace(null)|Sterren 24|'index\_title'} The show in this example has - Sterren.nl Extra - as index title and - Sterren 24 - as show detail title, which is too much difference even for a title match factor of 50. With this we simply replace the title with the index\_title

for a show with title - Sterren 24 - only.

• Full rating to Short rating Sites normally list ratings like KIJKWIJZER ratings in a sentence like - Afgeraden voor kinderen jonger dan 9 jaar of - Let op met kinderen tot 9 jaar - of - drugs- en/of alcoholmisbruik -

The ratingicon is normally listed as a link to a picture file like http://u.omroep.nl/gids/pics/icons/kijkwijzer/negen.png- or http://u.omroep.nl/gids/pics/icons/kijkwijzer/groftaalgebruik.png-With the help of the modify operations they can be simplified easily (e.g. for site tvgids.nl): rating.modify {replace(null)|Afgeraden voor kinderen jonger dan 6 jaar|6+} rating.modify {replace(null)|Let op met kinderen tot 9 jaar|9+} rating.modify {replace(null)|Afgeraden voor kinderen jonger dan 12 jaar|12+} rating.modify {replace(null)|Niet voor personen tot 16 jaar|16+} rating.modify {replace(null)|Grof taalgebruik|Grof} rating.modify {replace(null)|Drugs- en/of alcoholmisbruik|Drugs} ratingicon.modify {replace(null)|http://u.omroep.nl/gids/pics/icons/kijkwijzer/zes.png|6.png} ratingicon.modify {replace(null)|http://u.omroep.nl/gids/pics/icons/kijkwijzer/negen.png|9.png} ratingicon.modify {replace(null)|http://u.omroep.nl/gids/pics/icons/kijkwijzer/twaalf.png|12.png}ratingicon.modify {replace(null)|http://u.omroep.nl/gids/pics/icons/kijkwijzer/16.png|16.png}ratingicon.modify {replace(null)|http://u.omroep.nl/gids/pics/icons/kijkwijzer/seks.png|seks.png}ratingicon.modify {replace(null)|http://u.omroep.nl/gids/pics/icons/kijkwijzer/eng.png|angst.png}ratingicon.modify {replace(null)|http://u.omroep.nl/gids/pics/icons/kijkwijzer/geweld.png|geweld.png} ratingicon.modify {replace(null)|http://u.omroep.nl/gids/pics/icons/kijkwijzer/groftaalgebruik.png|grof.png} ratingicon.modify {replace(null)|http://u.omroep.nl/gids/pics/icons/kijkwijzer/discriminatie.png|discriminatie.png} ratingicon.modify {replace(null)|http://u.omroep.nl/gids/pics/icons/kijkwijzer/drugs.png|drugs.png} A set of ratingicon files for the Dutch 'KIJKWIJZER' ratingsystem with the filenames as used in this example is can be found on internet.

- Some *exclude* and *include* tricks:
	- o Exclude elements with more than one word (sentence): element.scrub {single (exclude=" ")|scrubstring} This is very helpful to filter out (in general) one-word elements like category. A lot of sites use unsystematic html structures. Especially secondary elements like category can be mixed with other elements like title or subtitle behind the same separatorstrings bs es ee and bs values. This filter can help to separate them.
	- o Include a list of standard values: category.scrub {single (include="film""serie""documentary""sports")|scrubstring} Is another way to filter a category out of a mixed html scrubbed element. The list of strings to include should contain all the possible categories present in the html scrub. o A combination of *include* and exclude to further refine the result.
	- Consider the following scrubstring: category.scrub {single (include="film""serie""documentary""sports" exclude=" ")|scrubstring} The include list allows to yield an element with the value - memories of a seriekiller - , which probably is a title and not a category. The exclude=" " removes this element value.

# <span id="page-52-0"></span>6. MDBIni file

# <span id="page-52-1"></span>6.1 Introduction

- The MDB postprocessor, as shortly mentioned in [3.2](#page-8-2), allows to add additional movies or series data grabbed from online movie and serie data-bases to the xmltv file created by the frontend WebGrab+Plus grabber. To achieve this it performs the following steps:
- Select 'candidate' shows from the xmltv input file.
- Match the selected show 'candidates' with shows in the online MDB in two steps:
	- o A 'primary search' with a general search site like BING, ASK, GOOGLE or directly in the MDB site if that supports search. This results in a number of possible show-ids for the verification step.
	- $\circ$  For series an additional step is required: Locate the matching 'episode id for the 'show id found with 'primary search'. This is done by iterating through a list of episodes and selecting the one that has the best match of the 'episode title' (= xmltv sub-title) and/or the 'episode number' (= xmltv episode-num)
	- $\circ$  Verify the results of the primary search in a MDB-site, like IMDb, until a 'match' is found. This is done by iterating through all 'candidates' and selecting the one that has the best match with the 'matchmovie' or 'matchserie' values (like 'title', subtitle, actor etc) in the configfile 'mdb.config.xml'.
- Grab the MDB data of the matched show or series episode from the MDB site
- Merge the grabbed MDB data with the epg data from existing xmltv file.
- Due to the flexible programmable approach, much like the frontend grabber, it is possible, in principle, to grab this additional data from any of the existing online movie and serie data-bases 'MDB-sites' like IMDb.com, Allocine.com, TheTVDb.com etc. This is achieved with a MDBIni file, similar to the SiteIni file of the frontend grabber, in which all the MDB-site dependent settings and operations are specified.
- The MDB postprocessor, like the frontend grabber, uses its own configuration file, MDB.config.xml in which the user can specify the location of relevant files, the selection and matching parameters and what, where and how to merge the grabbed MDB data with the existing xmltv file.

(See [3.2](#page-8-2) and <http://www.webgrabplus.com/documentation/configuration-mdb/mdbconfigxml>)

• Besides this config file, it uses one or more *MDBIni* files, optimized for different MDB\_sites or for using a different primary search-sites or optimized for movie or series data grabbing. These MDBIni files use the same scrubstring and operations syntax as the SiteIni files with a few small exceptions and additions. Thus, all the commands and syntax specifications described in chapter 4 are also valid for these MDBIni files besides these small exceptions and additions. (see [6.3 Differences between MDBIni and SiteIni syntax.](#page-54-2)) It is obvious that this postprocessor has its own set of supported elements, different from the ones of the SiteIni files. (see  $6.2$ )

## <span id="page-53-0"></span>6.2 MDB Elements

[Table.3](#page-54-2) lists all the supported MDB element names and the General MDB-site dependent settings.

## <span id="page-53-1"></span>6.2.1 Variables in URL element values

In *url\_primarysearch* :

- 'credit'
- 'title' : expands to the title of the show in the xmlty source file
	- : expands to the first director or if not available the first actor of the show in the xmltv file : expands to the prouctiondate (element <date>) of the show in the xmltv file
- 'productiondate'
- In  $url\_mdb\_pn$  :
	- 'mdb\_show\_id' : expands to the show\_id found with the primary search
	- '*mdb\_episode\_id'* : (series only) expands to the episode\_id found with in the first MDB page

Examples of URL specifications in a MDBIni:

url\_primarysearch {url(urlencode=1,2,3,4)|http://www.ask.com/web?&q=|imdb+|'title'|+|'credit'|&/NCR} url\_mdb\_p1 {url|primary|http://www.imdb.com/title/tt|'mdb\_show\_id'|/} url\_mdb\_p2.modify {addstart|http://www.imdb.com/title/tt'mdb\_episode\_id'} \* the episode detail page

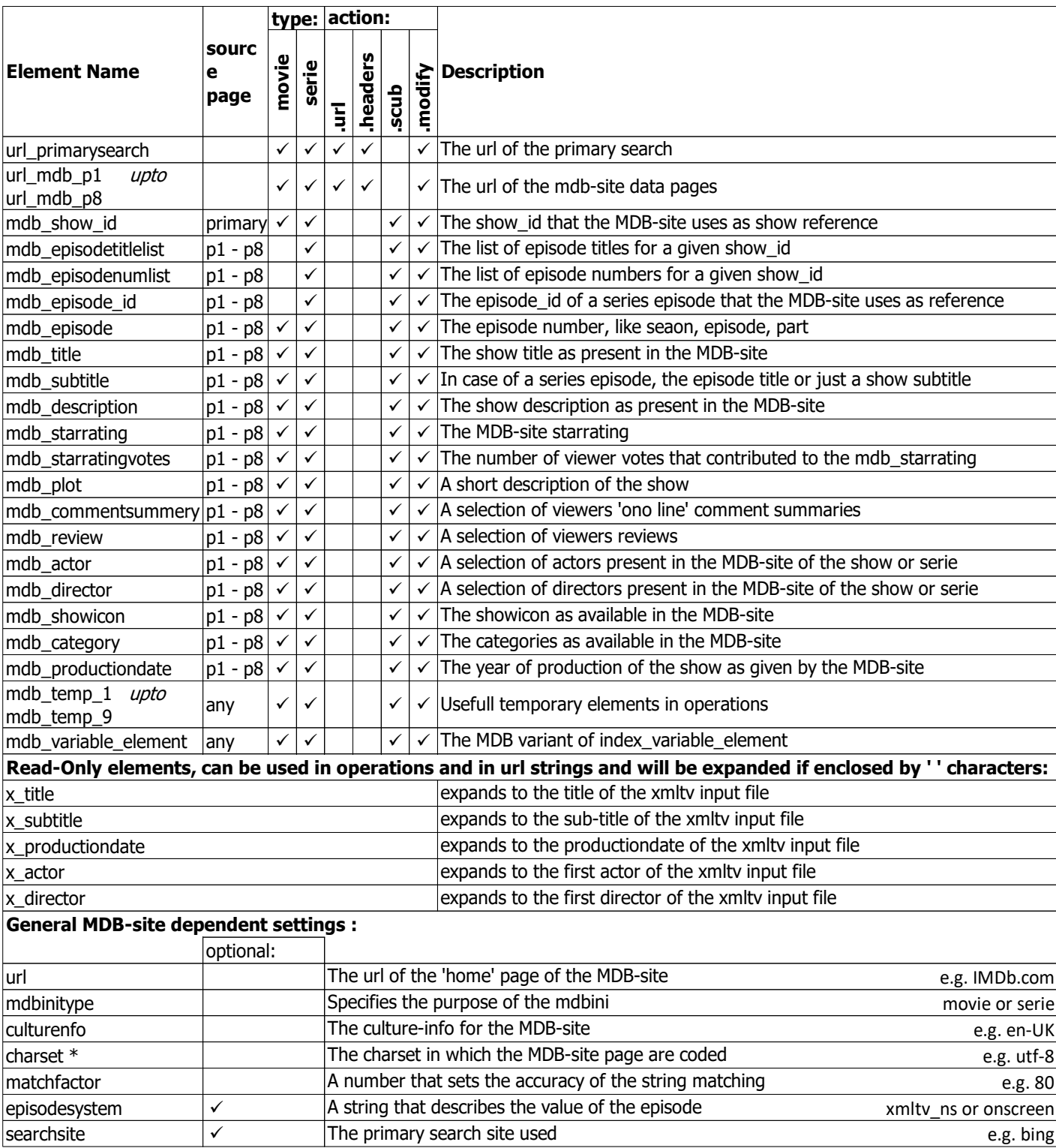

\* charset: If the charset in use for the primarysearch site is different from the one for the MDB site, specify both, separated by a comma, primarysearch first.

# <span id="page-54-0"></span>6.3 Differences between MDBIni and SiteIni syntax.

## <span id="page-54-1"></span>6.3.1 Element prefix

<span id="page-54-2"></span>Table.3

In SiteIni's elements the prefix, like index\_ detail\_ and subdetail\_ is used to specify the (html) source page from which the element content is to be scrubbed. Not so in a MDBIni, in these, all elements that get their data from any grabbed html MDB-site page have a standard mdb\_ prefix. The html source page from which the content is to be scrubbed is specified before the separatorstrings sequence |bs|es|ee|be} (see 4.2.1.1 The ['separator strings' method](#page-9-2)) or before the regex specification (see [4.2.1.2 The 'regular expression' method](#page-10-0)) as follows:

## Element.scrub {type(optional arguments)| page| bs|es|ee| be} Element.scrub {regex(optional arguments)| page||regular expression||}

- $page$ , the (html) source page from which the data content is to be scrubbed. Possible values are :
	- *primary*, the primary search page.
	- $p1$  ...  $p8$ , any one of the 8 possible MDB-Site grabbed pages
	- bs, es, ee, be and arguments : Same as in a SiteIni, see [4.2.1.1 The 'separator strings' method](#page-9-2)
- regular expression: Same as in a SiteIni, see [4.2.1.2 The 'regular expression' method](#page-10-0)

## <span id="page-55-0"></span>6.3.2 Argument urlencode

The argument *urlencode=pos1,pos2,..,posn* allows to encode the resulting url string, it converts characters that are not allowed in a URL into character-entity equivalents. For example each space character will be converted to a plus character (+) and a plus character to %2b and more. This is required here because the variables 'title' and 'credit' often contain space and possibly other characters that are not allowed in URL's. One can split the url specification into pieces, separated by the well-known | character and use the pos values (0 based) to point to which of the pieces should be urlencoded.

Example:

url\_primarysearch {url(urlencode=1,2,3,4)|http://www.ask.com/web?&q=|imdb+|'title'|+|'credit'|&/NCR}

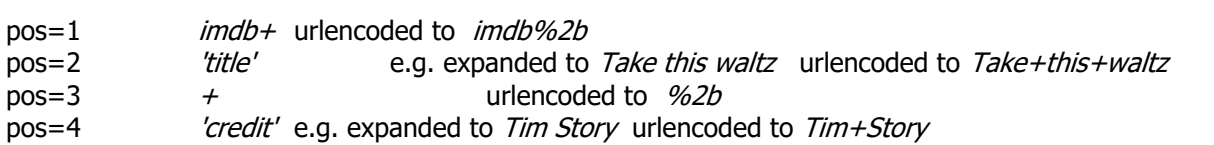

\* Note : in type url scrubstrings the variables (here 'title' and 'credit' ) must be placed between || (see 4.4.2) and therefore have their own pos (2 and 4) and cannot be combined with the others.

#### Result:

<http://www.ask.com/web?&q=imdb%2bTake+this+waltz%2bTim+Story&/NCR>

## <span id="page-55-1"></span>6.3.3 MDBini scopes

Similar to SiteIni scopes as discussed in  $(4.6.1.1$  and  $4.6.1.2)$  control the effect of operations for subsequent actions of the MDB postprocessor.

The MDB processing is done in three major steps and equaly named scopes:

- scope = primarysearch (program sections GetPrimaryUrl, GetShowID and GetMdbUrls) Select a list of show 'candidates' matching the primarysearch selection criteria 'selectmovie' or 'selectserie' in the config file mdb.config.xml' using the primarysearch site.
- $\mathit{scope} = \mathit{match}$  (program sections GetTitles, GetMustHaveCompare) Find the matching MDB show or MDB series episode using the matchmovie or matchserie values in MDB.config.xml
- $\mathit{scope} = \mathit{getelements}$  (program sections GetEpisodeID, GetOptionalCompare, GetElements) Get all the MDB element values as requested by the MdbIni.

Similar to the use of scopes in SiteIni files, a MdbIni must be split into sections, each with its own scope. See (6.4 [Series episode details\)](#page-55-2) as example.

# <span id="page-55-2"></span>6.4 Series episode details

(it is recommended to also read <http://www.webgrabplus.com/content/mdb-postprocess-v20-beta-15625> for better understanding)

If the source xmltv file lists series shows of which the subtitle is the episode title and/or with a unique episode number, it is possible to obtain more episode details from a MDB-site that contains series data. (like IMDb.com and thetvdb.com).

<span id="page-55-3"></span>It must be clear that series episode details cannot be located in the MDB site by using the series title alone, a series normally has a number of episodes, some over a period of several years. To locate the specific episode at least the episode-title or the episode-number must match between xmltv input and the MDB series data. The program tries to match the episode-title first and if that fails or is impossible because the episode-title is not present in the xmltv, it will try the episode number.

The procedure to accomplish this is a little more complicated than the one for a movie and requires a dedicated MdbIni for series. The objective is to get the mdb\_episode\_id that identifies the series episode in the MDB site. Only with that, the episode details can be grabbed:

#### MDB.config.xml settings for series episode detail grabbing:

- Obviously, in mdb.config.xml, this dedicated *MdbIni for series* must be selected e.g.: <site series="imdb.com.imdb.series" movies="imdb.com.ask,imdb.com.imdb"></site>
- And, also in mdb.config.xml, the subtitle and the episode number is the required as *mustmatch* <matchserie optional="" mustmatch="title,sub-title,episode-num" minimum="2"></matchserie> Set *minumum* to 2 or higher to ensure either sub-title and/or episode-num are forced to match!
- Optionally, if episode number matching is requested and the xmltv episode-num doesn't obey one of the standards described below, specify episodenum\_pattern:

Episode number formats in epg's vary from site to site and sometimes even within sites for different channels. Further, also WG++ siteini's sometimes convert them to formats preferred by the user or to the xmltv ns standard. At the other end, even the mdb sites use various formats. The program must bring (convert) these to one standard internally else a matching is not possible. For the episode-num values in xmltv source file this conversion is done automatically for two input formats: xmlty ns and the onscreen format Sx Ey (e.g. S3 E5 = season 3 episode 5). Other onscreen formats need a pattern specification in mdb.config.xml, e.g. : <episodenum\_pattern site="se.timefor.tv">"Season'S1'Episode'E1'"</episodenum\_pattern>

- site is the site name for which the pattern is valid. This must be the site\_id value.
- The episode\_pattern specification is the same as for SiteIni's. See (4.6.5.2 Episode-number patterns)
- multiple patterns can be specified if a site uses various formats in the xmltv source. The program automatically selects the one that gives the best matching. Each pattern must be enclosed by " ", e.g. :

<episodenum\_pattern

site="se.timefor.tv">"Season'S1'Episode'E1'""Season'S1'Episode'E1'/'Et1'"</episodenum\_pattern>

#### MdbIni for series , guidelines:

- See [\(6.4.1 MdbIni for series example\)](#page-56-0)
- [\(mdbinitype\)](#page-57-0) Important value in the general site depedent settings : site {mdbinitype=series} This will force the postprocessor into the series procedures.
- [\(primarysearch\)](#page-57-1) Set scope = primarysearch:
- Configure an [\(url\\_primarysearch\)](#page-57-2) with 'title' and scrub the [\(show\\_id\)](#page-57-3) candidates (the id of the series as a whole, not one particular episode)
- With this show\_id configure an [\(url\\_mdb\)](#page-57-4) that results in a (html) page that contains a list of all the episodes of the series with this show id.
- Configure all the other url's [\(urls\\_series\\_detail\)](#page-57-5) that contain series episode details.
- $(match)$  Set scope = match
- Next, scrub all the episode titles in (mdb episodetitlelist) and the episode numbers in (mdb episodenumlist)
- The program will now automatically start a matching routine that will select the one *mdb* subtitle or the *mdb* episode that matches the (xmltv) values of these best, (following the rules described in [\(title\\_or\\_number?\)](#page-55-3) ,resulting in a single value mdb subtitle or mdb episode that matches the xmltv data! No scrubstrings for these elements is necessary because they are created by this routine.
- Scrub [\(mdb\\_title\)](#page-57-9) because it is on the same html page.
- Scrub the episode details of all the available episodes in a multi value temp element [\(all\\_episodes\)](#page-57-10)
- [\(getelements\)](#page-57-11) Set scope = getelements
- Configure a temp element to contain the index number of the matched mdb\_subtitle (= episode title) [\(index\\_of\\_episode\\_title\)](#page-57-12) or mdb\_episode (= episode number) [\(index\\_of\\_episodenumber\)](#page-57-13) in the temp element containing (all episodes)
- [\(episode\\_data\)](#page-57-14) Using this index extract the episode data from (all episodes)
- With this we can scrub all the remaining episode data. Because that is mostly on other html pages we need the [\(mdb\\_episode\\_id\)](#page-57-15) first to get the url's expanded.
- With this grab the (rest of the elements) using the urls as configured in scope [\(primarysearch\)](#page-57-1)
- The element mdb\_episode (the episode number) will have a value already if a match was found between the xmltv episode number and one in the episodenumlist. In that case it will have a fixed format that is used internally to do the matching. If another format is required, grab the element again after clearing the existing one. [\(The mdb\\_episode again\)](#page-58-3) This must be done at the end of the MdbIni because the program needs the internally obtained value.

## <span id="page-56-0"></span>6.4.1 MdbIni for series example

The following is taken from MdbIni thetvdb.com.bing.ini, revision 2. Excluding the header section.

-------------------------------------------------------------------------------------------

```
site {url=imdb.com|mdbinitype=serie|cultureinfo=en-GB|charset=UTF-
8|matchfactor=70|searchsite=imdb|episodesystem=onscreen}
scope.range {(primarysearch)|end}
    *primary search (using bing):
url_primarysearch {url()|https://www.bing.com/search?q=IMDb+|'title'|}
    * https://www.bing.com/search?q=IMDb+Unge+kommissarie+Morse
url_primarysearch.modify {replace| |+}
url_primarysearch.headers {customheader=Accept-Encoding=gzip,deflate}
mdb_show_id.scrub {regex|primary||<a href="http://(?:www\.)?imdb.com/title/tt(\d+?)/"||}
   * imdb url's:
url_mdb.headers {customheader=Accept-Encoding=gzip,deflate}
    * all the episodes data sorted with episode title and mdb_episode_id:
url_mdb_p1.modify {addstart()|http://www.imdb.com/title/tt'mdb_show_id'/epdate}
   * the episode detail page:
url_mdb_p2.modify {addstart()|http://www.imdb.com/title/tt'mdb_episode_id'}
   * the full synopsis:
url_mdb_p3.modify {addstart|http://www.imdb.com/title/tt'mdb_episode_id'/synopsis?ref_=tt_stry_pl}
   * full cast and crew (director, writer, actor):
url_mdb_p4.modify {addstart|http://www.imdb.com/title/tt'mdb_episode_id'/fullcredits?ref_=tt_ql_1}
   * plot summary (not used):
url_mdb_p5.modify {addstart|http://www.imdb.com/title/tt'mdb_episode_id'/plotsummary?ref_=tt_ql_5}
    * user reviews:
url_mdb_p6.modify {addstart|http://www.imdb.com/title/tt'mdb_episode_id'/reviews?ref_=tt_ql_7}
end_scope
scope.range {(match)|end}
   * possible mustmatch elements;
   * episodetitle (sub-title):
mdb_episodetitlelist.scrub {multi()|p1|<a href="/title/tt|/">|</a>|</td>}
    * and/or episode-number:
mdb_episodenumlist.scrub {regex(pattern="'S1'.'E1'")|p1||<td align="right" bgcolor="#eeeeee">(.+?)</td>||}
   * title from p1
   * the 'origina'l title:
mdb_title.scrub {single(separator="(" include=first exclude="</span>")|p1|<span class="title-
extra''>||<i>|</span>}
   * title:
mdb_title.scrub {single(separator="(" include=first)|p1|<title>||</title>|</title>}
mdb_title.modify {cleanup(tags="/=\"")} * removes starting "
mdb_title.modify {cleanup(tags="\|"=/")}
   * all the episodes:
mdb_temp_6.scrub {regex()|p1||<tr>|s+?|<td align="right".+?)</tr>||}
end_scope
scope.range {(getelements)|end}
   * in case of matched subtitle
   * index of the episode in the episodetitlelist:
mdb_temp_1.modify {calculate('mdb_episodetitlelist' not "" type=element format=F0)|'mdb_episodetitlelist'
'mdb_subtitle' @}
   * in case of matched episodenum
   * index of the episode in the episodenumlist:
mdb_temp_1.modify {calculate('mdb_episodenumlist' not "" type=element format=F0)|'mdb_episodenumlist'
'mdb_episode' @} 
    * extract the episode data from 'all the episode' in temp 6 using the index in temp 1
mdb_temp_1.modify {substring(type=element)|'mdb_temp_6' 'mdb_temp_1' 1} 
   * next, get the elements from mdb_temp_1 (the episode):
   * the mdb_episode_id (= tt nbr):
```
<span id="page-57-15"></span><span id="page-57-14"></span><span id="page-57-13"></span><span id="page-57-12"></span><span id="page-57-11"></span><span id="page-57-10"></span><span id="page-57-9"></span><span id="page-57-8"></span>mdb\_episode\_id.modify {substring(type=regex)|'mdb\_temp\_1' "(\d\{7\})/\">"}

<span id="page-57-16"></span>\* the following elements are taken from the episode detail page mdb-p2, p4 and p6 mdb\_productiondate.scrub {single()|p2|<meta itemprop="datePublished"|content="|"|/>}

```
mdb productiondate.modify {calculate(format=productiondate)} * only year allowed!
mdb_category.scrub {regex()|p2||<span class=\"itemprop\" itemprop=\"genre\">(.+?)</span></a>||}
mdb_actor.scrub {multi()|p4|?ref_=ttfc_fc_cl_t|itemprop="name">|</span>|</a>}
mdb_director.scrub {multi|p4|?ref_=ttfc_fc_dr|" >|</a>|</td>}
mdb_starrating.scrub {single()|p2|<div class="ratingValue">|itemprop="ratingValue">|</span>|</div>}
mdb_starratingvotes.scrub {single|p2|<div class="ratingValue">|based on|user ratings|</div>}
mdb_showicon.scrub {single|p2|Poster"|src="|"|"image" />}
mdb_commentsummary.scrub {multi(exclude="SPOILERS ARE INCLUDED""This review may contain spoilers""Add 
another review" include=first)|p6|<a href="reviews-index?">|<h2>|</h2>|Add another review}
mdb_review.scrub {multi(exclude="SPOILERS ARE INCLUDED""This review may contain spoilers""Add another
review" include=first)|p6|<a href="reviews-index?">|<p>|</p>\n\n|Add another review}
mdb_plot.scrub {single(separator="<em" include=first)|p2|<h2>Storyline</h2>|<p>|</p>|</div>} 
mdb_description.scrub {regex|p2||<meta name=\"description\" content=\"(.+?)\" />||}
    * subtitle when not already done with episodetitlelist
mdb_subtitle.modify {substring("" type=regex)|'mdb_temp_1' "<td><a href=\"/title/tt\d+?/\">(.+?)</a></td>"}
   * episode must be last because it is used to get mdb_temp_1 (the actual episode data from mdb_temp_6)
    * and the following will chance the format which makes it impossible to use it to get temp_1
mdb_episode.modify {clear} 
    * use of a dummy loop to set the condition 'mdb_episode' "" for all the operations within the loop:
loop {('mdb_episode' "" max=1)|end}
mdb_episode.modify {substring(type=regex)|'mdb_temp_1' "<td align=\"right\" bgcolor=\"#eeeeee\">(.+?)</td>"}
mdb_temp_3.modify {substring(type=reqex)|'mdb_episode' "\lbrack .(|d^*)''\rbrack<sup>*</sup> episode part
mdb_episode.modify {substring(type=regex)|'mdb_episode' "(\d*)\."} * the season part
    * onsceen format:
```
<span id="page-58-3"></span>mdb\_episode.modify {addstart(not "")|S} mdb\_episode.modify {addend('mdb\_temp\_3' not "")|E'mdb\_temp\_3'}

\* convert to xmltv\_ns if required:

```
*mdb_temp_3.modify {calculate(not "" format=F0)|1 -}
*mdb_episode.modify {substring(type=regex)|'mdb_episode' "(\d*)\."} * the season part
*mdb_episode.modify {calculate(not "" format=F0)|1 -}
*mdb_episode.modify {addend()|.'mdb_temp_3'.}
end_loop
```
end\_scope

# <span id="page-58-1"></span><span id="page-58-0"></span>7. How to develop a new SiteIni file 7.1 Preparation

- Familiarize yourself with the basics of the SiteIni as described in chapter 4. of this document.
- To develop a new SiteIni file it is necessary to collect information about the url, the structure of the html pages of the EPG of the site for which the SiteIni file is to be created. For that use your internet browser and familiarize yourself with the 'developer' tools that your browser provides. E.g.:
	- $\circ$  In Microsoft IE or Edge this tool is supplied as standard. It can be activated with F12
	- o For FireFox an add-on 'Firebug' must be installed
	- o Chrome: https://developers.google.com/web/tools/chrome-devtools/
	- o Other tools: Fiddler Web Debugger, …
	- More information about these developer tools can be found in <http://devtoolsecrets.com/>
	- Development environment: Install and familiarize yourself with SiteIniIDE (see 7.2)
- It helps to look at a few example SiteIni files as provided @<http://www.webgrabplus.com/epg-channels>

# <span id="page-58-2"></span>7.2 SiteIniIDE

This tool provides a dedicated development environment for SiteIni's. It can be obtained @ [http://webgrabplus.com/sites/default/files/downloads/Misc/SiteIniIDE\\_V0.12.zip](http://webgrabplus.com/sites/default/files/downloads/Misc/SiteIniIDE_V0.12.zip)

The basics are described in a readme.txt document. Unfortunately, it is limited to Windows due to the use of NotePad++ as editor.

Notice!! At the time of writing this version of this document, a new SiteIniIDE is in preparation that is based on the cross platform ATOM text editor. [\(http://www.webgrabplus.com/content/atom-package-github\)](http://www.webgrabplus.com/content/atom-package-github) The next chapter is still written for SiteIniIDE\_V0.12 but the basics will remain the same after the release of the ATOM's base IDE.

# <span id="page-59-0"></span>7.3 Development steps

- 1. start SiteIniIDE WG++IDE.exe. It uses a third-party text editor NotePad++ which is equipped with the SiteIniIDE language pack as described in <http://www.webgrabplus.com/download/utility/notepad-syntax-highlighting> that provides coloured highlighting for a SiteIni listing.
- 2. Enter Alt+N to load a template for a new SiteIni. It will prompt for the name. It is essential to use a name that reflects the basic url of the tvguide site for which you want to make the SiteIni. E.g. tvguide.com This command will create a folder in the debug area of SiteIniIDE and will also create a SiteIni with the name you have chosen with the .ini file extention (tyquide.com.ini) and filled the basic structure and template scrubstrings and a WebGrab++.config.xml file.
- 3. Open the SiteIni file. A lot of the scrubstrings in it are disabled ( $*$  at the beginning of the line), but some are already enabled to start with. E.g. site {url=your\_site\_name|timezone=UTC+00:00|maxdays=6|cultureinfo=en-GB|charset=UTF-

8|titlematchfactor=90|nopageoverlaps}

urldate.format {daycounter|0}

url\_index{url|http://www.your\_site\_name}

url index.headers {customheader=Accept-Encoding=gzip,deflate} \* to speed up the downloading of the index pages

index\_showsplit.scrub {multi(debug)||||}

- 4. In your internet browser, go to the webpage that displays the tvguide of a certain channel for 'today'. Enable the developer tool as mentioned in [7.1 Preparation](#page-58-1) and make notes of:
	- $-$  URL : locate the url for the page that contains the actual tyguide data (that is not always the same as the url that shows in the address bar of the browser!). For this url find out :
	- The Webrequest method GET, POST, POST-BACK or SOAP (consult [4.4.1.1](#page-17-2)) For POST, POST-BACK and SOAP follow the special procedures described in [5.1](#page-44-1)
	- The Webrequest headers (see  $4.4.1.1$ )
	- How the date is specified? Generally, especially in Webrequest method GET, it is part of the url. It can be just a simple number or any other date string. Read [4.4.2.1 urldate format](#page-19-0). It can also be part of the postdata header in case of a POST or an POST-BACK Webrequest method.
	- $-$  Similar to date find out where and with what string the requested channel is specified.
	- $-$  The URL just located is the URL of the index\_page (the page that list all the shows for a certain timespan, just one day in most cases, and for a certain channel) (But there are all kind of other index\_page structures like multi page ('subpage'), multi channel, multi day, time fragmented etc)
- 5. Compose and enter url\_index. ([4.4.2 url\\_index](#page-18-1) and an example in [4.4.2.3](#page-20-0)) Add the debug argument  $(4.2.5.5)$  $(4.2.5.5)$  $(4.2.5.5)$
- 6. Enter urldate.format. The date format as found above in step 4. (Read [4.4.2.1](#page-19-0))
- 7. (if the index page is split into several pages, use subpage.format) (Read  $4.4.2.2$ )
- 8. Add all the url index.headers .
- 9. Enter a few simple values in the line that starts with site (see [4.3 General Site dependent data](#page-15-0)):
	- $-$  timezone: Enter the timezone in which the data on the index page is given. This is mostly the timezone of the country. But sometimes the index page is given in the UTC timezone. See [4.2.7 TimeZones](#page-15-2)
	- cultureinfo: The culture info string for the country and the language
	- maxdays: Figure out for how many days the site provides tyquide data.
	- $-$  charset: The charset in which the index\_page is written. The value is often found near the top of the index\_page. If unclear, start with utf-8. If the result of the first run looks garbled, try other values.
- 10. Leave index\_showsplit as given in 3.: index\_showsplit.scrub {multi(debug)||||} This will simply copy the complete index\_page into the element index\_showsplit and because of the argument debug also in the logfile  $WebGraph+1.$ log.txt
- 11. Now open the config file: WebGrab++.config.xml

[http://www.webgrabplus.com/download/config\\_files](http://www.webgrabplus.com/download/config_files) contains an example config file including an explanation of all the values.

#### Locate the sample channel entry :

<channel update="f" site="your\_site\_name" site\_id="" xmltv\_id="dummy">dummy</channel>

- Check if the value for site is the name of the SiteIni (ex the .ini)
- E.g as example name given in step 1 : site="tvguide.com"
- $-$  Now enter the value of site\_id. This must be the channel name as found in step 4. This site id value will be used as the channel data mentioned in step 4
- $-$  Leave the other values as they are for now
- $-$  Save the config file.
- 12. Run WebGrab+Plus. To do that press Alt+W with either the config file or the SiteIni file 'open'
- 13. If all the settings and the SiteIni content is correct, the index\_page is downloaded. Open the log file, WebGrab++.log.txt . Check if the url is properly created as intended. It is listed after the line: url index created:

Correct the errors and run again if necessary.

14. Open the file named html.source.htm

That contains the response of the webrequest with the url and the headers as in the SiteIni. If all is OK it's the index\_page, else review all the settings and check any errors listed in the log file. If the index\_page is still not downloaded as expected, a cookie file might be needed. Follow the instruction as in <http://www.webgrabplus.com/documentation/configuration/cookie> and try again

- 15. In the htlml.source.htm file, locate the index\_shows. It helps to copy one of them, from start to finish and paste it in an empty new file. You will need it again.
- 16. Compose the index\_showsplit scrubstring. (see [4.5.1](#page-22-4) index\_showsplit) As described in [4.2.1 scrubstrings](#page-9-1) there are two methods available to extract data from webpages: The 'separator string method' and the 'regular expression method'. If you are familiar with regular expressions, use that method (see [4.2.1.2](#page-10-0) and [4.2.4.3](#page-11-1)) and figure out a regular expression that extracts each index\_show individually. The scrubstring is then composed like this: index showsplit.scrub {regex(debug)||regular expression||}

For the alternative, the *'separator string method'* four separatorstrings have to be determined:

 $bs$  – blockstart, es – element start, ee – element end and be – block end, as explained in [4.2.1.1](#page-9-2)

The scrubstring must be composed like this index\_showsplit.scrub {multi(debug)|bs|es|ee|be} or any of the variants described in [4.2.1.1](#page-9-2)

17. Run WebGrab+Plus again. Select the logfile tab (still open from step 13), you need to reload it (right click – reload).

If your scrubstring was using the 'separator string method' you will find the result of the index\_showsplit after the line

[ Debug ] Elements, type multi applied in this log file.

If the 'regular expression method' was used you will find the result after a line like (.. is the number of matches): [ Debug ] Found .. match(es):

Check if the result is as you intended. Correct if not.

If correct, remove the debug argument from the index\_showsplit scrubstring to keep the logfile clean for the next steps.

18. The next step is to get the start and stop times of the index shows. See [4.5.2.1 Time elements](#page-23-1) (in rare cases the time values are not provided by the tv-guide site in the index shows, but somewhere else, e.g. in the show detail page. The program is able to handle that but we won't discuss that here.) ( $4.5.2.1.1$  Times from the detail page).

You will need to compose the index start scrubstring as a minimum. The other time elements (index stop, index duration and index date are optional)

As in step 16, both mentioned methods (as with all the following scrubstrings) can be used to compose this. Locate the start time listing in the index shows in the index\_showsplit result from step 17. In most cases it will be just a time without a date component. Don't worry, the program will add the date automatically. Compose a scrubstring for this start time using index\_start.scrub. Add a debug argument.

If however, a date component is available, compose the scrubstring to get the whole date and time. In most cases the program will be able to recognize the result as a date/time or time, even if the listing uses non-standard date or time format. If a date time error occurs because this recognition fails, you can add a pattern argument, as described in [4.5.2.1 Time elements](#page-23-1)

19. Run and check the logfile if the time element(s) are correctly scrubbed.

If correct, remove the debug argument from the time element(s) scrubstrings

- 20. Next is the index\_title. The procedure is the same, find the regular expression or the separator strings that extract(s) the description. Again add the debug argument to the index title scrubstring.
- 21. Same as 19. Step 20 adds the last element that is needed for a Time and Title (minimal) xmltv guide. Therefore, if all is right you will now see the shows being grabbed in the console window at the bottom of the SiteIniIde display: innnnnnnnnnnnnnnnnnnnnnnnnnnnnnnnnnn (read the explanation in [2.1 The show update process](#page-7-1))
- 22. It's time to have a look at your xmltv output file, named guide.xml by default by the SiteIniIde. (If you want another name, change it in the config file, <filename>other path + other name </filename>)

You can also look at the result with the simple Epg viewer build into the SiteIniIde by opening the file epg.html in your browser. Keep looking at these files during the rest of the steps.

- 23. Add all the other elements that are listed in the index show, the same way as in step 20 for the index\_title. E.g. index\_subtitle, index\_description etc.
- 24. Show details: Most sites list the show details on separate pages. That is the case when clicking on an index show in your browser opens a new page with more details about that show. If that is not the case, your site has all available details on the index page. A so called 'index\_only' tvguide site. If it is such an 'index\_only' site, optimize the xmltv listing using the Operations as described in [4.6 Operations](#page-26-4) and continue with step 35 (channel list file creation + SiteIni header)
- 25. In the case of show details on a separate page: Every such page has its own url and set of headers. In your browser, with the development tool enabled as described in [7.1 Preparation](#page-58-1), click on an index\_show in the browser and find the url, the Webrequest method and the headers in the same way as in step 4 for the index\_page.

Tip: The url for such a show detail page, very often contains a kind of 'show\_id', a string or a number, which you will also find in the index\_show listing. Try to match that part of the url with the same string or number in the index\_show.

26. index urlshow. Section [4.4.3 other url elements](#page-21-3) explains how to compose this. Add the debug argument. Section 4.4.3 uses the simplest way, adding the result of a scrub action to a leadstring using this syntax: index\_urlshow {url(debug)|leadstring|bs|optional es|ee|optional be}.

If it is not possible to use this simple method, scrub the 'show id' separately, e.g. in an index temp element (see [4.5.3 Special elements](#page-25-0)) and compose the index\_urlshow with one or more operations (see [4.6 Operations](#page-26-4)), e.g. addstart to add strings and the scrubbed 'show id' together.

- 27. Run as in step 19 and check the result of the urlshow in the logfile. If correct, remove the debug argument.
- 28. The next step is to get the show detail elements. For that we first try to copy one of the show detail pages into the file html.source.htm . as follows:
	- add a 'dummy' temp\_1 scrub : temp\_1.scrub {single(debug)||||} This copies the whole show detail page into the temp\_1 element, and also writes it into the html.source.htm file because of the debug argument.
	- In the config file, change <timespan>0</timespan> into <timespan>0 hh:mm</timespan>, in which hh:mm is a time within the timeframe of one of the shows, enabling the special 'one show only' mode. For this select a show with as much details as possible.
	- $-$  Run again.
- 29. Now that you have the content of the show detail page in html.source.htm, you can add scrubstrings for all the detail elements you want to add to your listing, starting with the title.
- 30. Try a few other shows by changing  $hh:mm$  in the  $\lt$ timespan>
- 31. Try more a full day by removing the  $hh:mm$  from the  $\langle$ timespan $\rangle$
- 32. Try more days, e.g. 3, by changing  $\langle t$  =  $\langle t$  =  $\langle t$  =  $\rangle$  =  $\langle t$  =  $\langle t$  =  $\rangle$  =  $\langle t$  =  $\langle t$  =  $\rangle$  =  $\langle t$  =  $\langle t$  =  $\rangle$  =  $\langle t$  =  $\langle t$  =  $\rangle$  =  $\langle t$  =  $\langle t$  =  $\rangle$  =  $\langle t$  =  $\langle t$  =  $\langle t$  =  $\langle t \rangle$  =  $\$
- 33. (In rare cases some of the showdetails are on one or more subdetail page(s). See [4.4.3](#page-21-3) and [4.4.3.1](#page-21-4))
- 34. If needed, use operations to optimize, modify or clean the results. Add argument scope to optimize the SiteIni as explained in [4.6.1.1](#page-29-1) and [4.6.1.2](#page-30-0)
- 35. Next steps: Create a Channel File, a xml file that contains the correct channel data for all available channels to be used as channel selection in the config file. As in step 4, in your browser with the development tool enabled, locate a page from the site that contains a kind of listing of all the available channels. Part of that list must have the channel name that you used in step 11 for the site\_id, together with another name that is normally used to 'call it' and that people are familiar with. The program uses the first as value for site id and the latter for xmltv\_id and channel name. For example, if the site uses a channel number, like 12 to select the BBC1 channel in the URL, the site\_id="12" and xmltv\_id="BBC1". The resulting <channel> element in the config for that will look as follows:

<channel update="f" site="tvguide" site\_id="12" xmltv\_id="BBC1">BBC1</channel>

The target for creating the Channel File is to make a list of lines as above stored in a file for all available channels. This file, called 'site'.channels.xml, in the case of this example tvguide.com.channels.xml, will be automatically created by the procedure in the following steps.

36. Locate the following lines at the bottom of the SiteIni :

\*\* ##### CHANNEL FILE CREATION (only to create the xxx-channel.xml file)

\*\* @auto\_xml\_channel\_start

\*\*

\*index\_site\_channel.scrub {multi|}

\*index\_site\_id.scrub {multi|} \*scope.range {(channellist)|end} \*index\_site\_id.modify {cleanup(removeduplicates=equal,100 link="index\_site\_channel")} \*end\_scope

\*\* @auto\_xml\_channel\_end

This is the section that, when enabled and with the proper scrubstrings for the dedicated elements index\_site\_channel and index\_site\_id, will create the channel file.

- 37. URL : The url of the page that contains the channel list data as mentioned in step 35. By default, the program uses the url index as already in the SiteIni (step 5.) assuming the channel data is available on the index page. (which is often the case). If it happens to be on another page, the url for that has to be added to the block. Just specify another url\_index in the same way as in step 4 and 5. You don't have to disable the one from step 5.
- 38. The element index site channel is used to scrub the channel name and (obviously) index site id is for the site id. Use the same methods as described above to find the scrubstrings. Use the debug argument as before.
- 39. Enable all lines with a single  $*$  at the start of the line. The section also contains a proper scope setting and a line that removes eventual duplicates.
- 40. Select just one channel in the config file and set timespan to 0 (one day) and run. Check if the correct channel file as mentioned in step 35 is created. If correct, don't forget to disable all the lines enabled in the previous step by adding the  $*$  at the beginning of the line.
- 41. Header: Fill out the lines at the top after  $*$  @header start
	- \* @Site: tvguide.com
	- \* @MinSWversion: (the program version you used to develop the SiteIni) e.g. 1.1.1/54
	- \* @Revision 0 [dd/MM/yyyy] your name
	- \* e.g. creation or update
	- \* @Remarks: Whatever you like to mention
	- !! Leave the starting \* characters !!
- 42. Save the SiteIni and run the macro WG++ Cleanup (that removes the now obsolete remaining debug arguments)

Share it with other users by posting it on the forum <http://webgrabplus.com/forums/ini-files> or ask for help. Well done!!.

# <span id="page-63-0"></span>APPENDIX A WebGrab+Plus Features

- Runs in Windows, Linux, OSX, Rasberry Pi and Synology NAS
- Can grab from *multiple sites* in one run, programmable by user through a *SiteIni* file.
- As of Januari 2017 SiteIni files available for 464 TV-quide sites worldwide in 86 countries (see <http://www.webgrabplus.com/epg-channels>)
- Very fast through incremental grabbing (only changed and new shows grabbed)
- Ability to *import epg data* from (other source) xmltv files and *merge* that with that of the grabbed data.
- Programmable through editing commands that enable changing, filtering, adding, moving, removing (parts) and calculation of (parts of) the xmltv elements.
- Support of *combi-channels*, channels that show programs from different source channels at specific periods of the day.
- Support of time-offset channels, channels that only differ from another one through a time shift.
- Ability to grab from a *very wide range of epg structures* of the supported html pages. E.g. *single -day, multi- day,* multi-page single-day, channel-fragmented single-day and many other variants.
- Supports grabbing from *compressed* feeds (gzip and deflate) through build-in decompression.
- Can extract xmltv elements from a very wide range of webpage data formats like html, htmls, ftp, xml, xmltv, mxf, csv, json and others.
- Very flexible url-builder (that builds the url of the index-page) with support for day-number, weekday-name, weekday-number, date-string, date-number, date-lists and sub-pages.
- Support for Http WebRequest methods GET, POST, POST BACK and SOAP and the required header specifications.
- Support for *Http* Preload url's and autoredirect which recycles the response cookies
- Support for *Ftp* WebRequest, including access credentials username and password.
- Support for input of a local *File* in stead of a WebRequest for development and testing
- Support of grabbing of *nearly all (27) xmltv* elements.
- Supports addition/modification of *xmltv attributes*
- Support of grabbing in all *languages* (that can be represented in a standard character set), including the nonalphabetic like Chinese, Russian, Greek, Japanese etc.
- Can grab from 1, 2 or 3 web pages (index -, detail and subdetail page)(even multiple subdetail pages)
- Automatic forward looking *DST* (daylight saving time) adaptions.
- Integrated worldwide *TimeZones* database and their DST rules.
- Fair use of site resources through user programmable delays between subsequent channels, index pages and detail pages.
- Programmable retry and time-out settings for bad or slow internet connections.
- Conforms to the *`ROBOTS exclusion standard'* (http://www.robotstxt.org/wc/robots.html) through a screen warning and a user-agent signature.
- Optional MDB postprocessor that automatically grabs additional data from IMDb and other online movie and serie databases.
- Optional *REX postprocessor* that allows *re-allocation* and *merging* of xmlty elements
- **IDE** available to facilitate development and update of SiteIni files

## <span id="page-64-0"></span>The two time-zones:

- The first thing to realize is that there are two time-zones involved in the times in your final EPG, each with its own DST rules; the time-zone for which the times of the guide is provided (the 'source' time-zone) and the time-zone of the user (the 'target' time-zone). In the majority of cases these two are equal, but that doesn't change the fact that there are two to consider.
- In principle, the quide times must be corrected for UTC offset and DST changes for both these two timezones: The first correction, the one for the 'source' time-zone, is done by WG++ and the second, for the 'target' (should be done) by some piece of software at the viewers side, probably the PVR xmltv importer.

## The wrong way:

- In earlier versions of WG++ (before version 1.1.1.53) the program was unable to identify the 'source' time-zone correctly, the only info available about it was the time-zone value in the siteini. But that value was limited to just an UTC offset, not the proper time-zone id and the DST rules for that. (The reason for that limitation lies in the fact that timezone\_id's are not standardised among the varies computer platforms, Windows, Linux, OSX, for which WG++ should work) Therefore the DST correction that WG++ applied for the 'source' time-zone was done with the DST rules of the 'target' time-zone. Consequently, the DST changeover dates applied for the source timezone were the DST changeover dates of the target time-zone. Although wrong in principle, it is only a problem if these DST changeover dates of source and target time-zones are different, which is possible but unlikely. (no problem if the user lives in the 'source' time-zone).
- Situations when this goes wrong? Examples:
	- o If a user in Europe wants to use a guide from the US (they have different DST changeover dates), or any other mismatch of DST changeover dates. Or,
	- $\circ$  if the source time-zone has no DST rules (no DST in that zone) and the user lives in a time-zone with DST rules. Or the opposite. Or,
	- $\circ$  if the source time-zone is UTC (the guide times are not in any particular time-zone, just plain UTC or GMT). Any user living in a time-zone with DST rules will run into problems because WG++ will apply the DST rules of the viewer to the xmltv startime which was meant to be UTC without any DST rule.
- The problems explained above can be 'corrected', temporary, by either changing the time-zone value in the siteini or by using the small utility xmltv\_time\_correct, (available @ [http://www.webgrabplus.com/sites/default/files/download/utility/xmltv\\_time\\_correct/xmltv\\_time\\_correct.zip](http://www.webgrabplus.com/sites/default/files/download/utility/xmltv_time_correct/xmltv_time_correct.zip) on the download page) for the period of the mismatch of the DST rules.

## The right way:

• To solve these problems, later versions of WG++ include an integrated international 'cross platform' time-zone database that correctly identifies the source time-zone and the DST rule for that.

With that, WG++ doesn't use the target time-zone any more. The two above mentioned DST corrections are completely separated, WG++ for the source, and the PVR's xmltv importer at the user end for the target.

## How to interpret the times in the xmltv file created by WG++? :

- By definition, the xmlty times are in UTC (GMT)!!
- The xmltv specification allows several formats for that and WG++ uses the one with an UTC offset, format yearmonthdayhourminutesecond +/-utcoffset or yyyyMMddhhmmss +/-hhmm. The first part of that is (in most cases) the date and time presented in the tvguide of the source site, the second part is the actual offset of that with respect to UTC. E.g  $stat='20140602141500 -0500"$  represents a local time at the source of 2014/06/02 14:15 (or 2:15pm) in a time-zone that is 5 hours behind (-) UTC. So, because the result is UTC by definition, this is 2014/06/02 19:15 UTC .
- The eventual DST correction for the source time-zone is done by WG++ through changing the UTC offset with the effect that the result always remains the correct UTC source time for the start of this tv-program.

## What about the start-time for the viewer in his time-zone? :

- The calculation, to be carried out by some piece of program at the viewer's side, probably the xmltv importer of the PVR program, must simply correct for the actual local UTC offset (corrected for DST if necessary). As example, a few cases:
	- o Suppose the viewer is in the same time-zone as that of the source, which is quite normal. Then the starttime value of 2014/06/02 19:15 UTC will be corrected back to 2014/06/02 14:15.
	- $\circ$  Suppose the viewer's actual UTC offset is  $+8:00$  (Singapore or there about), then this start-time is corrected to 2014/06/03 3:15 (early morning, next day)

## What if the times in your EPG appear to be wrong?

- Make sure you have the latest WG++ version that has the intergrated time-zone database.
- Check if the time-zone in the SiteInii you are using is the correct one for the epg source site.
- Check if the times in the xmltv file created by WG++ are indeed as described above (local epg source time and UTC offset)
- Make sure your computer is set to the correct time-zone of your location, enable DST and check the time and date setting
- Try to figure out if the xmltv importer of the PVR you are using works as described above (correct for the actual local UTC offset). (Some importers have problems with xmltv files containing different UTC offsets, reading only the first one found and assuming this to be the only one). In that case a small utility [WG2MP](http://www.webgrabplus.com/sites/default/files/download/utility/WG2MP/WG2MP.zip) can help.
- Some other importers use the UTC offset in the xmltv rather than the target timezone offset, in that case there is only : the final resort, temporary offset the guide times by using

----------------------------------------------------------################----------------------------------------------------

[http://www.webgrabplus.com/sites/default/files/download/utility/xmltv\\_time\\_correct/xmltv\\_time\\_correct.zip](http://www.webgrabplus.com/sites/default/files/download/utility/xmltv_time_correct/xmltv_time_correct.zip)

# <span id="page-65-0"></span>APPENDIX C Read-only elements

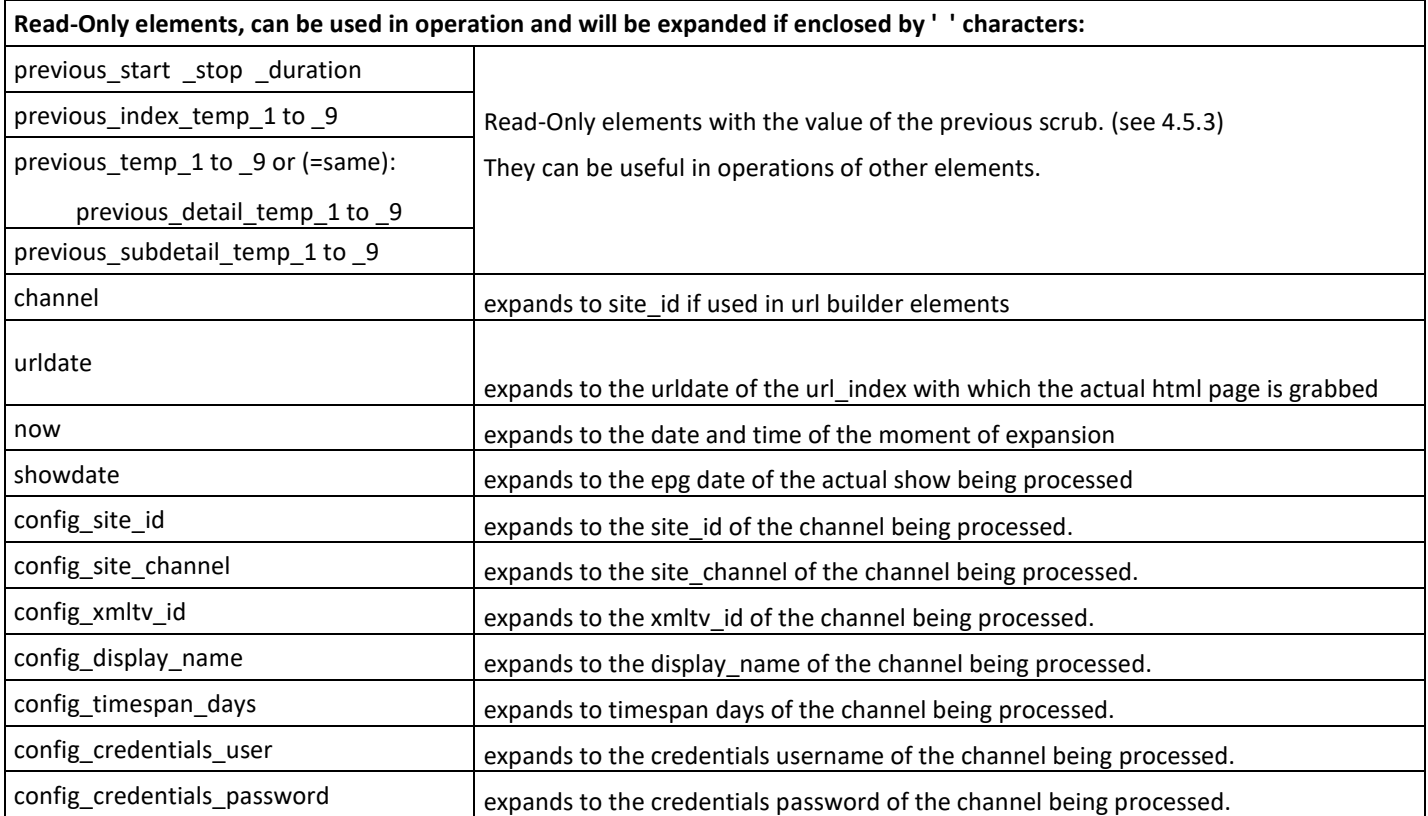

<span id="page-66-1"></span><span id="page-66-0"></span>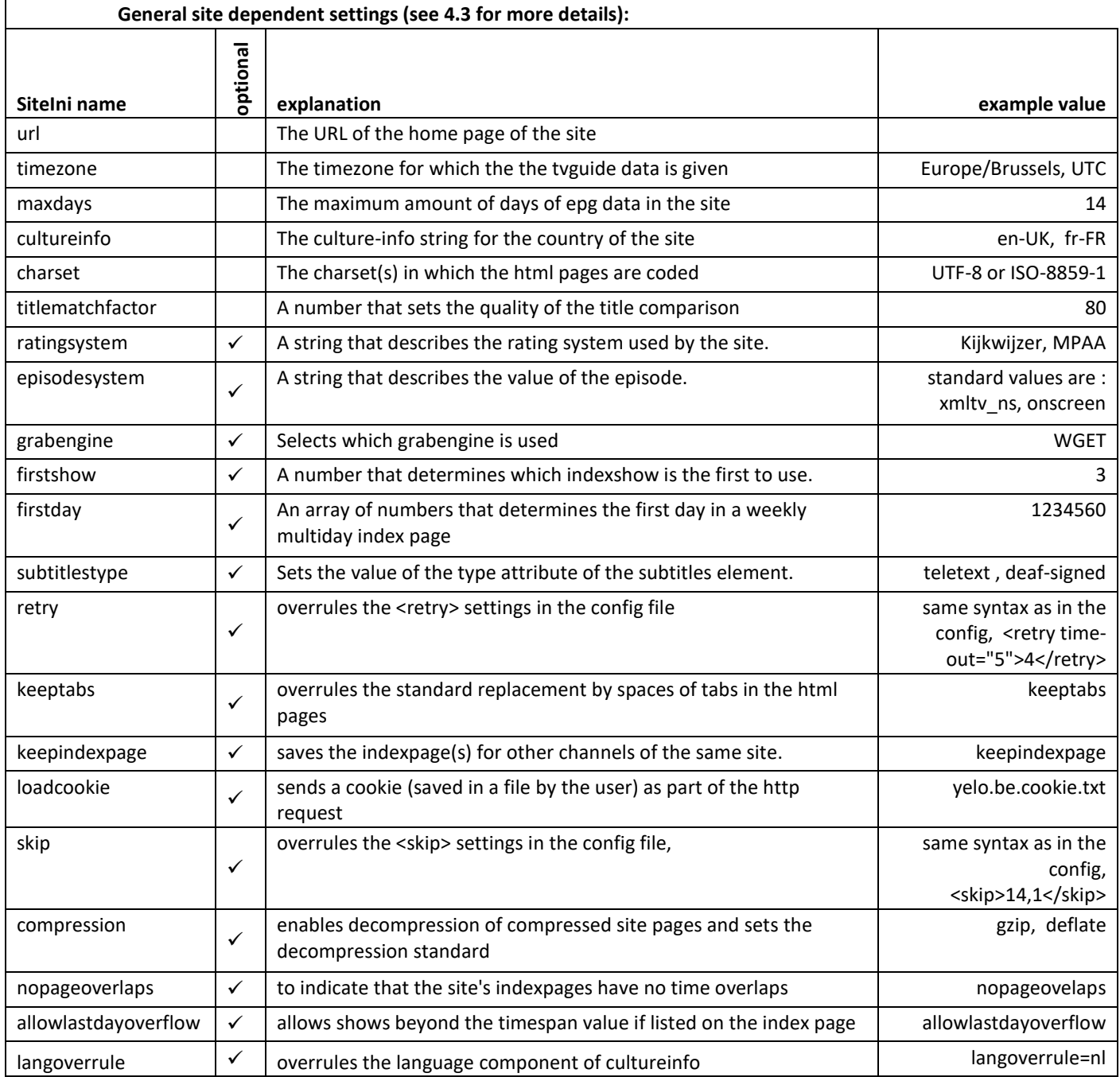

# <span id="page-67-0"></span>APPENDIX E Element names

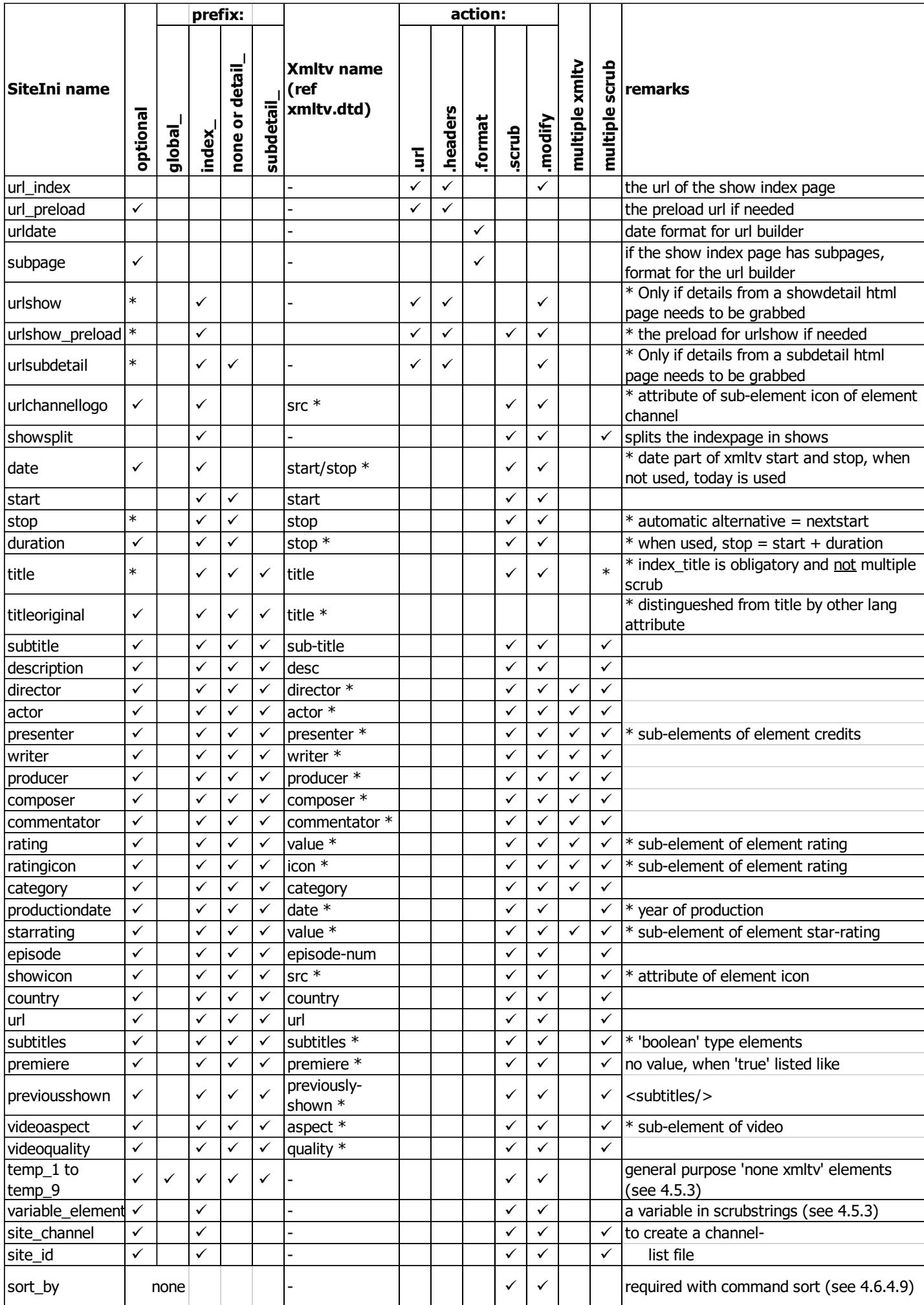